VisualAge Pacbase

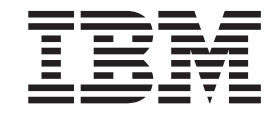

# DICTIONNAIRE DE DONNEES

*Version 3.5*

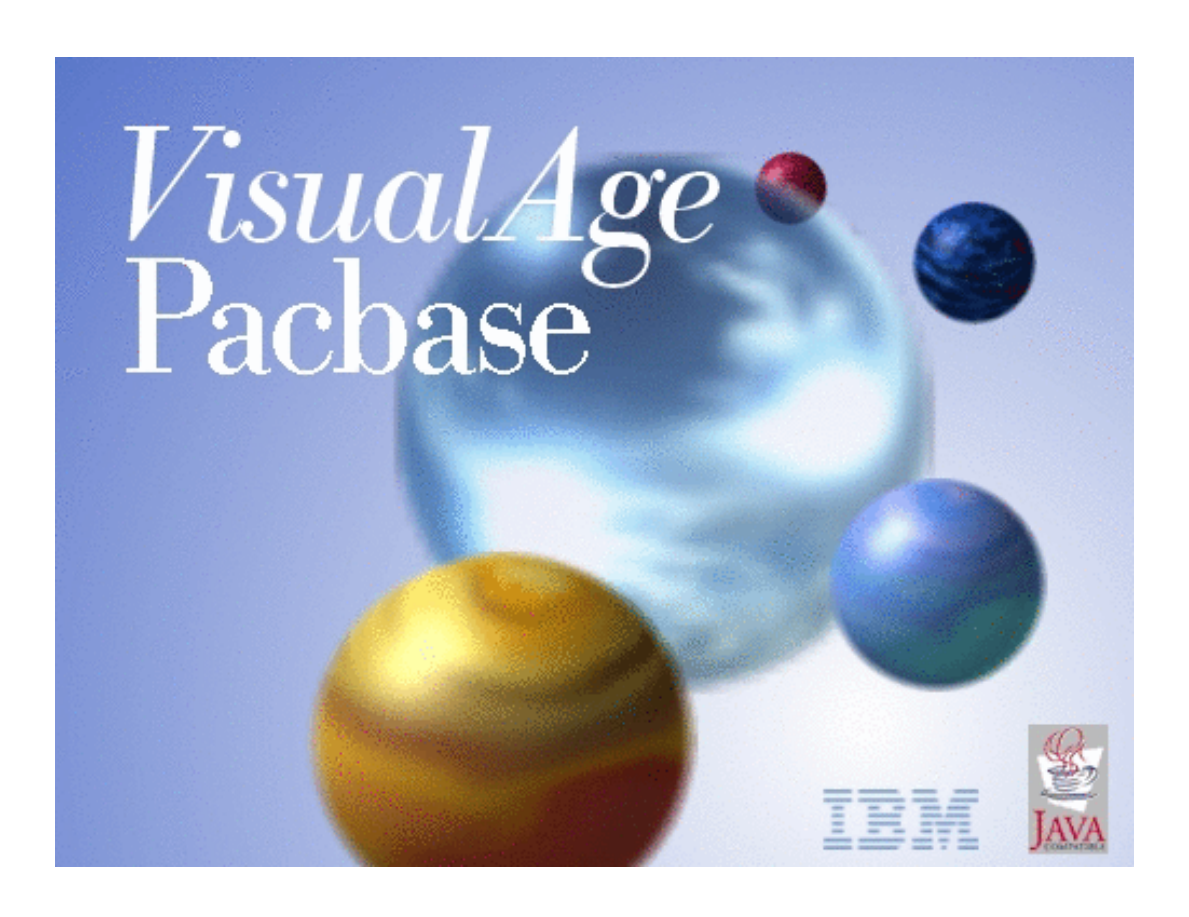

VisualAge Pacbase

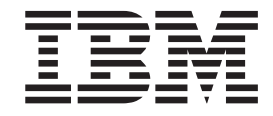

# DICTIONNAIRE DE DONNEES

*Version 3.5*

#### **Note**

Avant d'utiliser le présent document et le produit associé, prenez connaissance des informations générales figurant à la section [«Notices»](#page-6-0) à la page v.

En application de votre contrat de licence, vous pouvez consulter ou télécharger la documentation de VisualAge Pacbase, régulièrement mise à jour, à partir de :

http://www.ibm.com/software/awdtools/vapacbase/productinfo\_f.htm

La section Catalogue dans la page d'accueil de la Documentation vous permet d'identifier la dernière édition disponible du présent document.

#### **Première édition (Mai 2004)**

La présente édition s'applique à : • VisualAge Pacbase Version 3.5

Vous pouvez nous adresser tout commentaire sur ce document (en indiquant sa référence) via le site Web de notre Support Technique à l'adresse suivante : http://www.ibm.com/software/awdtools/vapacbase/support.htm ou en nous adressant un courrier à :

IBM Paris Laboratory 1, place Jean–Baptiste Clément 93881 Noisy-le-Grand, France.

IBM pourra disposer comme elle l'entendra des informations contenues dans vos commentaires, sans aucune obligation de sa part.

**© Copyright International Business Machines Corporation 1983,2004. All rights reserved.**

# **Table des matières**

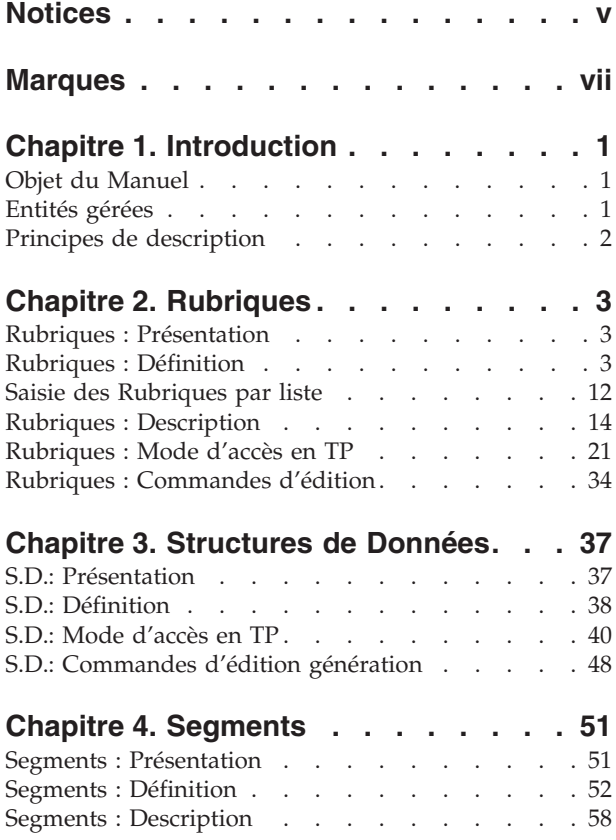

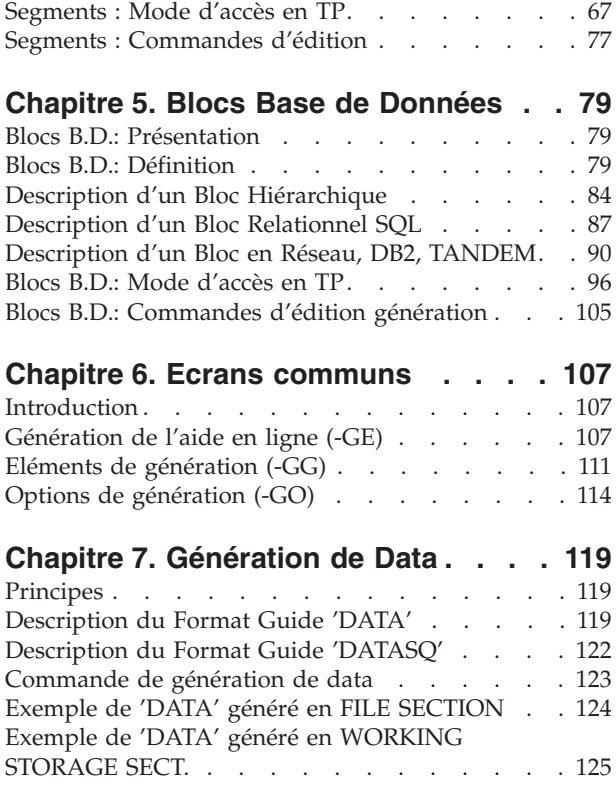

## <span id="page-6-0"></span>**Notices**

Ce document peut contenir des informations ou des références concernant certains produits, logiciels ou services IBM. Cela ne signifie pas qu'IBM ait l'intention de les annoncer dans tous les pays où la compagnie est présente. Toute référence à un produit, logiciel ou service IBM n'implique pas que seul ce produit, logiciel ou service puisse être utilisé. Tout autre élément fonctionnellement équivalent peut être utilisé, s'il n'enfreint aucun droit d'IBM. Il est de la responsabilité de l'utilisateur d'évaluer et de vérifier lui-même les installations et applications réalisées avec des produits, logiciels ou services non expressément référencés par IBM.

IBM peut détenir des brevets ou des demandes de brevet couvrant les produits mentionnés dans le présent document. La remise de ce document ne vous donne aucun droit de licence sur ces brevets ou demandes de brevet. Si vous désirez recevoir des informations concernant l'acquisition de licences, veuillez en faire la demande par écrit à l'adresse suivante : IBM Director of Licensing, IBM Corporation, North Castle Drive, Armonk NY 10504–1785, U.S.A.

Les détenteurs de licences du présent produit souhaitant obtenir des informations sur celui-ci à des fins : (i) d'échange d'informations entre des programmes développés indépendamment et d'autres programmes (y compris celui-ci) et (ii) d'utilisation mutuelle des informations ainsi échangées doivent s'adresser à : IBM Paris Laboratory, SMC Department, 1 place J.B.Clément, 93881 Noisy-Le-Grand Cedex, France. De telles informations peuvent être mises à la disposition du Client et seront soumises aux termes et conditions appropriés, y compris dans certains cas au paiement d'une redevance.

IBM peut modifier ce document, le produit qu'il décrit ou les deux.

# <span id="page-8-0"></span>**Marques**

IBM est une marque d'International Business Machines Corporation, Inc. AIX, AS/400, CICS, CICS/MVS, CICS/VSE, COBOL/2, DB2, IMS, MQSeries, OS/2, VisualAge Pacbase, RACF, RS/6000, SQL/DS et VisualAge sont des marques d'International Business Machines Corporation, Inc. dans certains pays.

Java et toutes les marques et logos incluant Java sont des marques de Sun Microsystems, Inc. dans certains pays.

Microsoft, Windows, Windows NT et le logo Windows sont des marques de Microsoft Corporation dans certains pays.

UNIX est une marque enregistrée aux Etats-Unis et/ou dans d'autres pays et utilisée avec l'autorisation exclusive de la société X/Open Company Limited.

D'autres sociétés peuvent être propriétaires des autres marques, noms de produits ou logos qui pourraient apparaître dans ce document.

# <span id="page-10-0"></span>**Chapitre 1. Introduction**

## **Objet du Manuel**

Ce manuel présente les entités, gérées par le Module Dictionnaire, qui décrivent les données servant à construire des applications.

Ces entités sont présentées ici telles qu'elles apparaissent dans l'interface en mode caractère mais vous pouvez bien sûr y accéder via Developer workbench et via la Station de Travail VisualAge Pacbase.

Avant de consulter ce manuel, vous devez connaître :

- les grands principes de VisualAge Pacbase exposés dans le Manuel "Le Métamodèle et le Référentiel VA Pac″. Ces principes sont supposés connus ici.
- v l'ensemble des opérations possibles sur les entités, détaillées dans le ″Guide de l'interface utilisateur Station de Travail″ (anciennement ″Manuel de Référence de la Station de Travail″) ou le ″Guide de l'interface utilisateur mode caractère″, selon votre interface. (Pour Les opérations effectuées via Developer workbench, consultez l'aide en ligne de Developer workbench.)

## **Entités gérées**

Les entités de description de données sont les suivantes :

- les Rubriques,
- les Structures de Données.
- les Segments,
- v les Blocs Bases de Données.

Le Module Dictionnaire gère en outre des entités de documentation des applications :

- v les Textes, documentés dans le ″Guide de l'interface utilisateur Station de Travail″ (anciennement ″Manuel de Référence de la Station de Travail″). ou le ″Guide de l'interface utilisateur mode caractère″, selon votre interface.
- v les Formats Guides, documentés dans l'aide en ligne Developer workbench ou le ″Guide de l'interface utilisateur mode caractère″.
- les Mots-Clés, documentés dans l'aide en ligne Developer workbench ou le ″Guide de l'interface utilisateur mode caractère″.

#### RUBRIQUES

Les Rubriques (entité E) permettent de constituer un Dictionnaire des informations élémentaires. Ces entités sont composées d'une Définition et d'une Description. Elles peuvent être documentées par des Commentaires et comporter des indications pour la génération des libellés d'erreur associés.

#### STRUCTURES DE DONNEES

Les Structures de Données (entité D) ont pour objet de grouper logiquement les Segments. Ces entités sont composées d'une Définition. Elles peuvent être

<span id="page-11-0"></span>documentées par des Commentaires et contenir des options ou des éléments de génération. De plus, elles peuvent comporter des informations pour la génération de leur aide en ligne.

#### SEGMENTS

Les Segments (entité S) représentent une liste ordonnée et structurée de Rubriques. Ils sont composés d'une Définition pouvant être documentée, et d'une Description (appel de Rubriques), pouvant être documentée.

La description d'un Segment peut être complétée par des informations variant suivant l'utilisation future du Segment (enregistrement de fichier, Segment de base de données, poste de table...).

De plus, un Segment peut contenir des options et/ou éléments de génération et comporter des indications pour la génération de l'aide en ligne et des libellés d'erreur.

#### BLOCS BASE DE DONNEES

Les Blocs Base de Données (entité B), décrivent la structure logique des Bases de Données.

Ces entités sont composées d'une Définition et d'une Description et peuvent être commentées.

De plus, elles peuvent contenir des options et/ou éléments de génération.

Leur Description varie en fonction du type de structure de la base : hiérarchique, en réseau, ou relationnelle. Il existe donc trois Descriptions possibles pour l'entité Bloc Base de Données.

## **Principes de description**

Ce Manuel présente la description de plusieurs entités. Chaque description est composée de deux parties:

- Une introduction expliquant le but et les caractéristiques générales de l'entité.
- v Une description exhaustive des zones saisissables des écrans de l'entité. Chaque zone est localisée dans la maquette de l'écran par un numéro d'ordre, repris dans la description de l'écran.
	- **NOTE :** Si vous utilisez la Station de Travail VisualAge Pacbase, l'interface graphique des fenêtres correspondantes est documentée dans le ″Guide de l'interface Utilisateur de la Station de Travail″ (anciennement ″Manuel de Référence de la Station de Travail″).

# <span id="page-12-0"></span>**Chapitre 2. Rubriques**

## **Rubriques : Présentation**

L'entité RUBRIQUE a pour objet le recensement et la description des informations manipulées dans une application ou un ensemble d'applications.

Les informations concernées sont toutes les données qui peuvent être considérées comme élémentaires au cours d'au moins une des étapes du déroulement du projet. Par exemple, en phase d'étude on peut recenser l'information ″date de mariage″, qui pourra être décomposée en phase de réalisation en année, mois et jour de mariage.

Ces quatre informations sont à définir comme Rubriques.

#### CARACTERISTIQUES GENERALES

L'entité Rubrique comporte :

- une Définition, obligatoire, donnant ses caractéristiques générales (nom, format, mots-clés, etc.),
- des lignes de description donnant les différentes valeurs possibles, ainsi que les libellés pouvant être utilisés par les modules Dialogue, Pacbench C/S, Pactables et DBD,
- un écran de Commentaires (voir le "Guide de l'interface utilisateur mode caractère″, chapitre ″Fonctions documentaires″).
- un écran de génération d'aide en ligne libellés d'erreur (voir le chapitre ″Ecrans communs″ dans ce Manuel).

#### RESULTATS

Les Rubriques ainsi définies apparaitront :

- v dans des listes triées soit par code, soit par nom,
- dans les chaînages de leurs utilisations par d'autres entités (Segment, Programme, Etat..),
- v dans la documentation finale des applications, où la description de la Rubrique sera adaptée au profil du lecteur (informaticien ou non).

### **Rubriques : Définition**

Une Rubrique est définie par un code, un nom et trois formats (format de saisie, format interne et format d'édition, exprimés en COBOL). Elle prend obligatoirement l'un de ces trois formats lorsqu'elle est utilisée.

#### Remarque :

Si vous créez une Rubrique par duplication (saisie par écrasement du nouveau code) alors qu'une Rubrique de même code existe dans une Bibliothèque parallèle, un 'W' s'affiche la zone CODE ACTION, inhibant la mise à jour immédiate. Pour provoquer la création, appuyez à nouveau sur ENTREE.

#### RUBRIQUE MERE

Il est possible de définir des variantes d'une Rubrique, permettant d'en modifier les caractéristiques (définition et description) pour une utilisation particulière.

Chaque variante est définie comme une Rubrique 'fille' ayant pour 'mère' la Rubrique concernée. Les caractéristiques issues de la 'mère' sont alors modifiables. Toutes les Rubriques d'une même 'famille' sont ainsi logiquement reliées dans la Base.

Une Rubrique fille, étant une variante d'un concept supérieur, ne peut pas être 'mère' à son tour.

#### REMARQUES :

Dans une consultation de liste autre que celle de la Bibliothèque sélectionnée et des Bibliothèques de niveaux supérieurs (code opération différent de 'C1'), les informations concernant les Rubriques filles n'apparaissent que si elles ont été modifiées. Si elles sont identiques à celles de la Rubrique mère, elles sont remplacées par des '\*'.

Sur la définition d'une Rubrique fille, les informations modifiées par rapport à celles de la mère apparaissent précédées du caractère '\*'. Sur sa description, les informations issues de la mère sont précédées d'un '\*' (visualisées en opération O: C2).

Sur la définition d'une Rubrique mère, les 40 premières filles sont affichées. Si elle a plus de 40 filles, la 40ème zone contient la valeur '\*SUITE'. Il n'est alors possible de visualiser l'ensemble des Rubriques filles que sur l'écran Liste des Rubriques.

#### TRAITEMENT DES DATES

Des Rubriques de format spécifique sont gérées par le Système pour le traitement et le formatage des dates. Ces Rubriques peuvent avoir les formats suivants :

**.'D' :** : Format type DISPLAY (entrée) :

X(6) (JJMMAA ou MMJJAA suivant le 'FORMAT DATE' précisé au niveau de la Bibliothèque).

**.'I' :** : Format type interne :

 $X(6)$  (AAMMJJ)

**.'E' :** : Format d'édition (étendu) :

X(8) (JJ/MM/AA ou MM/JJ/AA suivant le 'FORMAT DATE' précisé au niveau de la Bibliothèque).

**.'S' :** : Format type interne :

X(8) (SSAAMMJJ)

**.'C' :** : Format type DISPLAY (entrée) :

X(8) (MMJJSSAA ou JJMMSSAA suivant le 'FORMAT DATE' précisé au niveau de la Bibliothèque).

**.'M' :** : Format d'édition (étendu) :

X(10) (MM/JJ/SSAA ou JJ/MM/SSAA suivant le 'FORMAT DATE' précisé au niveau de la Bibliothèque).

**.'G' :** : Format grégorien :

 $X(10)$  (SSAA-MM-JJ).

Dans un programme généré par les modules DIALOGUE ou PACBENCH C/S, le contrôle de validité de la date est alors assuré automatiquement.

#### TRAITEMENT DES ZONES NUMERIQUES

Dans la majorité des cas, le format de type numérique d'une Rubrique est entré tel quel. Toutefois, s'il excède 10 caractères, il ne peut tenir dans les zones réservées au format interne et au format d'entrée. Il est alors possible de supprimer le '9' après la virgule.

Par exemple, le format S9(10)V9(3) qui occupe 11 caractères sera entré sous la forme S9(10)V(3) qui n'occupe que 10 caractères, mais il sera généré sous la forme S9(10)V9(3).

Cette codification est utilisable uniquement lorsque la longueur du format dépasse 10 caractères.

Lorsque le '9' est omis dans un format numérique inférieur à 10 caractères, le message ″FORMAT D'ENTREE ERRONE″ est affiché.

#### CONVERSION AUTOMATIQUE DE L'USAGE INTERNE

La clause USAGE d'une variable numérique en COBOL vous permet de préciser la représentation interne de sa valeur. Les USAGEs disponibles diffèrent selon les variantes de COBOL adaptées aux différents matériels.

La caractéristique USAGE INTERNE d'une Rubrique correspond à la clause USAGE du COBOL. Vous choisissez l'USAGE INTERNE d'une Rubrique en fonction de la variante de génération associée à la Bibliothèque dans laquelle vous la définissez, et de la représentation interne que vous désirez.

Par exemple, si vous générez pour IBM, l'USAGE INTERNE C génère la clause USAGE COMP et F la clause USAGE COMP-1. Pour UNISYS 1100, l'USAGE INTERNE H génère la clause USAGE COMP.

Vous pouvez utiliser cette Rubrique dans une Bibliothèque de niveau hiérarchique inférieur et dont la variante de génération est différente de celle de la Bibliothèque supérieure.

Par exemple, vous avez défini la Rubrique CORUB dans la Bibliothèque SUP avec C comme USAGE INTERNE et vous l'utilisez dans une bibliothèque INF qui a une variante de génération pour UNISYS 1100.

Lorsque ce cas se produit, le Système remplace automatiquement l'USAGE INTERNE de la Rubrique par un équivalent compatible avec la variante de génération.

Ainsi, lorsque vous visualisez CORUB dans INF, l'USAGE INTERNE qui s'affiche automatiquement est H. Cette valeur sera utilisée pour la génération.

Il est possible qu'il n'existe pas d'équivalent, ou que celui proposé ne vous convienne pas. Vous pouvez alors modifier l'USAGE INTERNE de la Rubrique dans la Bibliothèque inférieure pour obtenir le résultat que vous souhaitez.

#### RUBRIQUES NON DEFINIES

Il est possible dans des cas limités d'utiliser des codes Rubriques non définis dans le Dictionnaire; par exemple, des zones groupes techniques sans réelle signification fonctionnelle.

Ces codes font néanmoins l'objet de références croisées et de listes permettant de contrôler leur utilisation et leur non-prolifération.

#### LIGNES EVENTUELLEMENT ASSOCIEES

Commentaires (-GC).

Cet écran vous permet d'insérer des commentaires sur la Rubrique.

Génération aide en ligne (-GE).

Cet écran vous permet de décrire des messages d'erreur et de l'aide en ligne.

-------------------------------------------------------------------------------- | | SUIVI PERMIS DE CONSTRUIRE PO\*DOC.LURE.JIA.399 | | | FICHE DE LA RUBRIQUE 1 BURDI | | | | | | NOM................: 2 LIBELLE DU BUREAU DISTRIBUTEUR | | TYPE...............: 3 R | | | | | | FORMAT D'ENTREE....: 4 X(25) LONGUEUR : | | FORMAT INTERNE.....: 5 X(25) USAGE : 6 D LONGUEUR : | | FORMAT D'EDITION...: 7 X(25) O: 8 LONGUEUR : | | | MOTS CLES ASSOCIES.: 9 | | RUBRIQUE MERE......: 10 | | | | | | | NO DE SESSION......: 0312 BIBLIOTHEQUE : JIA BLOCAGE : | | | | O: C1 CH: Eburdi ACTION: | | | --------------------------------------------------------------------------------

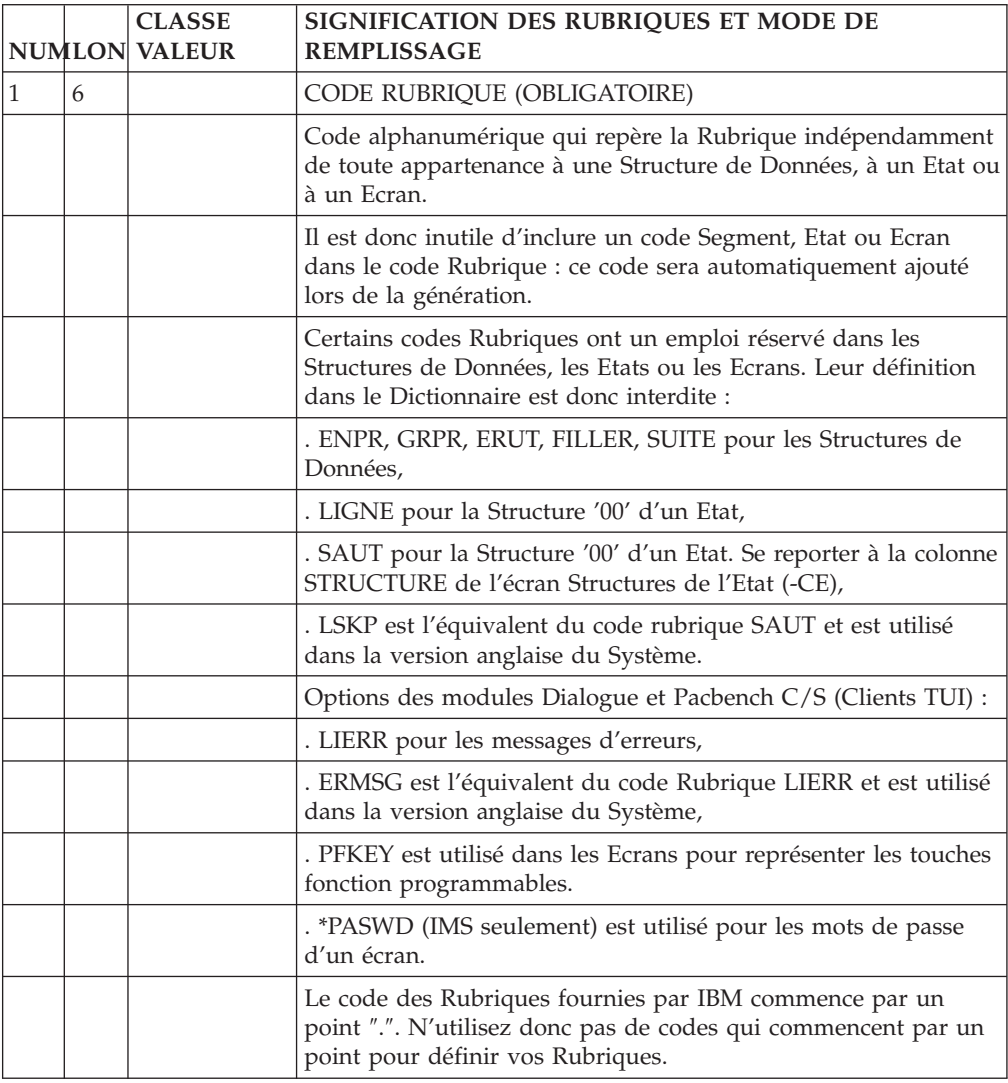

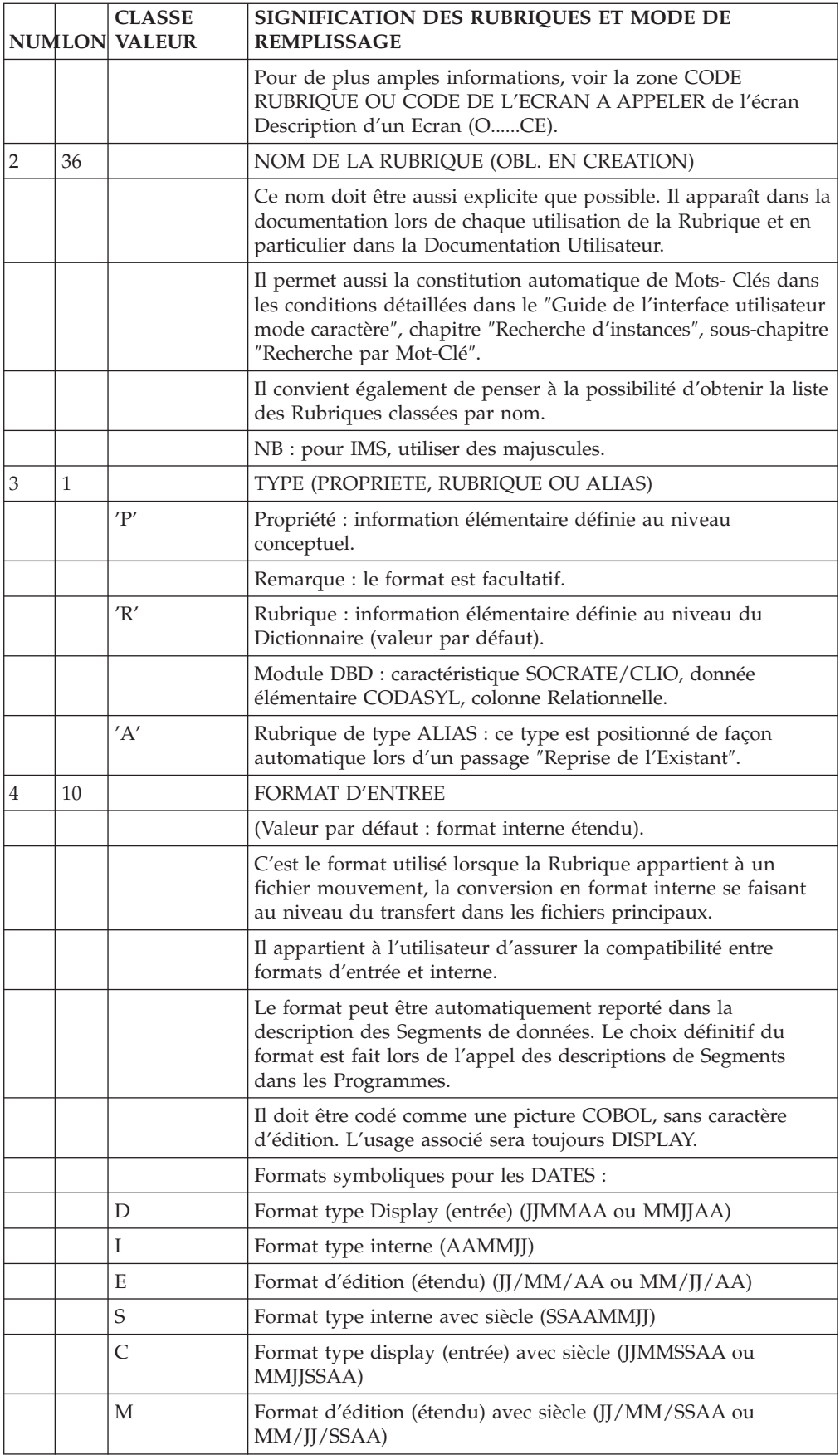

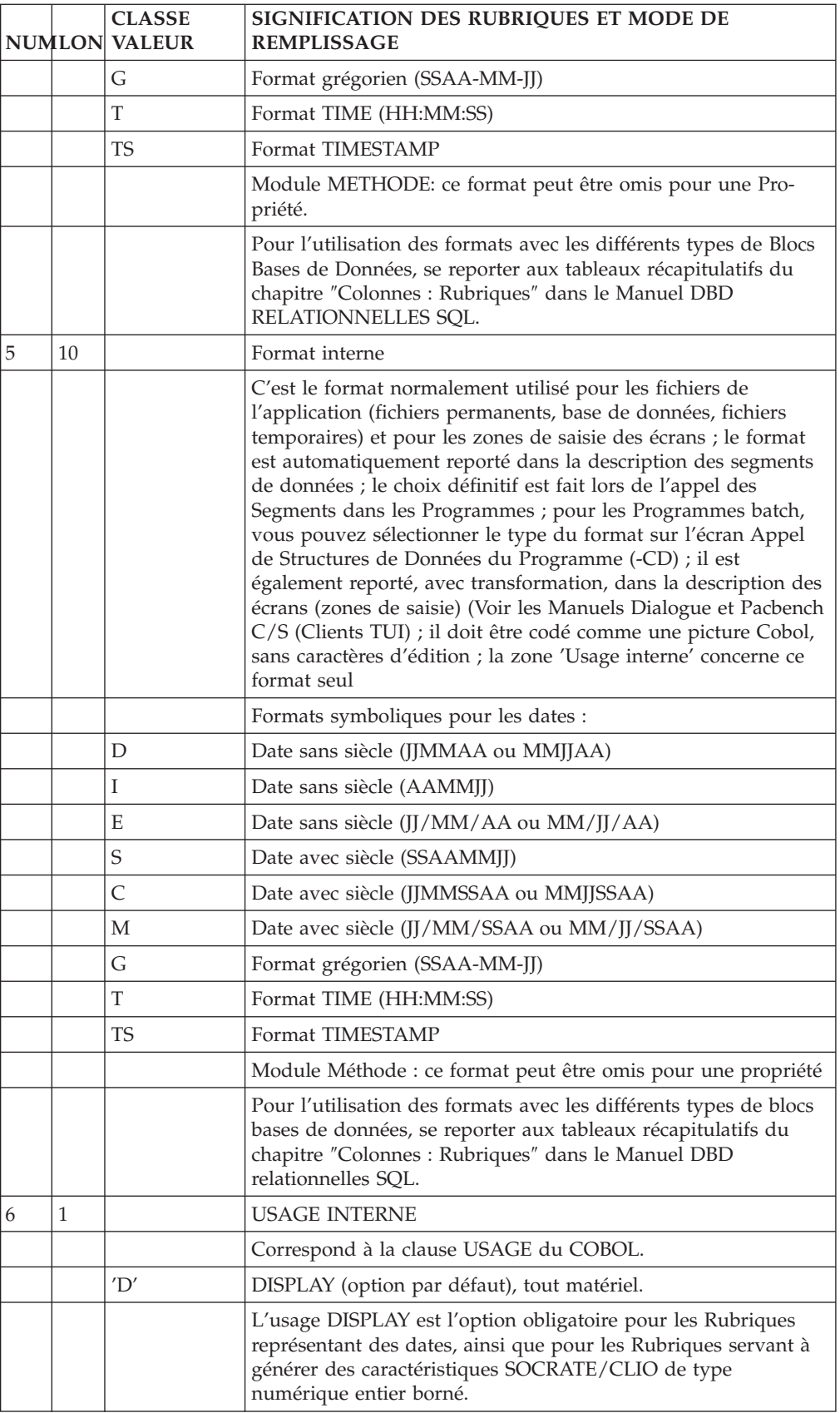

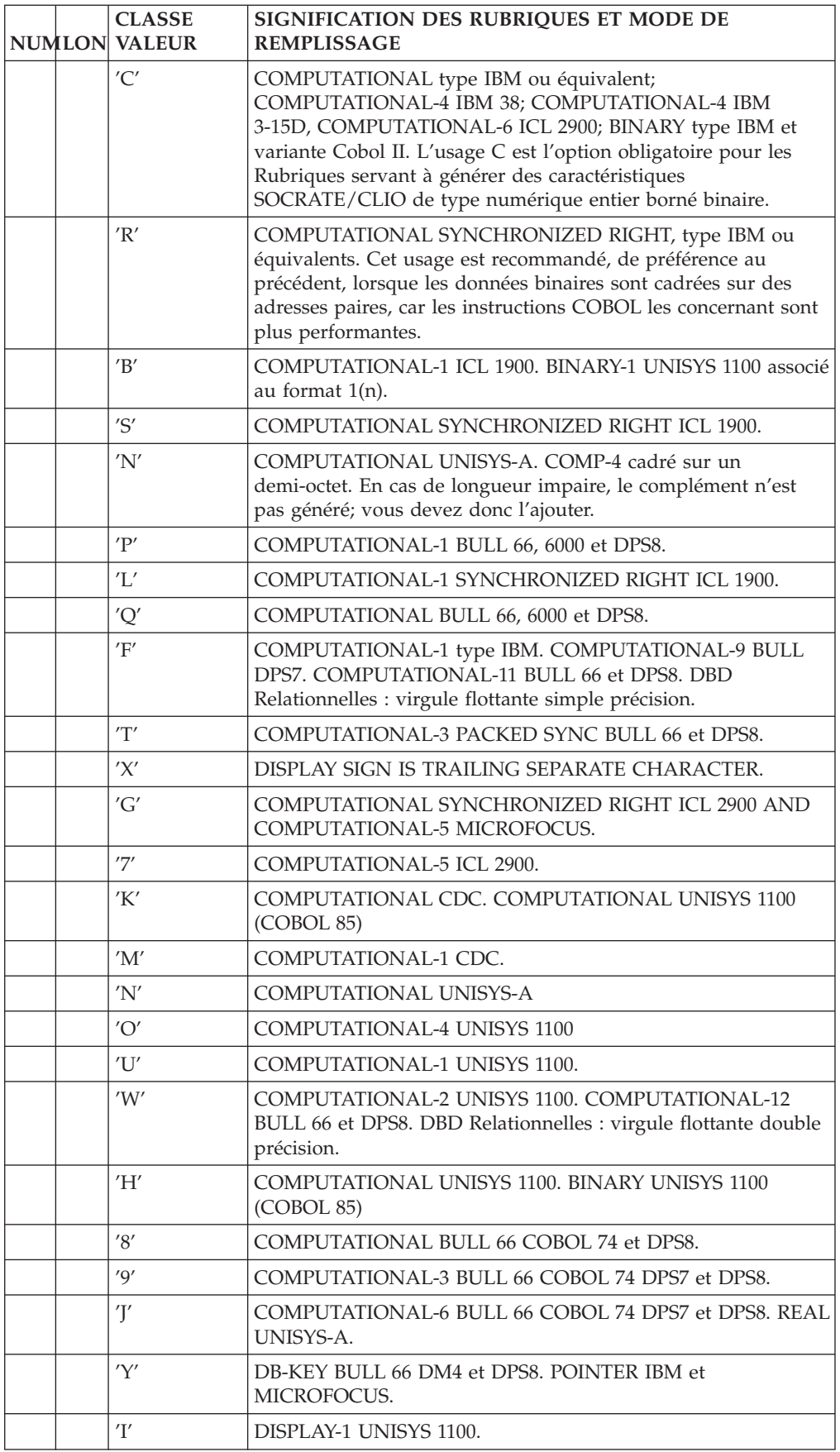

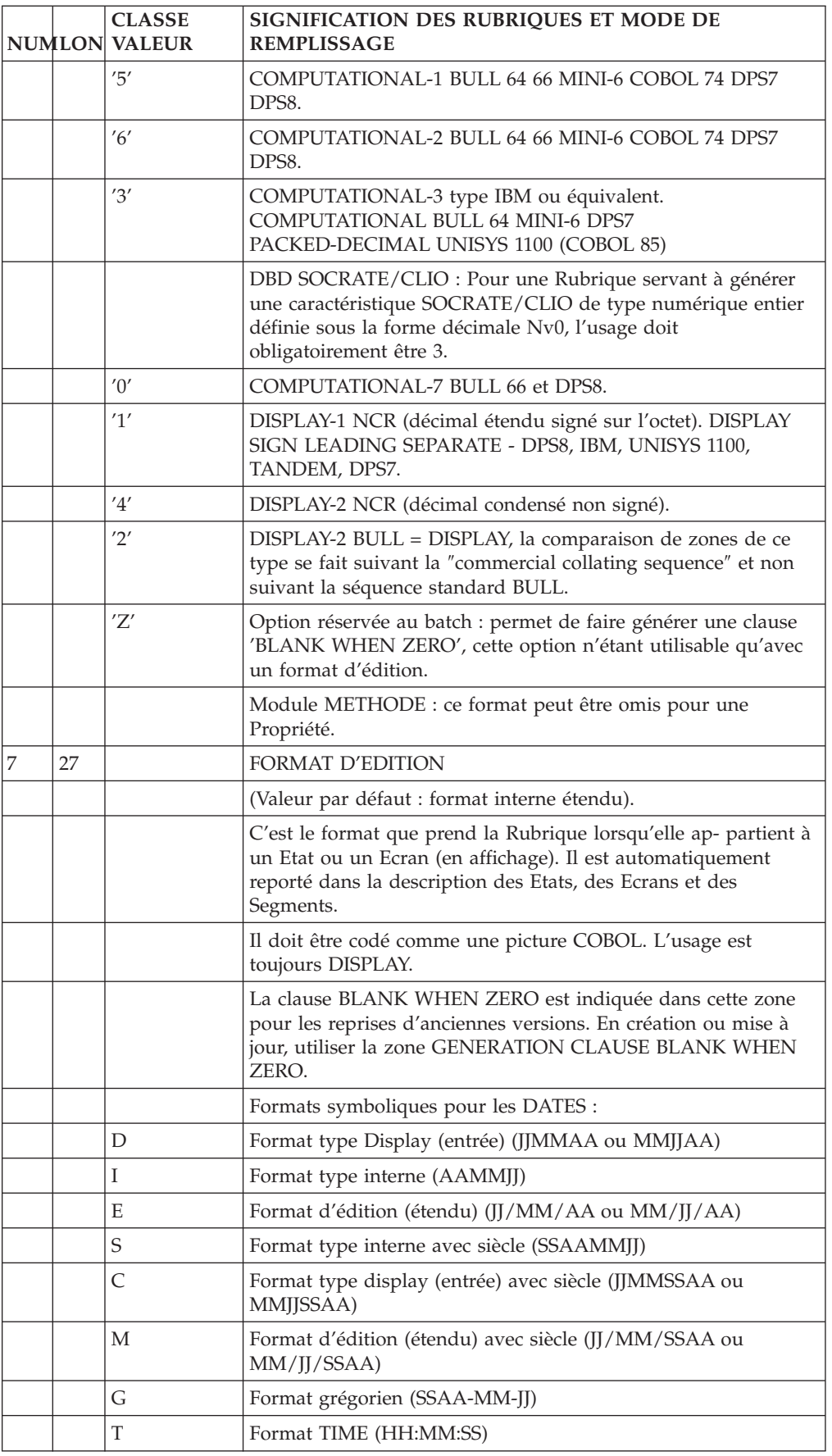

<span id="page-21-0"></span>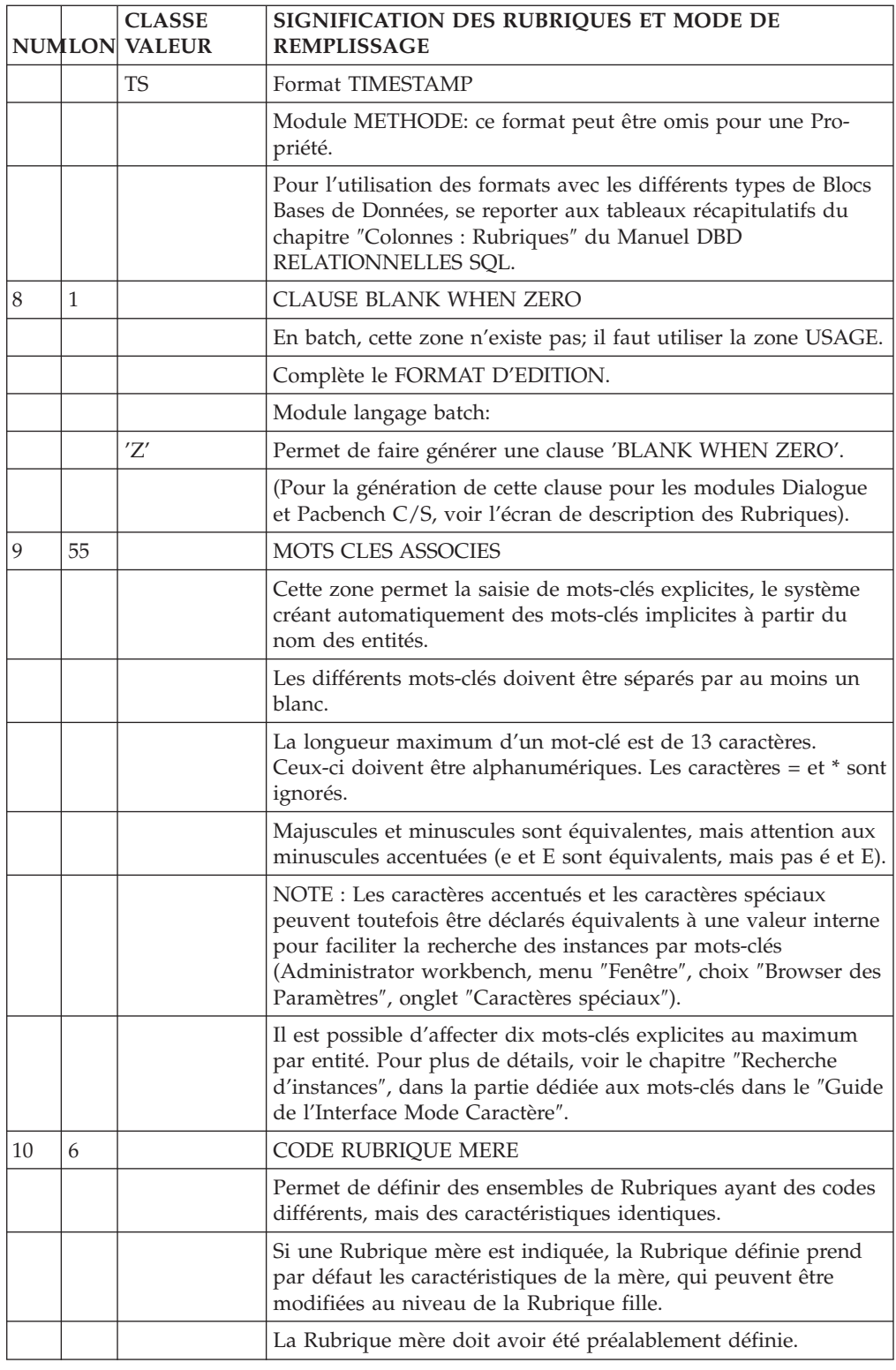

# **Saisie des Rubriques par liste**

Les Rubriques sont souvent créées par lots dans la Base, par exemple lors de la validation d'un schéma de Base de Données.

A cet effet, on dispose d'un écran qui permet de mettre à jour une liste de Rubriques.

#### MISE EN OEUVRE

L'écran de saisie des Rubriques par liste s'obtient par le choix LUE. Il permet de spécifier :

- v En C1, les caractéristiques générales des Rubriques (Mère, nom, format et usage internes),
- v En C2, les formats d'entrée et de sortie.

Ce sont les informations équivalentes à celles figurant sur l'écran de définition; elles font l'objet des mêmes contrôles.

Chaque Rubrique créée sur la liste est également accessible individuellement.

#### REMARQUE :

La saisie des Rubriques par liste ne permet pas l'introduction de mots-clés explicites, ils doivent être ajoutés dans l'écran de définition de chaque Rubrique.

<span id="page-23-0"></span>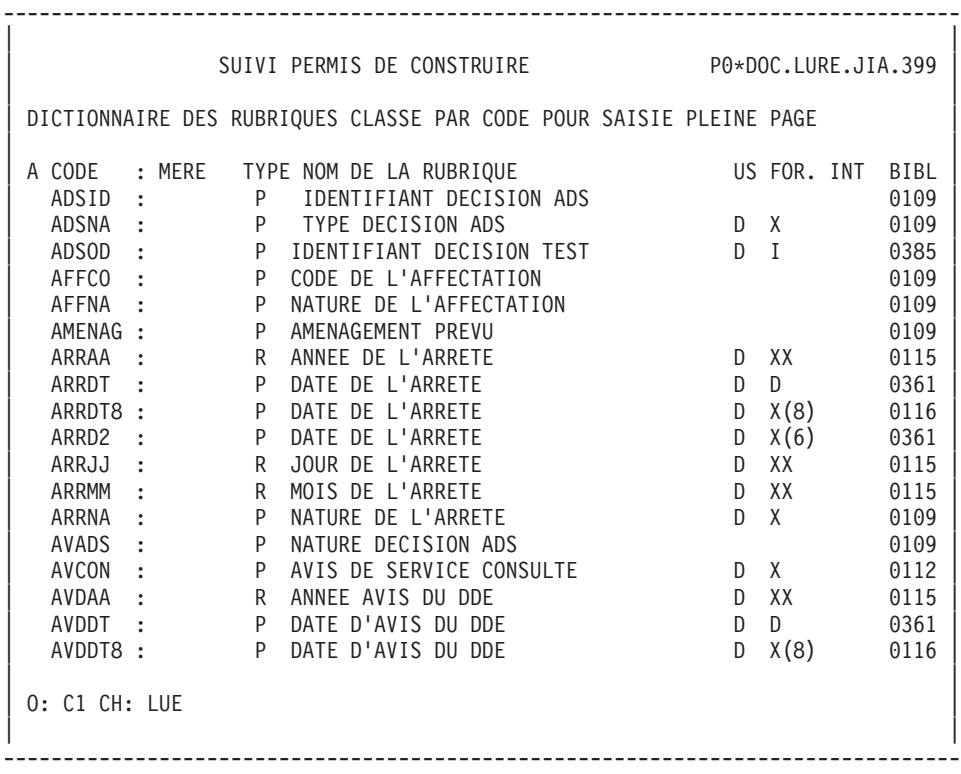

## **Rubriques : Description**

Cet écran permet de décrire complètement une Rubrique en lui affectant un texte explicatif, des valeurs ou plages de valeurs possibles avec leur signification, et des libellés spécifiques à des utilisations particulières (écran, colonne relationnelle...).

#### CARACTERISTIQUES GENERALES

La description complémentaire est écrite en langage naturel.

Les valeurs ou plages de valeurs sont décrites par un code et un libellé, lequel est utilisé dans la documentation utilisateur.

Elles peuvent être intégrées automatiquement dans les traitements de contrôle générés, suivant l'option choisie au niveau de l'entité à générer.

La description complémentaire d'une Rubrique mère est attribuée automatiquement à ses Rubriques filles. Elle ne peut être modifiée ou annulée, elle peut seulement être complétée. Ses lignes sont matérialisées par un code action '\*'. Elles sont suivies des lignes de description de la Rubrique fille.

Il est inutile de prévoir des lignes blanches, la zone TYPE D'ACTION permettant d'effectuer des sauts de ligne lors de l'édition des lignes de description dans la Documentation utilisateur.

#### CARACTERISTIQUES PARTICULIERES AUX MODULES DIALOGUE et PACBENCH C/S

Pour l'utilisation de la Rubrique dans les Ecrans on définit à ce niveau, si nécessaire, le libellé court, le libellé en-tête de colonne, un exemple de valeur et éventuellement un format conversationnel.

Le format conversationnel est prioritaire sur les autres. Pour les dates, on peut utiliser les formats symboliques pour définir le format conversationnel.

La valeur des délimiteurs des libellés peut être paramétrée, si la valeur par défaut du délimiteur est contenue dans le libellé à définir.

Un délimiteur est obligatoire pour le libellé colonne. Il est facultatif pour le libellé court.

Si la Rubrique est un code action ou opération, ses valeurs et les valeurs internes correspondantes peuvent être indiquées à ce niveau (sinon elles sont indiquées au niveau de la description de l'entité Ecran).

#### DESCRIPTIONS PREREQUISES

La Rubrique doit avoir été définie.

### CODE OPERATION

C1: valeur par défaut.

C2: affichage de la source.

-------------------------------------------------------------------------------- | | SUIVI PERMIS DE CONSTRUIRE PO\*DOC.LURE.JIA.399 | | | DOCUMENTATION DE LA RUBRIQUE 1 NUCLI NUMERO INTERNE DU CLIENT | | |  $\begin{array}{cccc} 2 & 3 & 4 & 5 & 6 \end{array}$  7 | A NLG : T S VALEUR DESCRIPTION COMPLEMENTAIRE | 100 : IL DOIT ETRE CONTROLE PAR RAPPORT A LA TABLE | | 110 : DES CLIENTS. | 200 : L NUMERO CLIENT \*\*\* LIBELLE LIGNE \*\*\* | | 250 : C NUMERO/CLIENT \*\*\* LIBELLE COLONNE \*\*\* | | 300 : P 11111 | 400 : (00000 CLIENTS REGION PARISIENNE | 420 : + 10000( | | 440 : (10000 CLIENTS PROVINCE | | 450 : + 20000( | | 500 : (20000 CLIENTS ETRANGER |  $\vert$  520 : +30000( | : | | : | | : | | : | | : | | : | | : | | | 0: C1 CH: Enucli D | |

--------------------------------------------------------------------------------

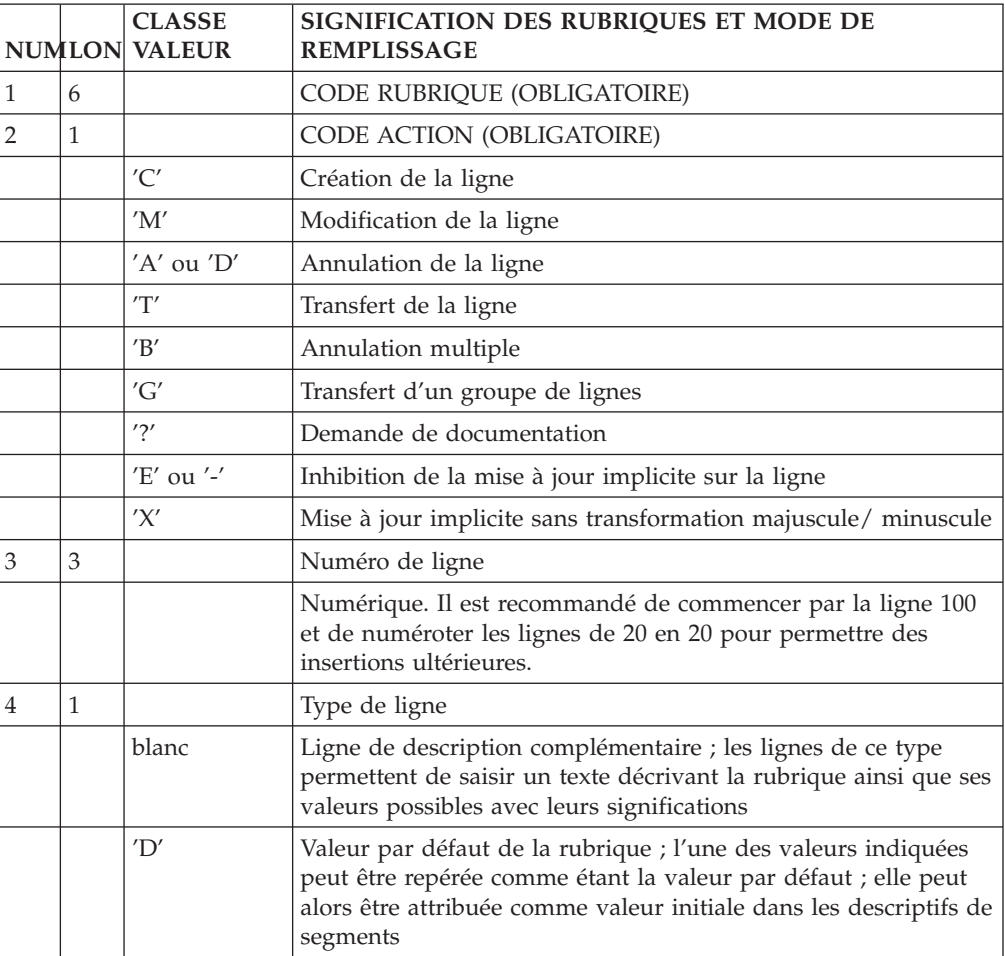

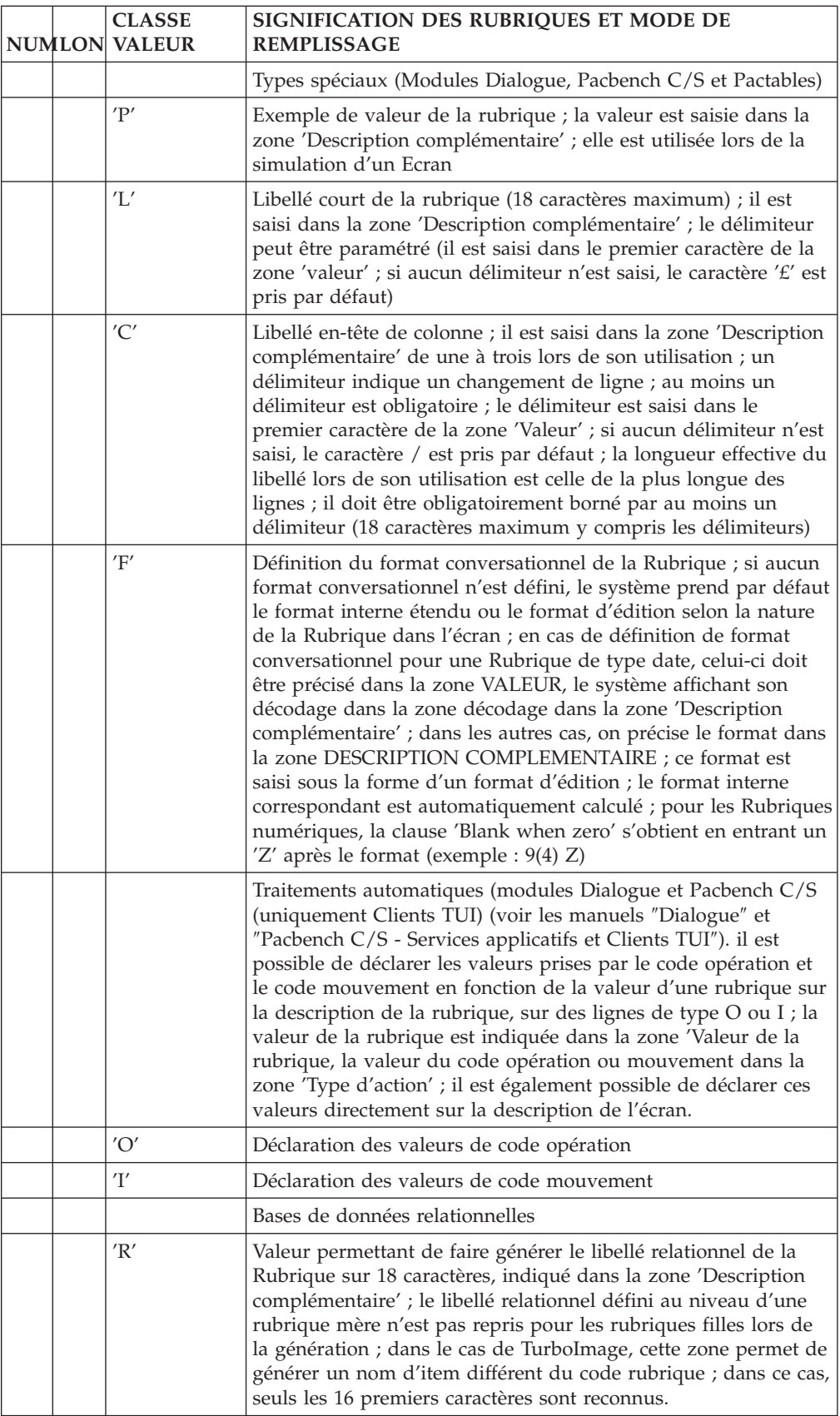

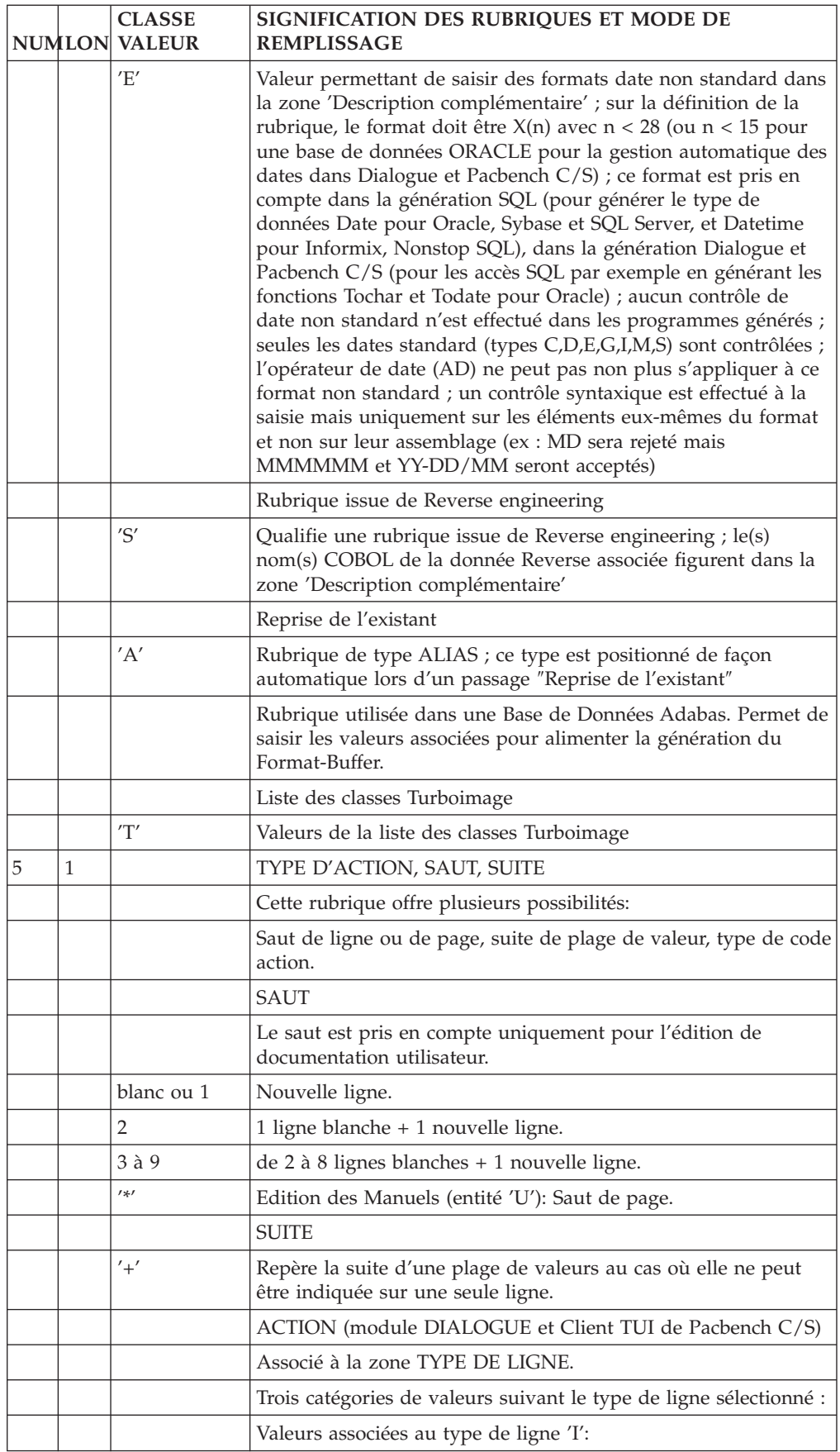

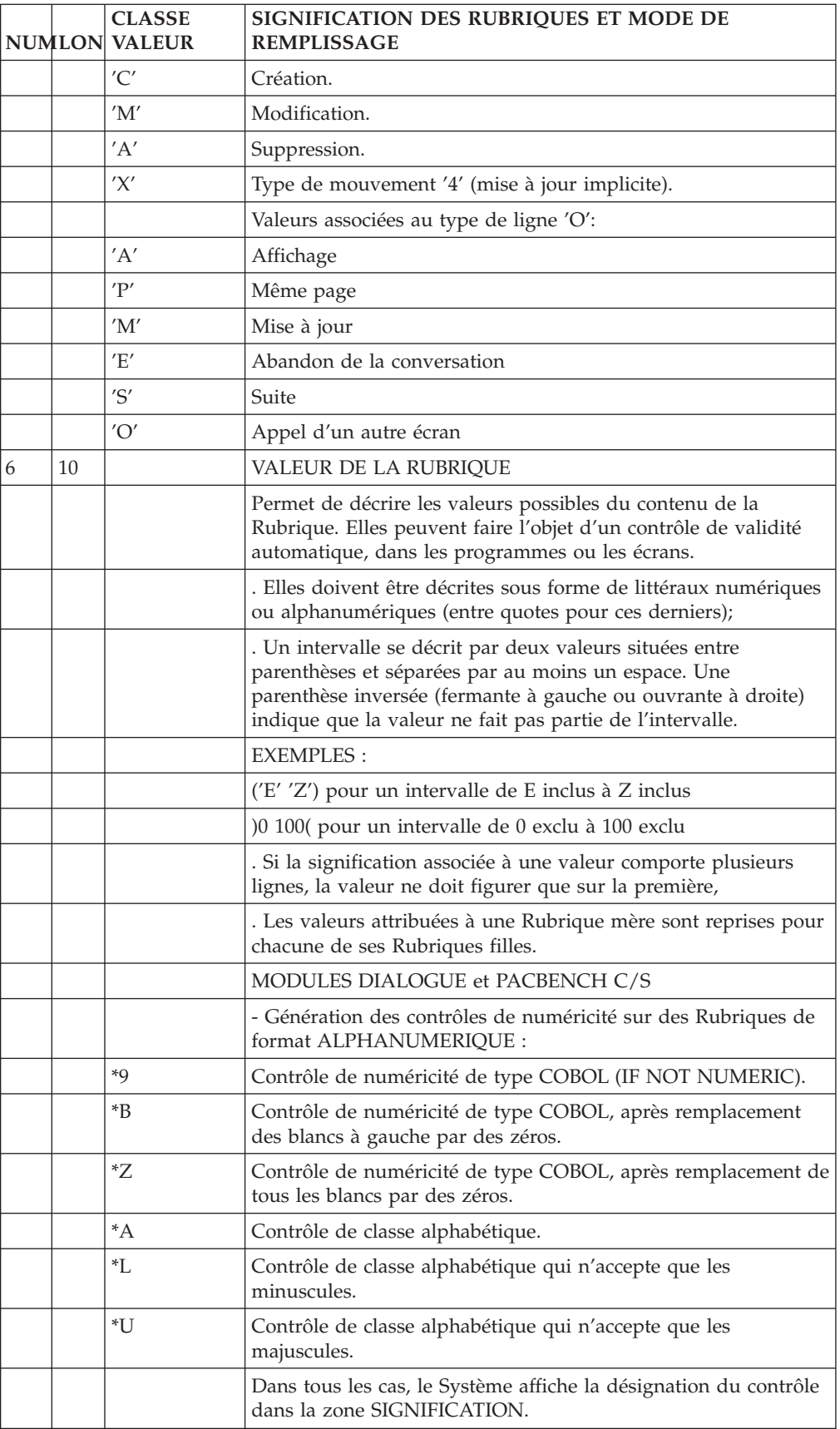

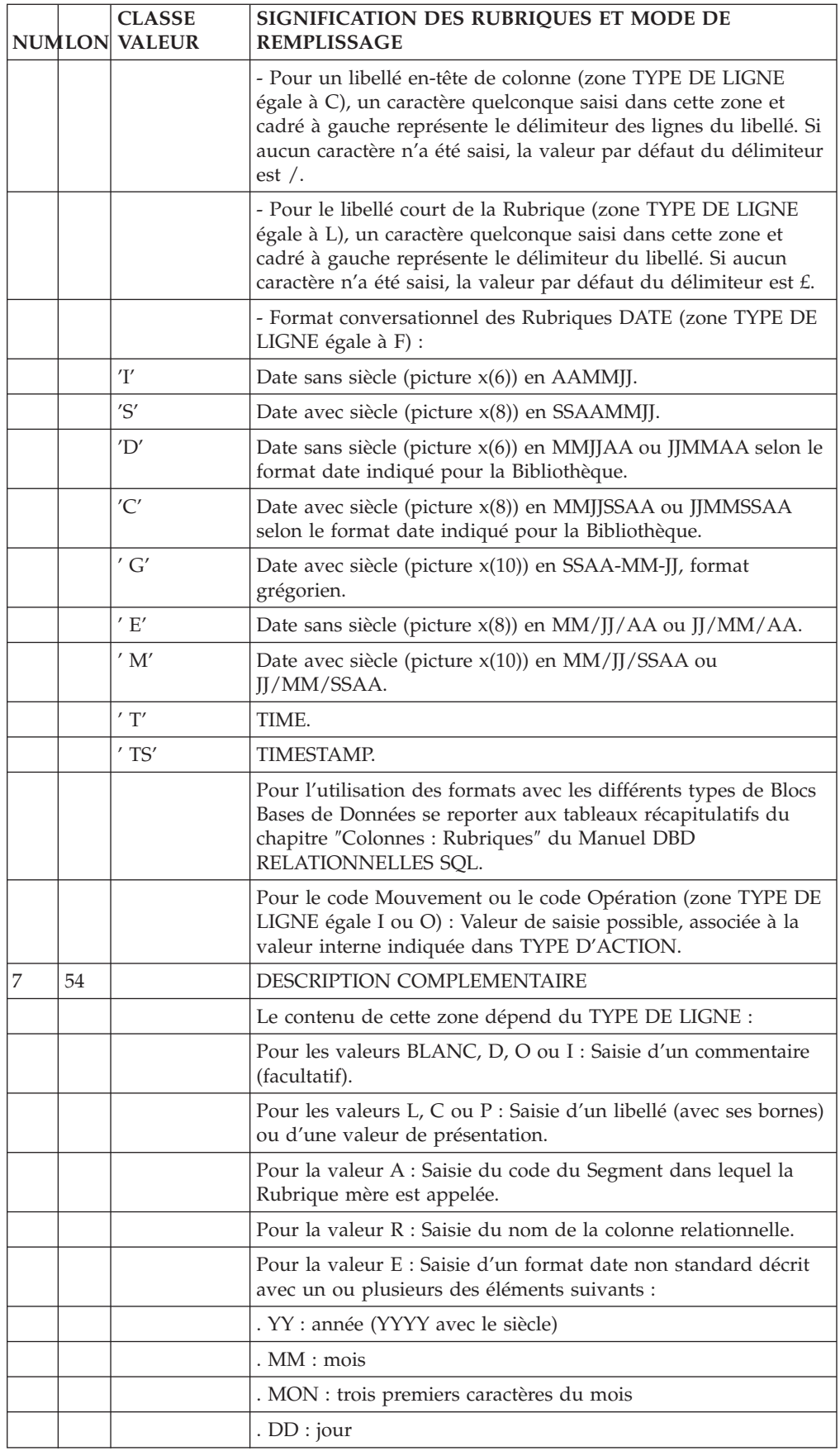

<span id="page-30-0"></span>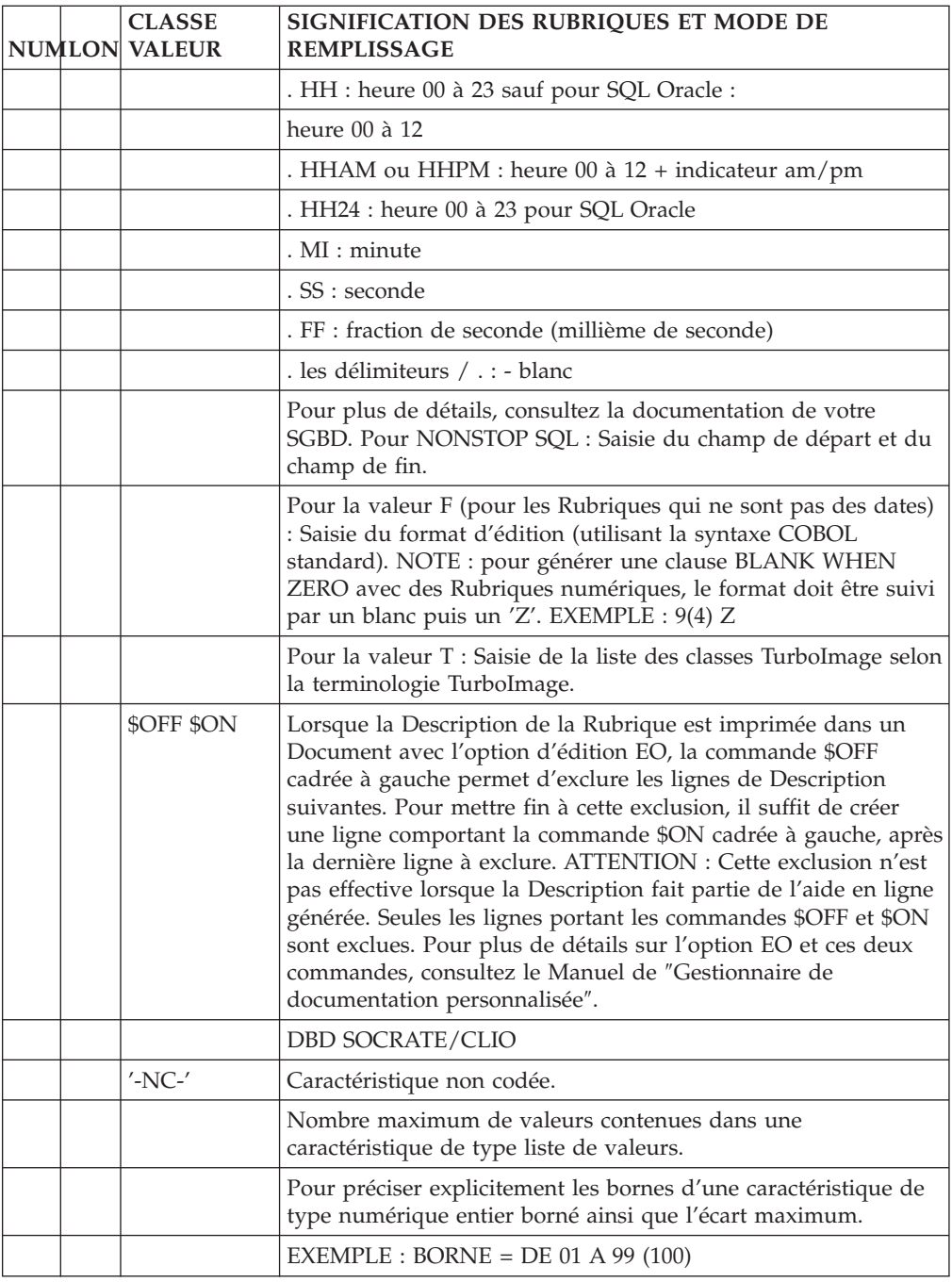

# **Rubriques : Mode d'accès en TP**

## LISTE DES RUBRIQUES

#### LCEaaaaaa

Liste des Rubriques/Propriétés classée par code (à partir de la Rubrique/Propriété 'aaaaaa').

LNEaaaaaaaaaaaaa

Liste des Rubriques/Propriétés classée par libellé (à partir du libellé 'aaaaaaaaaaaa').

Le tri s'effectue sur les éléments suivants :

- les vingt premiers caractères du nom en clair,

- le code de la Rubrique.

Remarque :

Les Rubriques filles ne comportant pas de nom en clair n'apparaissent pas dans la liste.

LFEaaaaaa

Liste des Rubriques/Propriétés NON introduites par une ligne de définition (à partir du code aaaaaa).

LAEaaaaaaaaaaaaaaaaaa

Liste des Rubriques/Propriétés classée par nom COBOL (à partir de la Rubrique/Propriété 'aaaaaa').

Ce sont les rubriques issues de REVERSE ENGINEERING.

LREaaaaaaaaaaaaaaaaaa

Liste des Rubriques classées par nom relationnel (à partir du nom relationnel 'aaaaaaaaaaaaaaaaaa').

LUEaaaaaa (MAJ)

Liste des Rubriques/Propriétés classée par code avec possibilité de mise à jour (à partir de la Rubrique / Propriété 'aaaaaa').

DESCRIPTION DE LA RUBRIQUE 'aaaaaa'

Eaaaaaa (MAJ)

Définition de la Rubrique / Propriété 'aaaaaa'.

EaaaaaaDbbb (MAJ)

Description et codifications des Rubriques / Propriétés (à partir du numéro de ligne 'bbb').

EaaaaaaCR (MAJ)

Saisie des instances reliées à la Rubrique/Propriété 'aaaaaa' par une Relation Utilisateur.

EaaaaaaGCbbb (MAJ)

Commentaires sur les Rubriques / Propriétés (à partir du numéro de ligne 'bbb').

EaaaaaaGEbbb (MAJ)

Gen. aide en ligne sur les Rubriques / Propriétés (à partir du numéro de ligne  $'bbb'$ ).

EaaaaaaATbbbbbb

Documentation ventilée <Textes> sur la Rubrique / Propriété 'aaaaaa' (à partir du Texte 'bbbbbb').

EaaaaaaX

Utilisations de la Rubrique / Propriété 'aaaaaa' dans les autres entités.

EaaaaaaXTbbbbbb

Utilisations de la Rubrique / Propriété 'aaaaaa' dans les Textes (à partir du Texte 'bbbbbb').

EaaaaaaXMbbbbbb

Utilisations de la Rubrique / Propriété 'aaaaaa' dans les entités METHODE (à partir de l'entité 'bbbbbb').

EaaaaaaXQbbbbbb

Liste des instances reliées à la Rubrique / Propriété 'aaaaaa' à partir de la Relation Utilisateur 'bbbbbb'.

EaaaaaaXBbbbbbb

Utilisations de la Rubrique / Propriété 'aaaaaa' dans les Blocs (à partir du Bloc 'bbbbbb').

EaaaaaaXBbbbbbbDCxxx

Utilisations de la Rubrique / Propriété 'aaaaaa' dans les Blocs à partir de la ligne 'xxx' de la description du bloc 'bbbbbb' de type CODASYL.

EaaaaaaXBbbbbbbDHxxx

Utilisations de la Rubrique / Propriété 'aaaaaa' dans les Blocs à partir de la ligne 'xxx' de la description du bloc 'bbbbbb' de type Hiérarchique.

EaaaaaaXBbbbbbbDRxxx

Utilisations de la Rubrique / Propriété 'aaaaaa' dans les Blocs à partir de la ligne 'xxx' de la description du bloc 'bbbbbb' de type Relationnel.

Eaaaaaa XVbbbbbb

Utilisations de la Rubrique / Propriété 'aaaaaa' dans les Rapports (à partir du Rapport 'bbbbbb').

EaaaaaaXObbbbbb

Utilisations de la Rubrique / Propriété 'aaaaaa' dans les Ecrans (à partir de l'Ecran 'bbbbbb').

EaaaaaaXObbbbbbWccnnn

Utilisations de la Rubrique / Propriété 'aaaaaa' à partir de l'Ecran 'bbbbbb', à partir des zones de working <lignes 'W'> (emplacement 'cc' et numéro de ligne  $'$ nnn $'$ ).

EaaaaaaXObbbbbbBccddeee

Utilisations de la Rubrique / Propriété 'aaaaaa' à partir de la modification du début de programme généré par l'Ecran 'bbbbbb' (à partir de la section 'cc', paragraphe 'dd', ligne 'eee').

Eaaaaaa XObbbbbbCPcccccc

Utilisations de la Rubrique / Propriété 'aaaaaa' à partir de l'appel de Macro-Structures dans l'Ecran 'bbbbbb' (à partir de la Macro-Structure 'cccccc').

#### EaaaaaaXObbbbbbPccddeee

Utilisations de la Rubrique / Propriété 'aaaaaa' à partir de l'Ecran 'bbbbbb', à partir des descriptifs de traitements <lignes 'P'> (fonction 'cc', sous-fonction 'dd', numéro de ligne 'eee').

#### EaaaaaaXKbbbb

Utilisation de la Rubrique dans les clés SQL (à partir du Segment 'bbbb').

#### EaaaaaaXSbbbb

Utilisation de la Rubrique / Propriété dans les Segments, (à partir du Segment 'bbbb').

#### EaaaaaaXRbbb

Utilisation de la Rubrique / Propriété dans les Etats, (à partir de l'Etat 'bbb').

#### EaaaaaaXRbbbCE

Utilisation de la Rubrique / Propriété dans les Etats, à partir de l'Etat 'bbb', et à partir des descriptifs de structure.

#### EaaaaaaXPbbbbbb

Utilisations de la Rubrique / Propriété 'aaaaaa' dans les Programmes (à partir du Programme 'bbbbbb').

#### EaaaaaaXPbbbbbbBccddeee

Utilisations de la Rubrique / Propriété 'aaaaaa' à partir de la modification du début du programme 'bbbbbb' (à partir de la section 'cc', paragraphe 'dd', ligne 'eee').

EaaaaaaXPbbbbbbCPcccccc

Utilisations de la Rubrique / Propriété 'aaaaaa' à partir de l'appel de la Macro-Structure 'cccccc' dans le Programme 'bbbbbb'.

EaaaaaaXPbbbbbbSCccddeee

Utilisations de la Rubrique / Propriété 'aaaaaa' à partir du langage source du programme 'bbbbbb' (à partir de la fonction 'cc', de la sous-fonction 'dd' et de la ligne 'eee').

EaaaaaaXPbbbbbbWccnnn

Utilisations de la Rubrique / Propriété 'aaaaaa' à partir des zones de travail <lignes 'W'> du Programme 'bbbbbb', (emplacement 'cc' et numéro de ligne 'nnn').

EaaaaaaXPbbbbbbPccddeee

Utilisations de la Rubrique / Propriété 'aaaaaa' à partir des descriptifs de traitement <lignes 'P'> du Programme 'bbbbbb', (à partir de la fonction 'cc', de la sous-fonction 'dd' et du numéro de ligne 'eee').

#### EaaaaaaXPbbbbbb8ccddeee

Utilisations de la Rubrique / Propriété 'aaaaaa' à partir des descriptifs de traitement <lignes '8'> du Programme 'bbbbbb', (à partir de la fonction 'cc', de la sous-fonction 'dd' et du numéro de ligne 'eee').

#### EaaaaaaXPbbbbbb9cccccc

Utilisations de la Rubrique / Propriété 'aaaaaa' à partir des descriptifs de traitement <lignes '9'> du Programme 'bbbbbb' (à partir du numéro de ligne 'cccccc').

#### EaaaaaaXFbbbbbb

Utilisations de la Rubrique / Propriété 'aaaaaa' dans les Entités Utilisateurs (à partir de l'EU 'bbbbbb').

NB : 'Eaaaaaa' peut être remplacé par '-' après la première transaction de type 'Eaaaaaa'.

Tous les éléments entre parenthèses sont facultatifs.

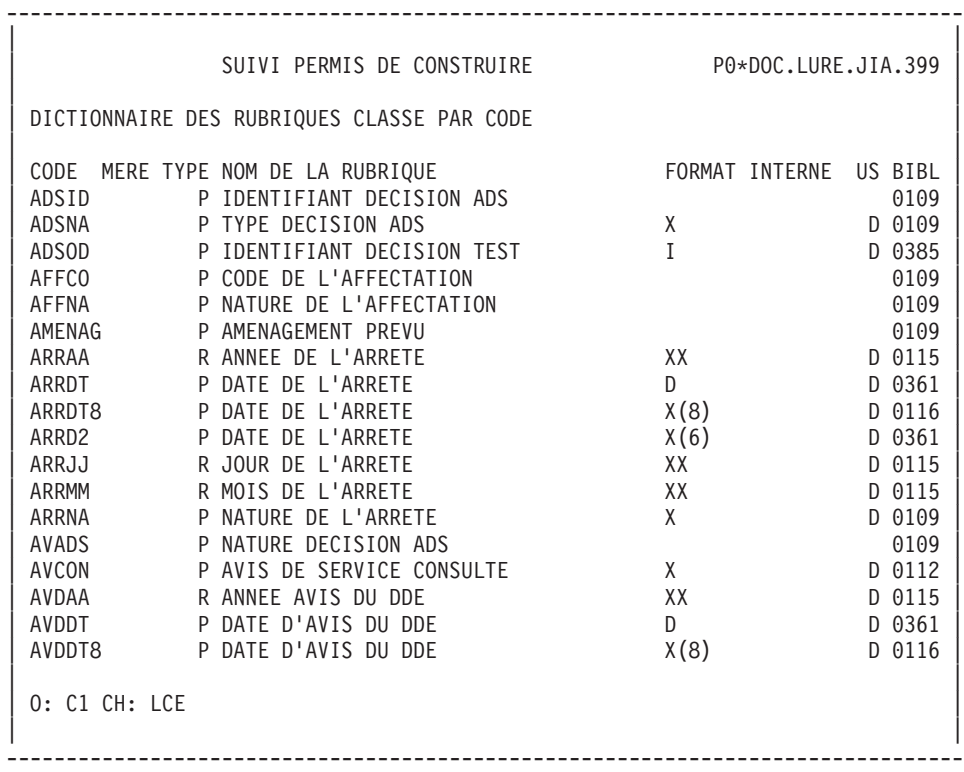
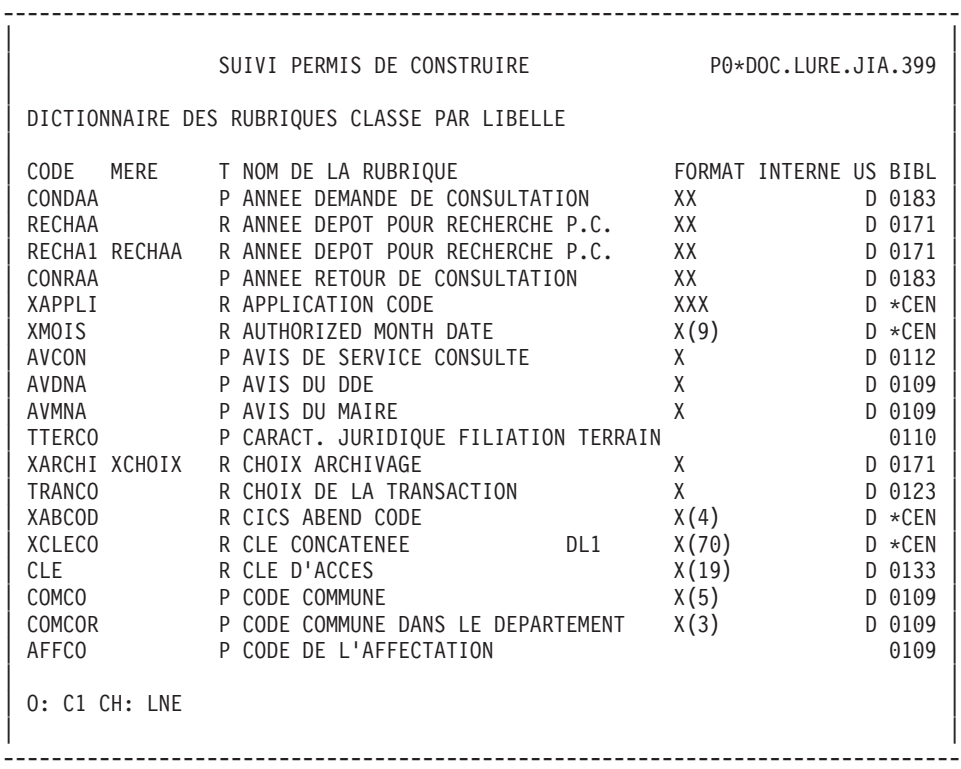

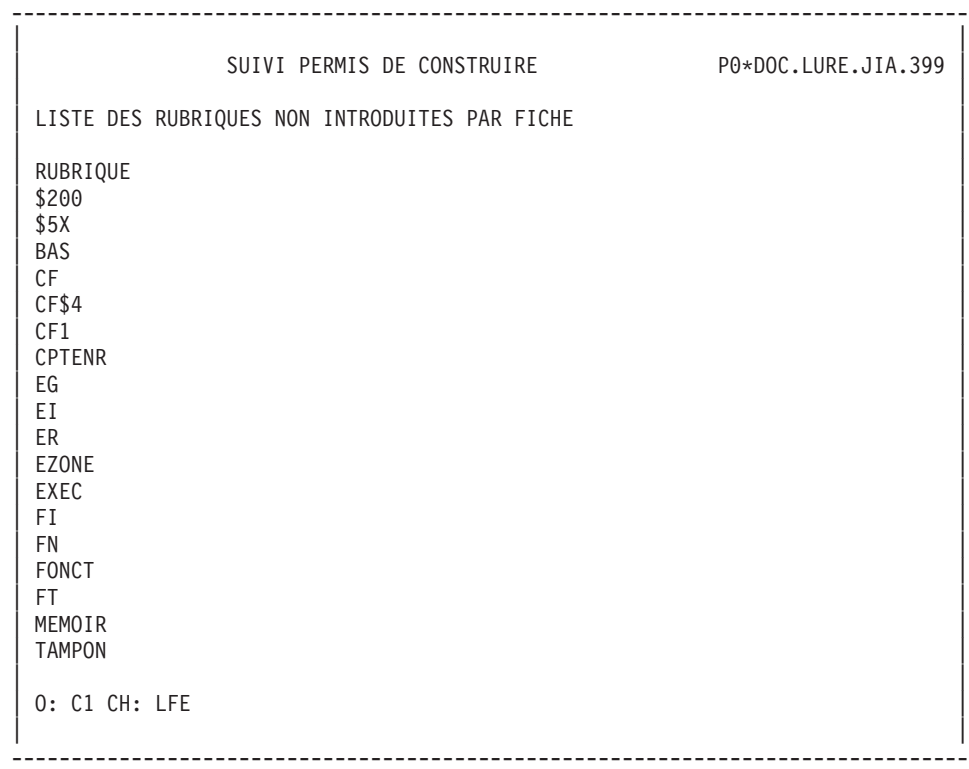

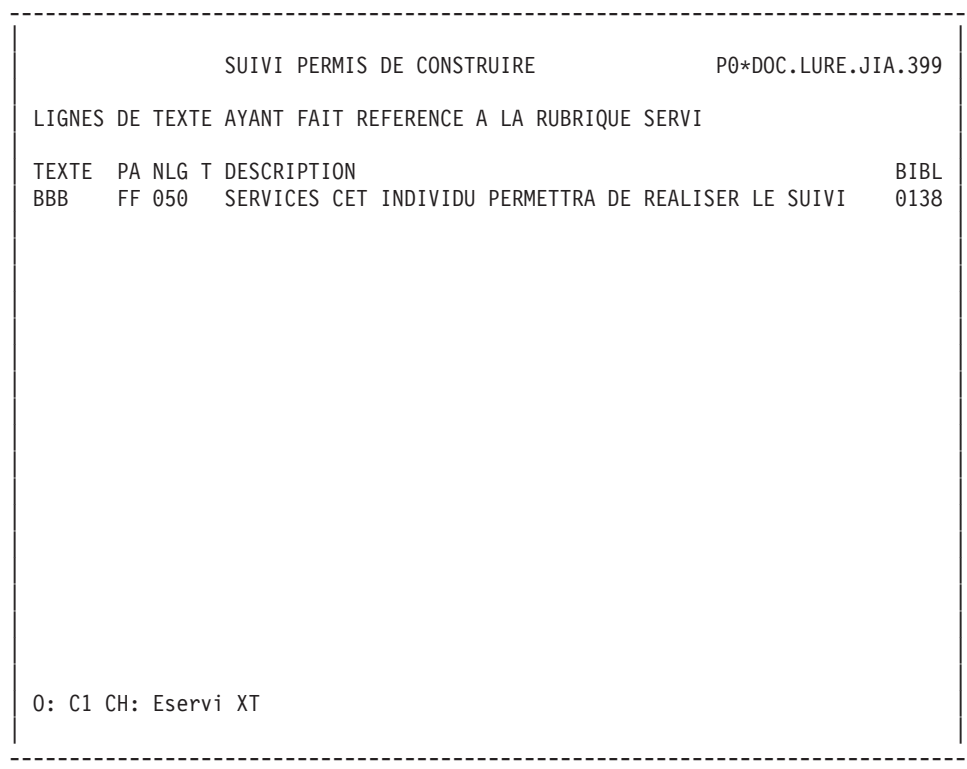

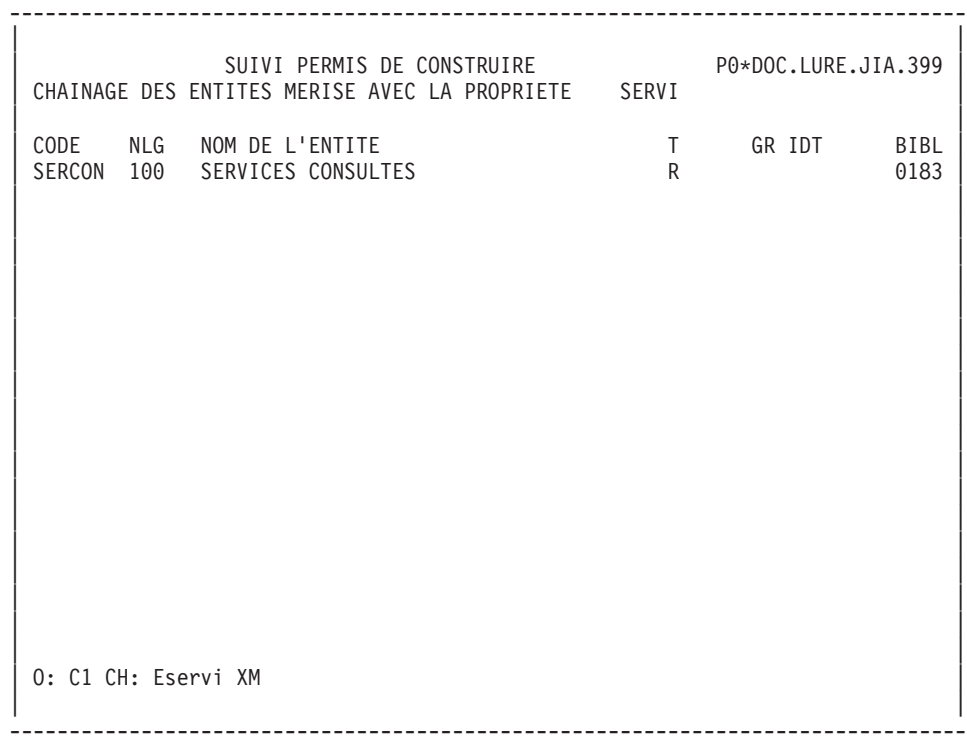

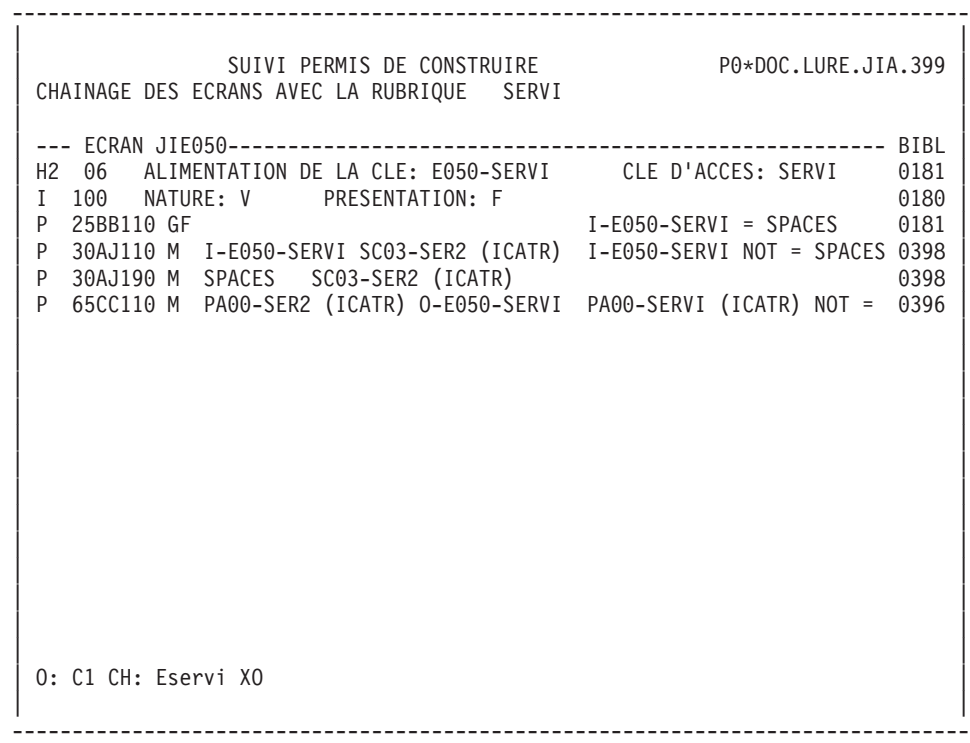

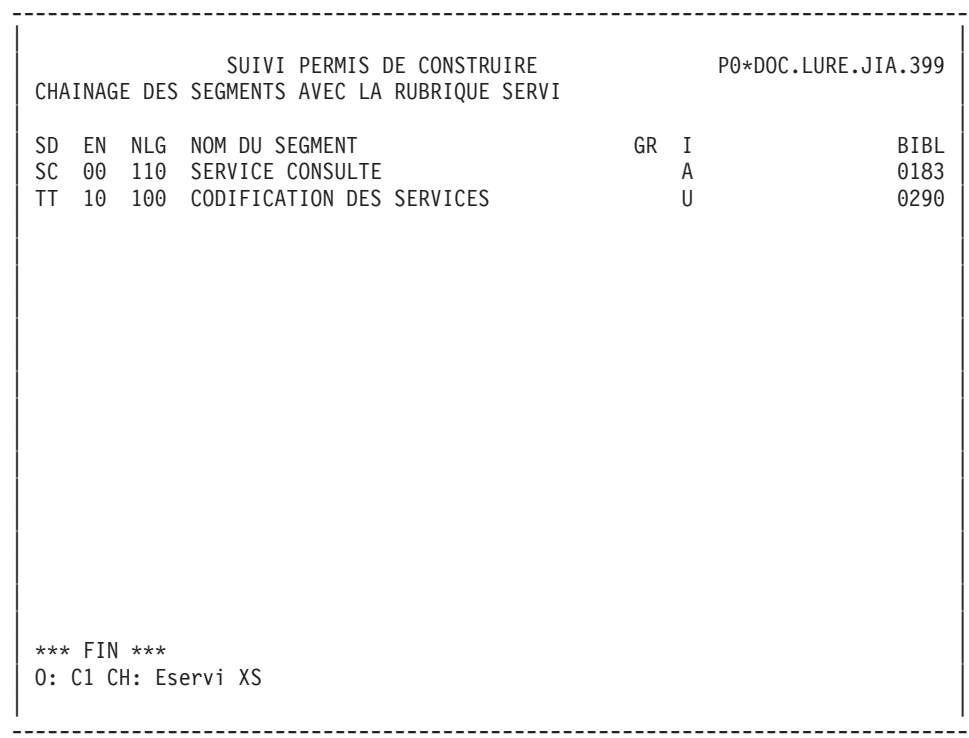

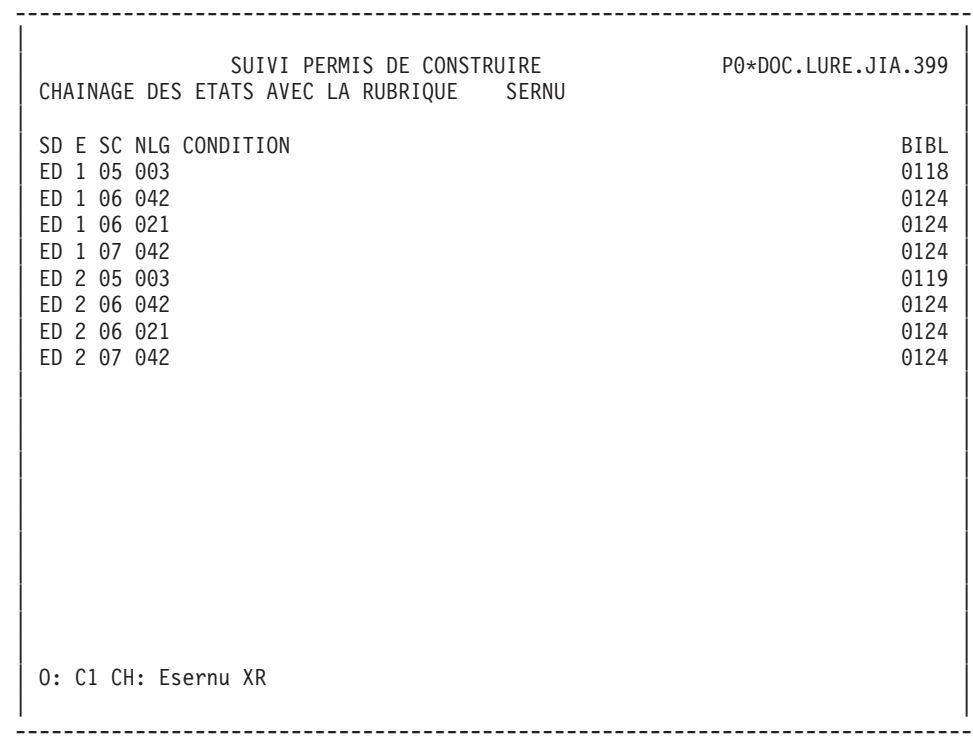

-------------------------------------------------------------------------------- | | | SUIVI PERMIS DE CONSTRUIRE P0\*DOC.LURE.JIA.399 | | CHAINAGE DES PROGRAMMES AVEC LA RUBRIQUE SERNU | | | | --- PROGRAMME AMSC20--------------------------------------------------- BIBL | W BB130 05 WW10-SERNU 20197 P 30BB150 M WW10-SERNU CD10-SERNU 0197 | --- PROGRAMME AVJIAE--------------------------------------------------- BIBL | P 60BB230 M I-E\$1-SERNU O-E\$1-SERNU | 0197 | --- PROGRAMME AVJIA1--------------------------------------------------- BIBL | P 60BB230 M I-E\$1-SERNU O-E\$1-SERNU | 0361 | | | | | | | | | | | | | | | | | | | | | | | | | | | \*\*\* FIN \*\*\* | 0: C1 CH: Esernu XP | |

--------------------------------------------------------------------------------

# **Rubriques : Commandes d'édition**

Listes :

**LCE :** Liste des Rubriques classées par code :

option 1 : sans mots-clés explicites;

option 2 : avec mots-clés explicites.

**LKE :** Liste des Rubriques par mots-clés.

Une zone de sélection (SEL:) sur la commande permet de choisir les mots-clés implicites (L) ou explicites (M). Sinon on obtient les deux. Les mots-clés sont précisés dans la zone suite

- **LNE :** Liste des Rubriques classées par nom en clair (triés sur les 20 premiers caractères puis par code Rubrique).
- **LXE :** Liste des Rubriques définies, qui ont des lignes de description (-D), des commentaires (-GC) ou des mots-clés mais qui ne sont pas utilisées.
- **LAE :** Liste des Rubriques issues de REVERSE ENGINEERING, classées par nom COBOL.

### Descriptions :

**DCE :** Définition, Description et Commentaires de la Rubrique dont le code est indiqué dans la zone CODE ENTITE, et description de la Rubrique mère ou des filles; Définition, Description et commentaire de toutes les Rubriques si le code entité n'est pas renseigné.

option 1 : sans les chaînages;

option 2 : avec les chaînages.

**DFE :** Description et chaînage des Rubriques non définies dans le Dictionnaire.

# **Chapitre 3. Structures de Données**

# **S.D.: Présentation**

Tous les ensembles d'informations traités par les applications sont décrits dans le Système sous forme de Structures de Données.

Une Structure de Données est une enveloppe logique regroupant des Segments qui peuvent représenter :

- v des enregistrements de fichiers,
- v des Segments de Bases de Données,
- v des zones de travail des Programmes,
- des zones de communication inter-Ecrans,
- des postes de table Pactables...

La description d'une Structure de Données est faite indépendamment de toute notion physique. Ainsi une même Structure de Données peut apparaitre dans la description d'une Base de Données et dans les Programmes accédant à la Base.

C'est lors de son utilisation dans les Blocs Bases de Données et dans les Programmes que les informations de nature physique sont indiquées (organisation, blocage, type de description...).

(Voir les modules correspondants : Bases de Données, Langage Structuré.)

### FICHIERS MOUVEMENTS

Certains fichiers en entrée de chaîne sont destinés à subir des contrôles et à mettre à jour des fichiers permanents ou des Bases de Données. Ce sont des fichiers mouvements. Les traitements de contrôle et de mise à jour sont décrits dans le Manuel ″Applications Batch″.

### TABLES

Les Structures de Données correspondant aux Tables sont décrites dans le Manuel de Référence Pactables.

### CARACTERISTIQUES GENERALES

L'entité STRUCTURE DE DONNEES comporte :

- v une définition, obligatoire, donnant les caractéristiques générales de la Structure de Données (nom, nature, mots-clés, etc.),
- v Un écran de commentaires (facultatif). (Voir le ″Guide de l'interface utilisateur mode caractère″, chapitre ″Fonctions documentaires″).
- Un écran "Eléments de génération" (facultatif) qui vous permet d'indiquer des informations techniques sur la Structure de Données (fréquence des sauvegardes...). (voir le chapitre ″Ecrans communs″ dans ce Manuel).
- Un écran "Génération de l'aide en ligne (facultatif). (voir le chapitre "Ecrans communs″ dans ce Manuel).

Vous disposez, pour ces entités :

- de listes,
- de références croisées donnant leurs utilisations dans les Programmes ou les Ecrans.

# **S.D.: Définition**

Une Structure de Données est définie par son code, son nom et son type.

Le type est documentaire, sauf pour les tables Pactables où il doit être G ou T.

## LIGNES EVENTUELLEMENT ASSOCIEES

Commentaires (-GC).

Ces lignes vous permettent d'insérer un texte explicatif.

Génération aide en ligne (-GE).

Ces lignes vous permettent de décrire de l'aide en ligne sur la Structure de Données.

Eléments de génération (-GG).

Ces lignes vous permettent d'indiquer des informations techniques sur la Structure de Données.

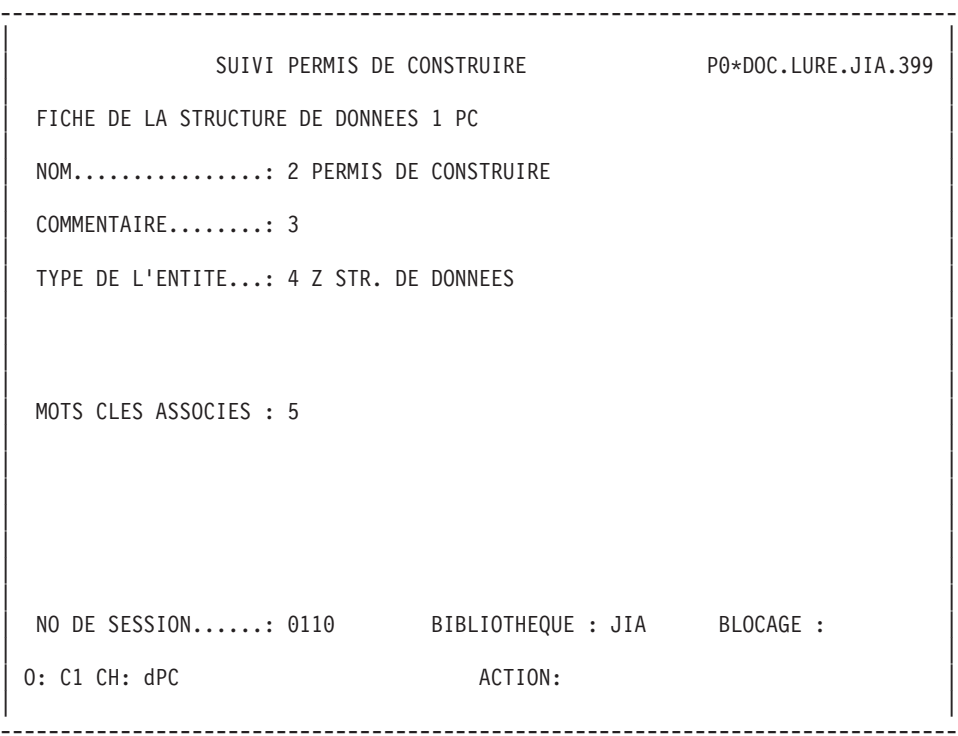

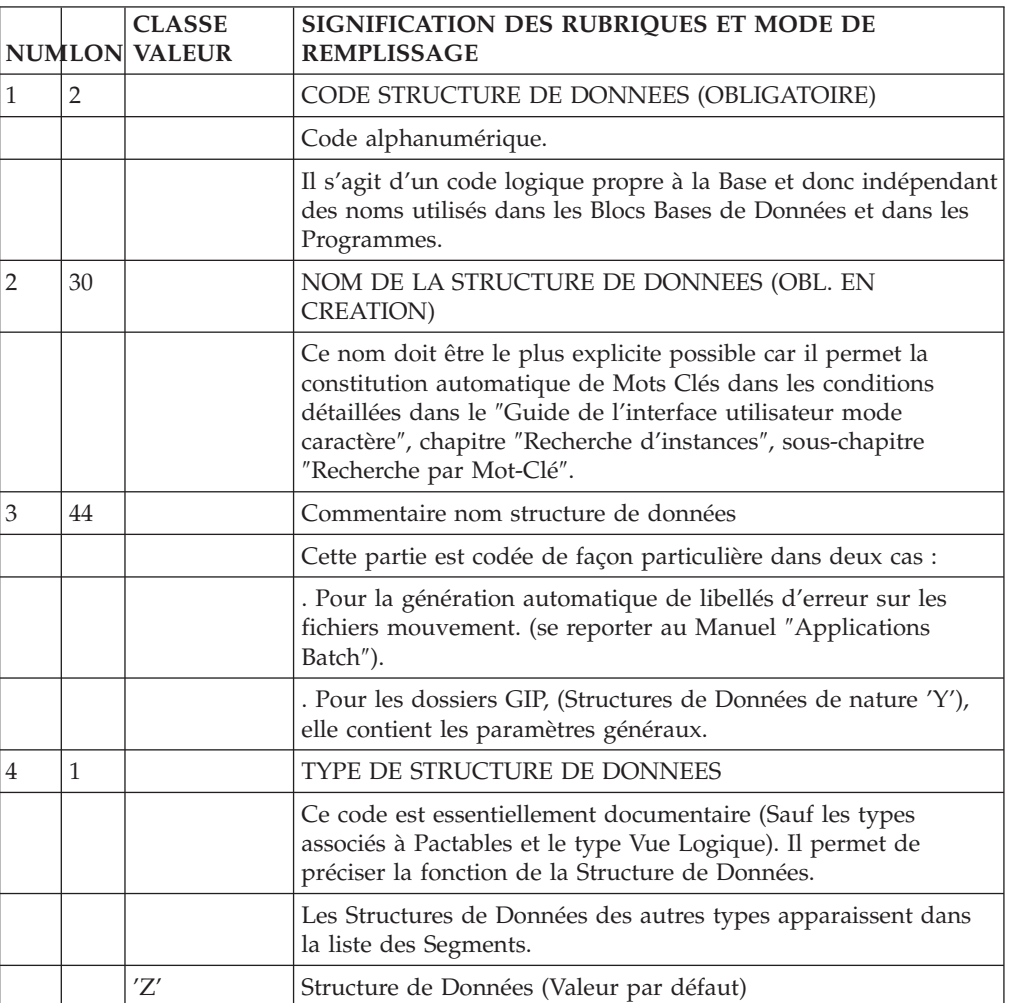

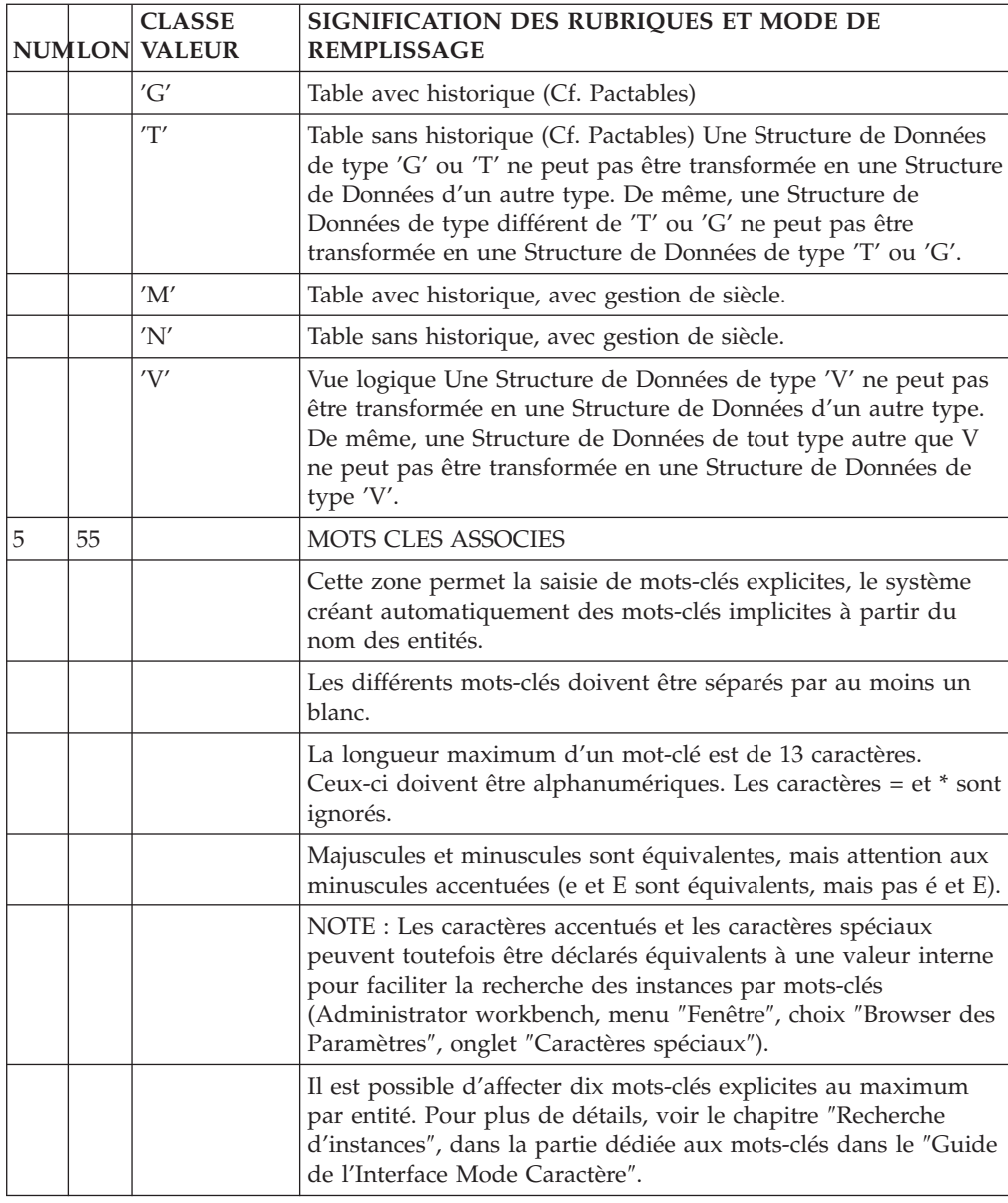

# **S.D.: Mode d'accès en TP**

LISTE DES STRUCTURES DE DONNEES

LCDaa

Liste par code des Structures de Données (à partir de la Structure de Données 'aa').

LNDaa

Liste par nom des Structures de Données (à partir de la Structure de Données de nom 'aa').

LTDtDaa

Liste par type des Structures de Données (à partir du type 't' et de la Structure de Données 'aa').

#### LPDaaaaaa

Liste par nom externe des Structures de Données (à partir du nom externe 'aaaaaa').

#### DESCRIPTION DE LA STRUCTURE DE DONNEES 'aa'

Daa (MAJ)

Définition de la Structure de Données 'aa'.

DaaCR (MAJ)

Saisie des instances reliées à la Structure de Données 'aa' par Relation Utilisateur.

DaaGCbbb (MAJ)

Commentaires sur la Structure de Données 'aa' (à partir du numéro de ligne 'bbb').

DaaGEbbb (MAJ)

Génération aide en ligne de la Structure de Données 'aa' (à partir du numéro de ligne 'bbb').

DaaGGbbb (MAJ)

Eléments de génération de la Structure de Données 'aa' (à partir du numéro de ligne 'bbb').

DaaATbbbbbb

Textes affectés à la Structure de Données 'aa' (à partir du Texte 'bbbbbb').

DaaX

Utilisations de la Structure de Données 'aa'.

DaaXQbbbbbb

Liste des instances reliées à la Structure de Données 'aa' par Relation Utilisateur (à partir de la Relation Utilisateur 'bbbbbb').

DaaXVbbbbbb

Utilisations de la Structure de Données 'aa' dans les Rapports (à partir du Rapport 'bbbbbb').

### DaaXPbbbbbb

Utilisation de la Structure de Données 'aa' dans les Programmes (à partir du Programme 'bbbbbb').

## DaaXPbbbbbbCPcccccc

Utilisation de la Structure de Données 'aa' à partir de l'appel de la Macro-Structure 'cccccc' dans le Programme 'bbbbbb'.

## DaaXPbbbbbbWccnnn

Utilisation de la Structure de Données 'aa' à partir des zones de travail <lignes 'W'> du Programme 'bbbbbb', (emplacement 'cc' et numéro de ligne 'nnn').

### DaaXObbbbbb

Utilisation de la Structure de Données 'aa' dans les Ecrans (à partir de l'Ecran 'bbbbbb').

## DaaXObbbbbbCPcccccc

Utilisation de la Structure de Données 'aa' à partir de l'appel de la Macro-Structures 'cccccc' dans l'Ecran 'bbbbbb'.

## DaaXObbbbbbWccnnn

Utilisation de la Structure de Données 'aa' à partir des zones de travail <lignes 'W'> de l'Ecran 'bbbbbb', (emplacement 'cc' et numéro de ligne 'nnn').

### DaaLSbb

Liste des Segments de la Structure de Données 'aa', (à partir du Segment 'bb').

C1: valeur par défaut.

C2: seuls sont affichés les codes des Segments de la S.D, et les valeurs du code mouvement.

NB : 'Daa' peut être remplacé par '-' après la première transaction de type 'Daa'.

Tous les éléments entre parenthèses sont facultatifs.

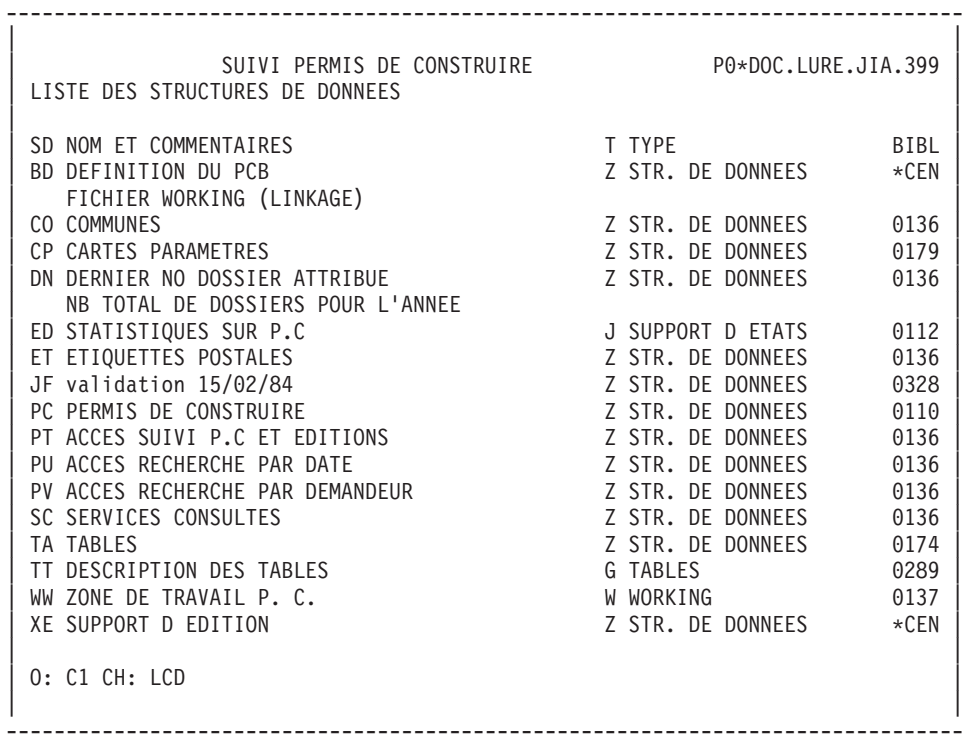

```
--------------------------------------------------------------------------------
| |
    SUIVI PERMIS DE CONSTRUIRE PO*DOC.LURE.JIA.399
COMMENTAIRES DE STRUCT. DONNEES PC PERMIS DE CONSTRUIRE
| |
A NLG : T DESCRIPTION BIBLI
| 100 : Cette structure de donn{es ne doit pas ¬tre utilis{e |
| 110 : pour les {ditions. |
| : |
| : |
| : |
| : |
| : |
| : |
| : |
| : |
| : |
| : |
| : |
| : |
| : |
| : |
| : |
| : |
| |
0: C1 CH: DpcGC
| |
--------------------------------------------------------------------------------
```
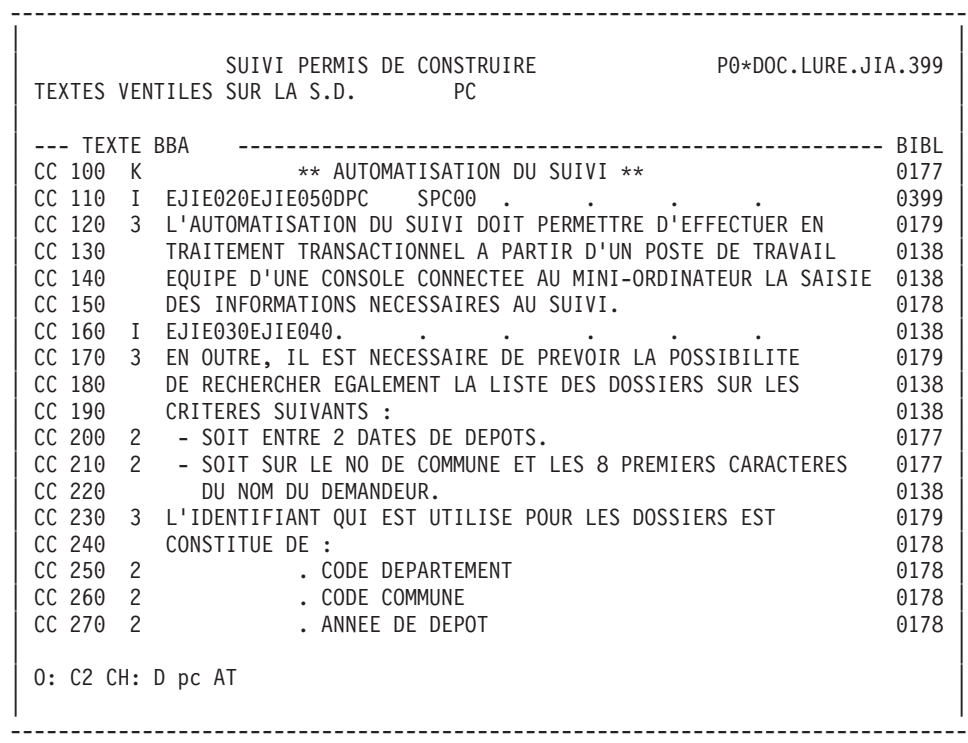

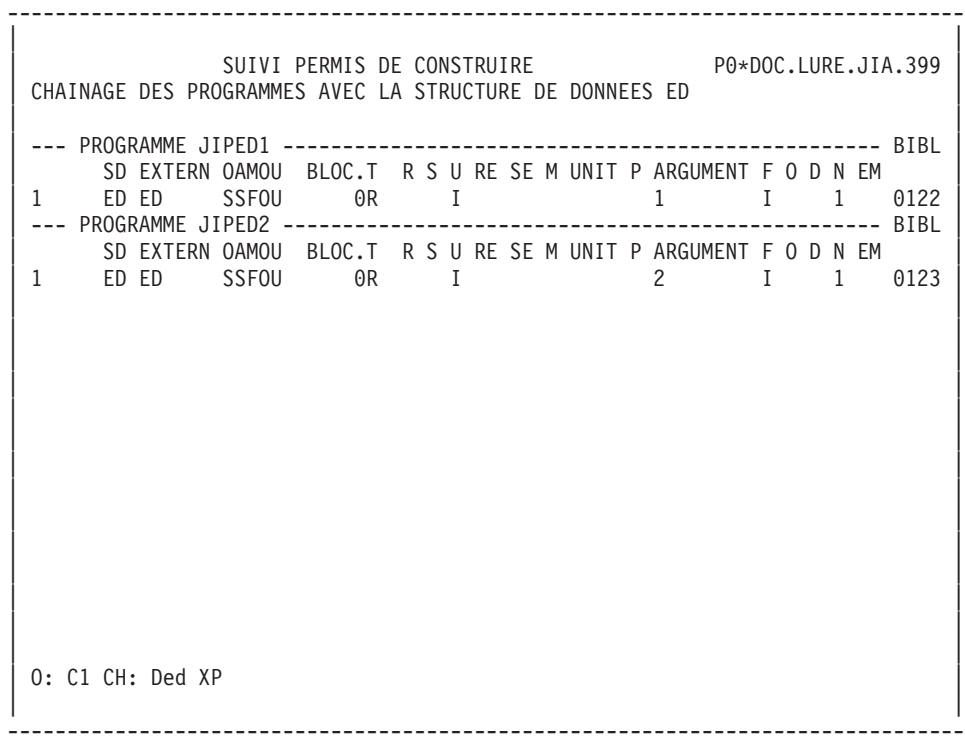

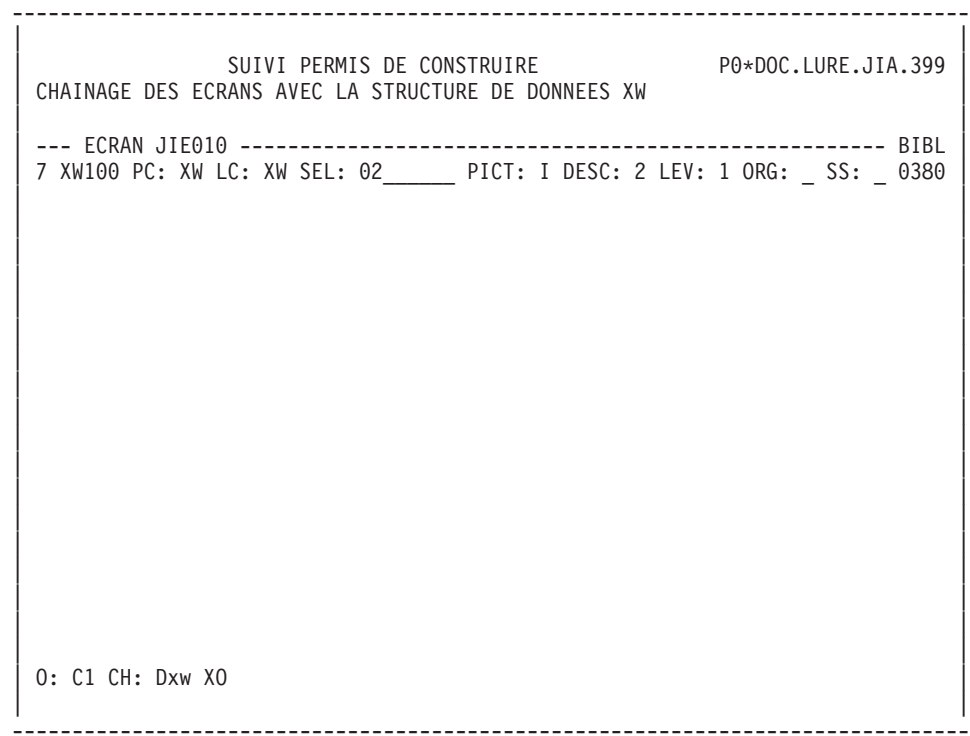

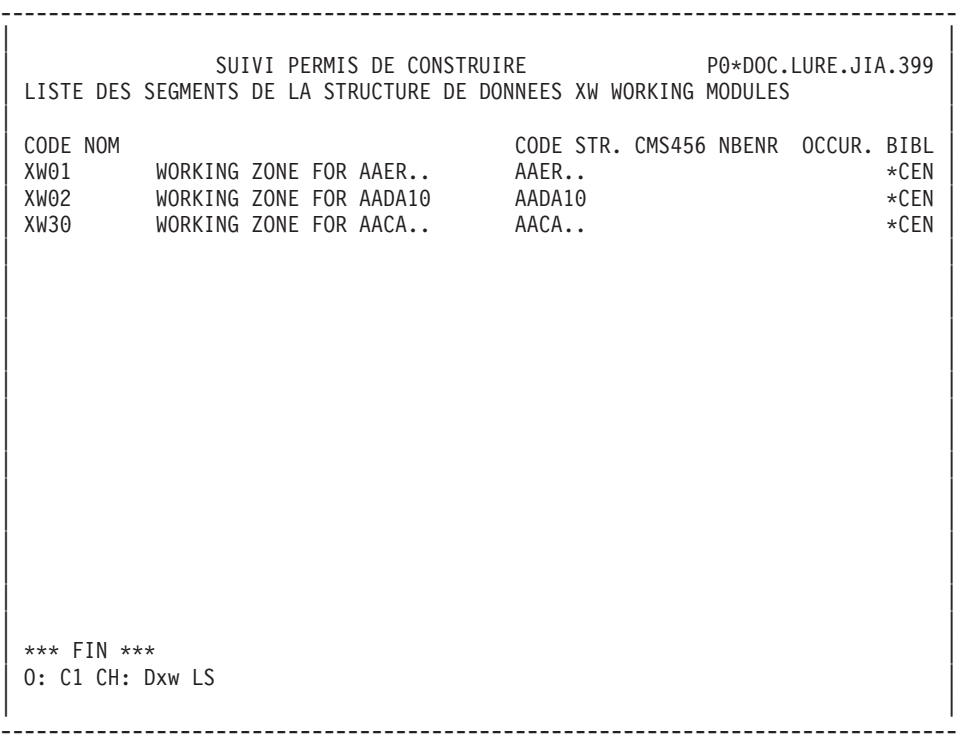

# **S.D.: Commandes d'édition génération**

Listes :

**LCD :** Liste des Structures de Données classées par code:

option 1 : sans mots-clés explicites;

option 2 : avec mots-clés explicites.

**LKD :** Liste des Structures de Données par mots-clés.

Une zone de sélection (SEL:) sur la commande permet de choisir les mots clés implicites (L) ou explicites (M). Sinon on obtient les deux. Les mots-clés sont précisés dans la zone suite.

**LPD :** Liste des Structures de données par nom externe.

**LTD :** Liste des Structures de Données par type.

**LED :** Liste des libellés d'erreur par Structure de Données/Segment.

Descriptions :

**DCD :** Définition, Commentaires, mots-clés, chaînages et liste des Etats et Segments de la Structure de Données dont le code est indiqué dans la zone CODE ENTITE, ou de toutes les Structures de Données si cette zone est laissée à blanc :

option 1 : sans la documentation ventilée;

option 2 : avec la documentation ventilée.

## **GENERATION**

Le module Dictionnaire permet d'obtenir une description COBOL à partir de la description d'une Structure de Données. Une fois insérée dans une bibliothèque source, cette description peut être réutilisée par COPY dans les programmes.

Cette fonction est détaillée dans le chapitre ″Génération de Data″ du Manuel ″Dictionnaire de Données″.

**GCD :** Génération et Description de la Structure de Données dont le nom est indiqué dans la zone ENTITE. Des commandes de contrôle optionnelles (zones CAV:\_ et CAP:\_) peuvent aussi être indiquées.

option 1 : génération et description de la Structure de Données sans la documentation ventilée ;

option 2 : génération et description de la Structure de Données avec la documentation ventilée ;

option 3 : génération, en plus, des lignes de description des Rubriques et des Segments sous forme de commentaires qui seront exploités par VAP Connector (un outil du module eBusinesss).

La commande GCD vous permet aussi de valoriser les paramètres des Formats-Guides DATA et DATASQ sur les lignes suite:

- v en option C4, les appels des Formats-Guide DATA et DATASQ seront alors ignorés ;
- en option C1, C2 ou C3, les valeurs des paramètres saisies ici écraseront les valeurs dans tous les appels des Formats-guides DATA et DATASQ.
	- **Note :** Pour plus de détails, voir le chapitre ″Génération de Data″, sous-chapitre ″Commande de génération″.
	- **FLD :** Contrôle du flot. Permet l'appel de commandes de contrôle générales à plusieurs générations ; les paramètres éventuels sont indiquées sur une ligne suite.

# **Chapitre 4. Segments**

# **Segments : Présentation**

L'entité SEGMENT est une liste ordonnée et structurée de Rubriques (élémentaires et groupes). Le Segment doit appartenir à une Structure de Données.

Sa description pourra être utilisée, par simple appel, dans toute entité utilisant des Segments (Segments, Programmes, Ecrans, Blocs Bases de Données).

Beaucoup d'informations peuvent figurer dans la définition et la description d'un Segment ; elles seront utilisées en fonction de l'utilisation qui sera faite du Segment par les autres modules (Pactables, programme BATCH, Description de Base de données, Ecrans...).

Les Segments de type Vue Logique sont détaillés dans le volume ″Services Applicatifs″ de la Documentation du Développeur dédiée aux applications eBusiness.

### CARACTERISTIQUES GENERALES

L'entité Segment comporte :

- v Une définition, obligatoire, donnant les caractéristiques générales du Segment. Des informations complémentaires peuvent y figurer si le Segment est destiné à être utilisé dans un Programme batch de contrôle.
- Des lignes de description, donnant la liste des Rubriques/Propriétés qui constituent le Segment.

Ces lignes peuvent aussi être complétées par des contrôles et des mises à jour utilisés dans les Programmes batch, ou par des informations utiles à la description de Segments de bases de données ou de postes de table. Ces compléments dépendent de l'utilisation future du Segment.

- v Des Commentaires (facultatifs). (Voir le ″Guide de l'interface utilisateur mode caractère″, chapitre ″Fonctions documentaires″).
- Des options de génération (facultatives). (voir le chapitre "Ecrans communs" dans ce Manuel).
- v Des éléments de génération (facultatifs). (voir le chapitre ″Ecrans communs″ dans ce Manuel).
- Des libellés d'erreur associés (facultatifs). (voir le chapitre "Ecrans communs" dans ce Manuel).

Vous pouvez obtenir :

- des chaînages donnant l'utilisation des Segments dans les Ecrans, les Programmes et les Blocs Bases de Données et Segments,
- si vous travaillez avec le module MERISE, un calcul d'activité permettant d'optimiser le modèle logique brut issu du Modèle Conceptuel des Données.

# **Segments : Définition**

# DEFINITION D'UN SEGMENT

# CARACTERISTIQUES GENERALES

Un Segment est défini par son code et son nom. Le code Segment est constitué par le code de la Structure de Données et d'un numéro.

Les autres informations dépendent des utilisations futures du Segment :

- v le nombre d'occurrences (pour le calcul d'activité),
- v le nombre maximum de postes (si le Segment est destiné à être un poste de table).

## FICHIERS MULTI-ENREGISTREMENTS

Un fichier peut comporter plusieurs types d'enregistrements, chacun ayant une description différente.

Néanmoins, les clés d'accès ou de tri doivent se répéter sur chaque enregistrement.

Cette partie commune est obligatoirement décrite (une seule fois) dans le Segment numéro 00.

Chaque partie spécifique fait l'objet d'un Segment nn.

Chaque enregistrement physique est alors décrit dans le programme comme la concaténation du Segment 00 et d'un Segment spécifique.

La partie commune doit obligatoirement comporter une Rubrique dont la valeur permet d'identifier le type d'enregistrement traité, le CODE STRUCTURE.

Le code de cette Rubrique est indiqué sur la Définition du Segment 00. La valeur associée à une partie spécifique est indiquée sur la définition du Segment spécifique.

Un fichier contenant un seul type d'enregistrement est décrit sous la forme d'un Segment 00.

### FICHIERS MOUVEMENTS (MODULE LANGAGE BATCH)

Un fichier Mouvements est composé d'enregistrements destinés à mettre à jour un fichier permanent.

Le type de mise à jour (Création, Modification, Suppression ou autres) est indiqué par une Rubrique de la partie commune, le CODE MOUVEMENT. Le code et les différentes valeurs du code mouvement sont indiqués sur la définition du Segment 00.

Si le fichier est multi-enregistrements, on indique sur la définition du Segment spécifique nn s'il doit être ou non présent pour chaque type de mise à jour (par exemple le segment 20 est obligatoire en création et facultatif en modification).

### DESCRIPTIONS PREREQUISES

La Structure de Données doit avoir été définie.

# LIGNES EVENTUELLEMENT ASSOCIEES

- "Commentaires" (-GC). Ces lignes n'ont qu'un but documentaire.
- v ″Eléments de génération″ (-GG).

Ces lignes servent à personnaliser les accès SQL.

- v ″Génération de l'aide en ligne″ (-GE), où vous indiquez les libellés d'erreur et l'aide en ligne sur le Segment.
- v ″Options de génération″ (-GO) où vous indiquez la gestion des minuscules/majuscules dans les accès SQL personnalisés.

-------------------------------------------------------------------------------- | | SUIVI PERMIS DE CONSTRUIRE PO\*DOC.LURE.JIA.399 | 1 2 | 1 2 | 1 2 | 1 2 | 1 2 | 1 2 | 1 2 | 1 2 | 1 2 | 1 2 | 1 2 | 1 2 | 1 2 | 1 2 | 1 2 | 1 2 | 1 2 | 1 2 | 1 2 | 1 2 | 1 2 | 1 2 | 1 2 | 1 2 | 1 2 | 1 2 | 1 2 | 1 2 | 1 2 | 1 2 | 1 2 | 1 2 | 1 2 | 1 2 | 1 2 | 1 2 | 1 2 | FICHE DU SEGMENT PC00 | | NOM DU SEGMENT............: 3 PERMIS DE CONSTRUIRE | | NOMBRE DE POSTES..........: 4 | OCCURRENCES DU SEGMENT....: 5 | | | | | | | NOM DU CODE STRUCTURE.....: 6 COSEG NOM DU CODE MOUVEMENT.....: 7 VALEURS DU CODE MOUVEMENT : CR: 8 MO: 9 AN: 10 M4: 11 M5: 12 M6: 13 | | | | MOTS CLES ASSOCIES....: 14 | | | | | NO DE SESSION......: 0117 BIBLIOTHEQUE : JIA BLOCAGE : | | | 0: C1 CH: Spc00 ACTION: | | --------------------------------------------------------------------------------

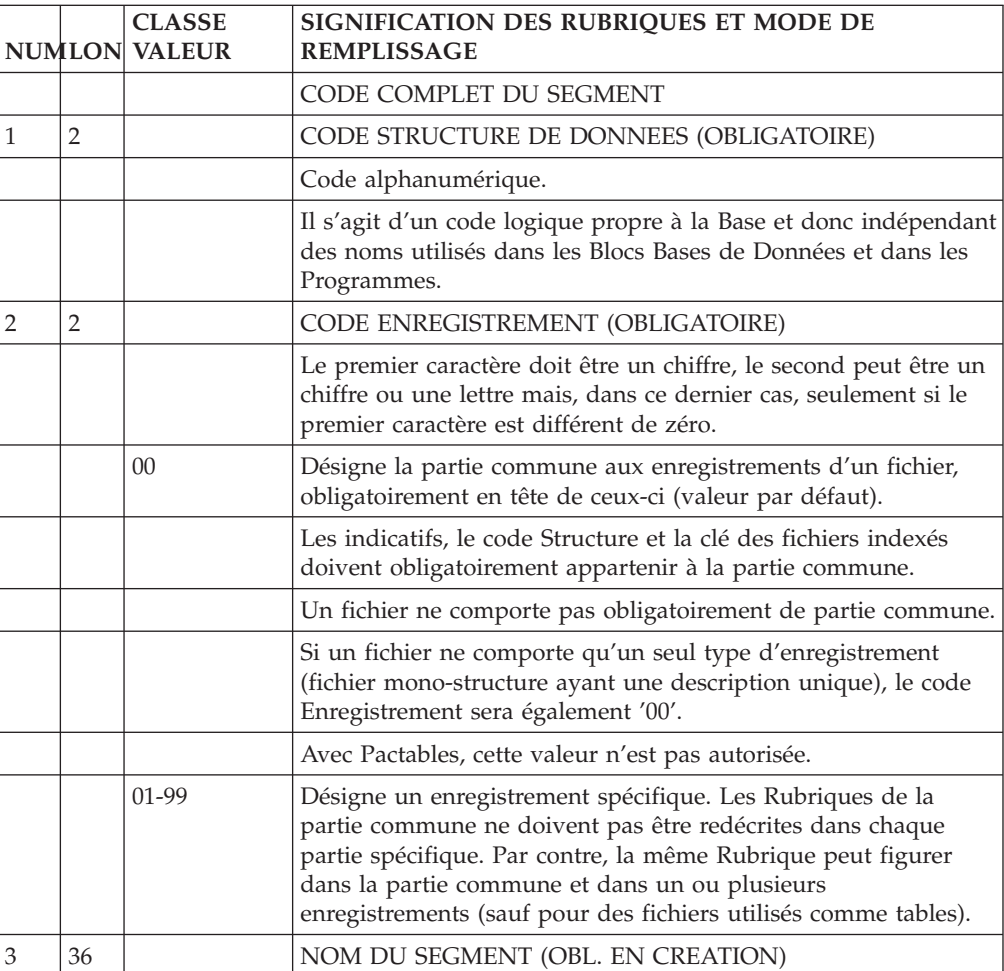

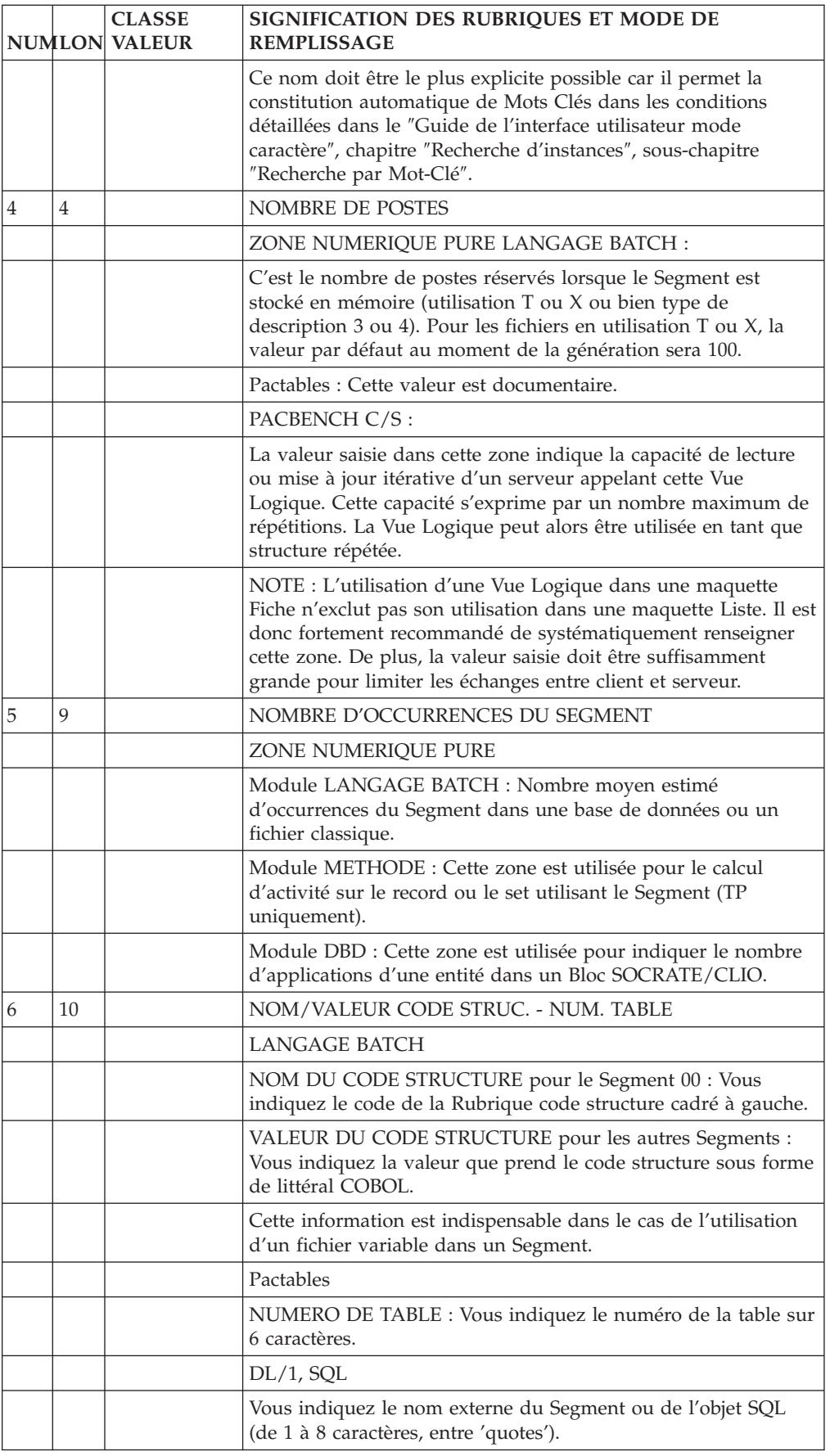

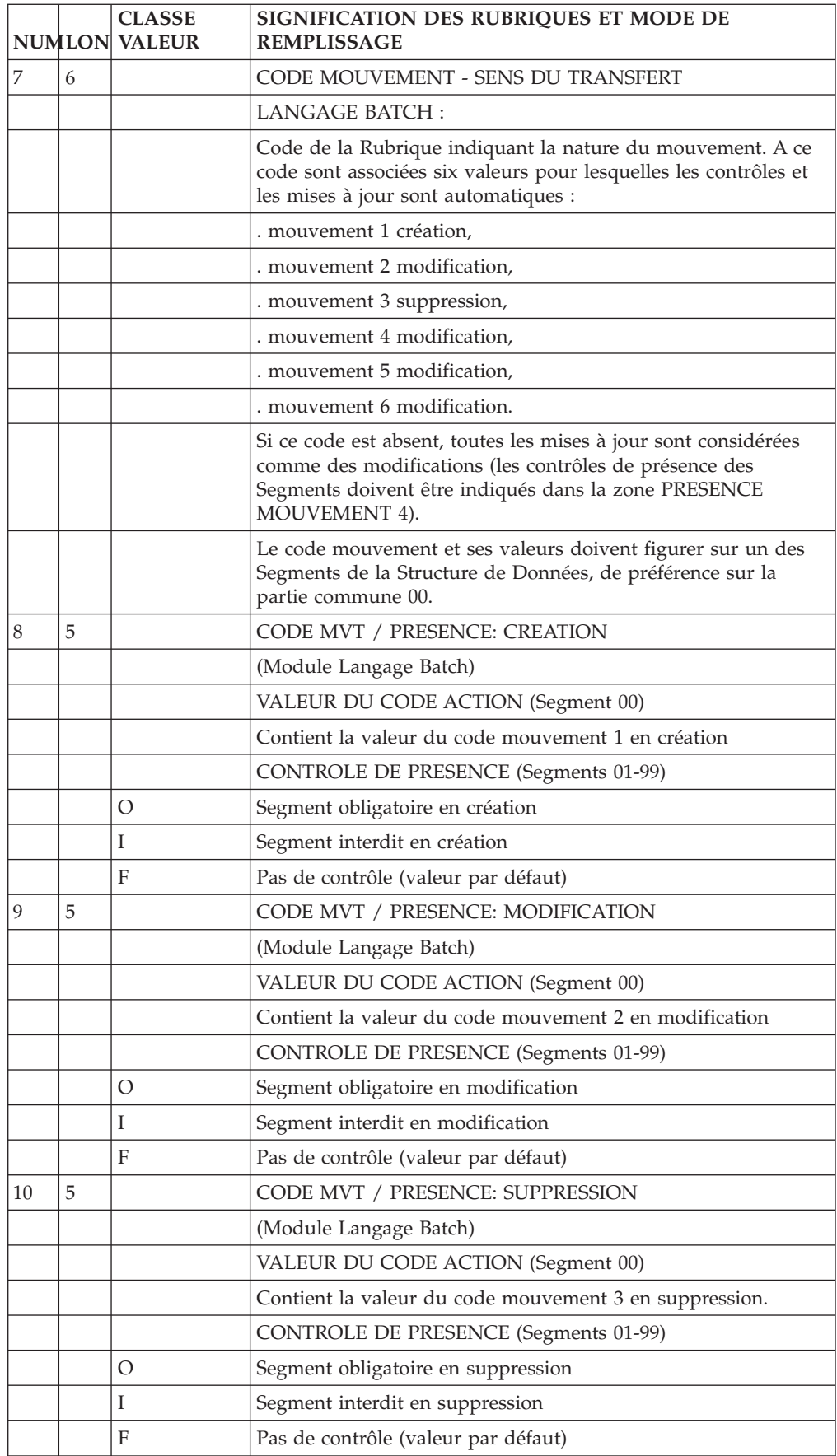

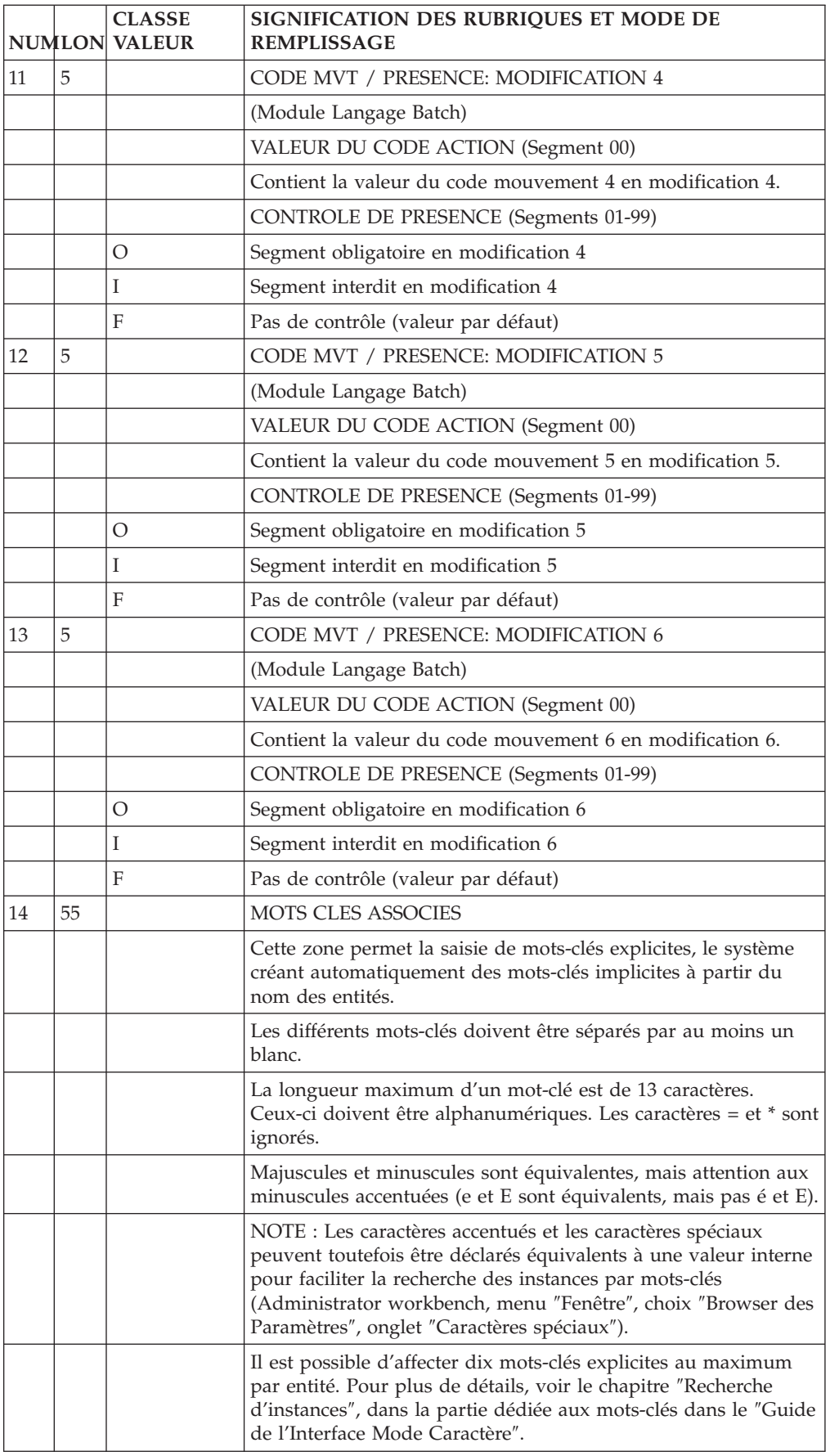

# **Segments : Description**

L'écran -CE permet d'obtenir la liste des Rubriques qui composent un Segment donné.

Des compléments peuvent être apportés suivant l'utilisation future du Segment (contrôles et mises à jour pour des fichiers mouvement, clés pour des Segments de Bases de Données, informations pour Tables...).

Il est vivement recommandé de dédier un Segment à un seul type d'utilisation future.

### CODE OPERATION

- valeur par défaut (Mise à jour).
- affichage du format interne de chaque Rubrique appelée dans le Segment, affichage des Rubriques contenues dans un 'agrégat de données' (voir plus loin) appelé,

affichage des noms des Rubriques définies au niveau du Segment.

v affichage du format d'entrée de chaque Rubrique appelée dans le Segment.

## CARACTERISTIQUES GENERALES

Tout Segment est défini comme une suite ordonnée de Rubriques. Il est possible de définir des groupes, des répétitions de Rubriques élémentaires ou de groupes, ainsi que des redéfinitions.

Pour les fichiers et Bases de Données, on repère les clés d'accès et les indicatifs de tri.

Il est possible de définir des valeurs initiales pour les zones de travail.

Les descriptions de Segments utilisent les Rubriques définies dans le Dictionnaire. La récupération du nom, des trois formats et de la clause USAGE est automatique.

Les caractéristiques d'une Rubrique ne peuvent être modifiées au niveau du Segment.

Il est possible d'utiliser des Rubriques non définies pour les groupes sans signification fonctionnelle, ou pour définir des Rubriques technologiques particulières (FILLER, vecteurs erreur, ...). Dans ce cas, l'indication du libellé et/ou du format est obligatoire.

Il est également possible, pour décrire un Segment, d'utiliser des agrégats de données déjà décrits : autres Segments, entités du module MERISE (Objets ou Relations). La description de ces entités appelées ne peut pas être modifiée au niveau du Segment.

Un agrégat de données appelé peut en contenir un autre; au maximum trois niveaux d'imbrication sont autorisés.

L'emploi d'un même code Rubrique à plusieurs endroits du Segment provoque la génération de noms de données identiques.

### DESCRIPTIONS PREREQUISES

Le Segment doit avoir été défini.

Les Rubriques doivent avoir été définies (sauf certaines Rubriques technologiques qui peuvent être définies au niveau du Segment).

## LIGNES EVENTUELLEMENT ASSOCIEES

Une ligne peut être associée à chaque ligne de description pour :

- v apporter des commentaires (-CEnnnGC),
- v apporter des compléments de description nécessaires à la génération de Blocs Bases de Données (-CEnnnGG),
- codifier ou documenter les libellés d'erreur des programmes batch -CEnnnGE) (module LANGAGE BATCH).

### RUBRIQUES GROUPES

Une Rubrique groupe est identifiée par le nombre de Rubriques élémentaires qu'elle contient. La liste des Rubriques qui la composent apparaît juste après le groupe.

Un groupe peut contenir d'autres groupes. Toutes les Rubriques élémentaires rentrent alors dans le calcul du groupe.

Lorsque la Rubrique groupe appartient au Dictionnaire, son format est recalculé automatiquement (somme des longueurs élémentaires); on ne tient pas compte du format du Dictionnaire.

## REDEFINITION

Les redéfinitions sont possibles à l'intérieur d'un Segment (clause 'REDEFINES' du COBOL).

Il suffit de coder dans la zone MAJ/TABLE :

.'R\*' dans les deux premiers caractères,

. Blanc dans les caractères suivants.

La Rubrique sur laquelle figure cette option redéfinit alors la Rubrique de même niveau (COBOL) qui la précède dans la description du Segment.

En cas d'appartenance à un groupe, la Rubrique redéfinissant la précédente est considérée comme une Rubrique élémentaire, c'est-à-dire qu'elle doit être comptée dans le calcul du nombre de Rubriques élémentaires du groupe (sauf pour les Segments de bases de données DL1).

### REMARQUE :

En cas de redéfinition, le Système ne tient pas compte des longueurs respectives des Rubriques. Ce contrôle est laissé à la charge de l'utilisateur.

Dans le calcul d'adresse longueur (obtenu par le choix -LAL), la longueur prise en compte pour le calcul du positionnement est celle de la Rubrique redéfinie.

### PARTICULARITES POUR LES BASES DE DONNEES

• Segments  $DL/1$  existants

On peut vouloir gérer des Segments créés avant l'emploi du Système. Les données existantes peuvent avoir un code atteignant 8 caractères, ce qui est incompatible avec la codification du Système.

On peut néanmoins définir leurs homologues dans le Dictionnaire, afin d'en assurer la gestion future dans le Système, et créer une relation avec l'ancienne appellation, afin d'assurer la compatibilité avec l'existant.

nom colonne SQL

Le code des données SQL est manipulé par l'utilisateur; il doit être suffisamment parlant. On peut donc être amené à affecter à une donnée un code autre que le code Système.

Dans tous les cas, la description du Segment est faite de la manière suivante :

- Saisir le code Système de la Rubrique dans la zone CODE RUBRIQUE,
- Saisir 'A\*' dans les deux premiers caractères de la zone complémentaire,
- Saisir l'autre code (jusqu'à 8 positions) immédiatement après.

Pour DL/1, l'ancien code sera repris non seulement dans la description du Bloc Base de Données (module DBD), mais aussi dans les SSAs générés dans les programmes batch ou dialogue.

-------------------------------------------------------------------------------- | | | SUIVI PERMIS DE CONSTRUIRE P0\*DOC.LURE.JIA.399 |  $\begin{array}{ccc} 1 & 2 \end{array}$ DESCRIPTION DU SEGMENT : PC30 P.C. : ENTREPRISE | | | 3 4 5 7 8 9 10 11 ----------------12-------------- 13 | A NLG : CORUB FORM.INT. U OCC GR I CMS456 CRNS VALEUR/FCT MAJ/TABLE DOC BI  $100$  : CODENT  $4$  01 | 100 : CODENT 4 01 | | 120 : TYPENT 2 0000 2 01 | | 140 : MNEENT OO I P 95RR WW00MNEENT 01 | 140 : MNEENT<br>
160 : DEPENT<br>
160 : DEPENT<br>
180 : FILLER X D<br>
180 : FILLER X D<br>
190 : P | 180 : FILLER X D 01 | | 200 : RESENT > 100 01 | | 222 : < 250 01 | 220 : COMMEN 01 | : | | : | | : | | : | | : | | : | | : | | : | | : | | : | | : LIBELLE : 6 | | \*\*\* FIN \*\*\* | 0: C1 CH: Spc30CE | |

--------------------------------------------------------------------------------

|                |                | <b>CLASSE</b><br><b>NUMLON VALEUR</b> | SIGNIFICATION DES RUBRIQUES ET MODE DE<br><b>REMPLISSAGE</b>                                                                                                    |
|----------------|----------------|---------------------------------------|----------------------------------------------------------------------------------------------------|
|                |                |                                       | CODE COMPLET DU SEGMENT                                                                                                    |
| 1              | $\overline{2}$ |                                       | CODE STRUCTURE DE DONNEES (OBLIGATOIRE)                                                                                                    |
|                |                |                                       | Code alphanumérique.                                                                                                    |
|                |                |                                       | Il s'agit d'un code logique propre à la Base et donc indépendant<br>des noms utilisés dans les Blocs Bases de Données et dans les<br>Programmes.                                                                                                    |
| $\overline{2}$ | $\overline{2}$ |                                       | CODE ENREGISTREMENT (OBLIGATOIRE)                                                                                                    |
|                |                |                                       | Le premier caractère doit être un chiffre, le second peut être un<br>chiffre ou une lettre mais, dans ce dernier cas, seulement si le<br>premier caractère est différent de zéro.                                                                                                    |
|                |                | 0 <sup>0</sup>                        | Désigne la partie commune aux enregistrements d'un fichier,<br>obligatoirement en tête de ceux-ci (valeur par défaut).                                                                                                    |
|                |                |                                       | Les indicatifs, le code Structure et la clé des fichiers indexés<br>doivent obligatoirement appartenir à la partie commune.                                                                                                    |
|                |                |                                       | Un fichier ne comporte pas obligatoirement de partie commune.                                                                                                    |
|                |                |                                       | Si un fichier ne comporte qu'un seul type d'enregistrement<br>(fichier mono-structure ayant une description unique), le code<br>Enregistrement sera également '00'.                                                                                                    |
|                |                |                                       | Avec Pactables, cette valeur n'est pas autorisée.                                                                                                    |
|                |                | 01-99                                 | Désigne un enregistrement spécifique. Les Rubriques de la<br>partie commune ne doivent pas être redécrites dans chaque<br>partie spécifique. Par contre, la même Rubrique peut figurer<br>dans la partie commune et dans un ou plusieurs<br>enregistrements (sauf pour des fichiers utilisés comme tables). |

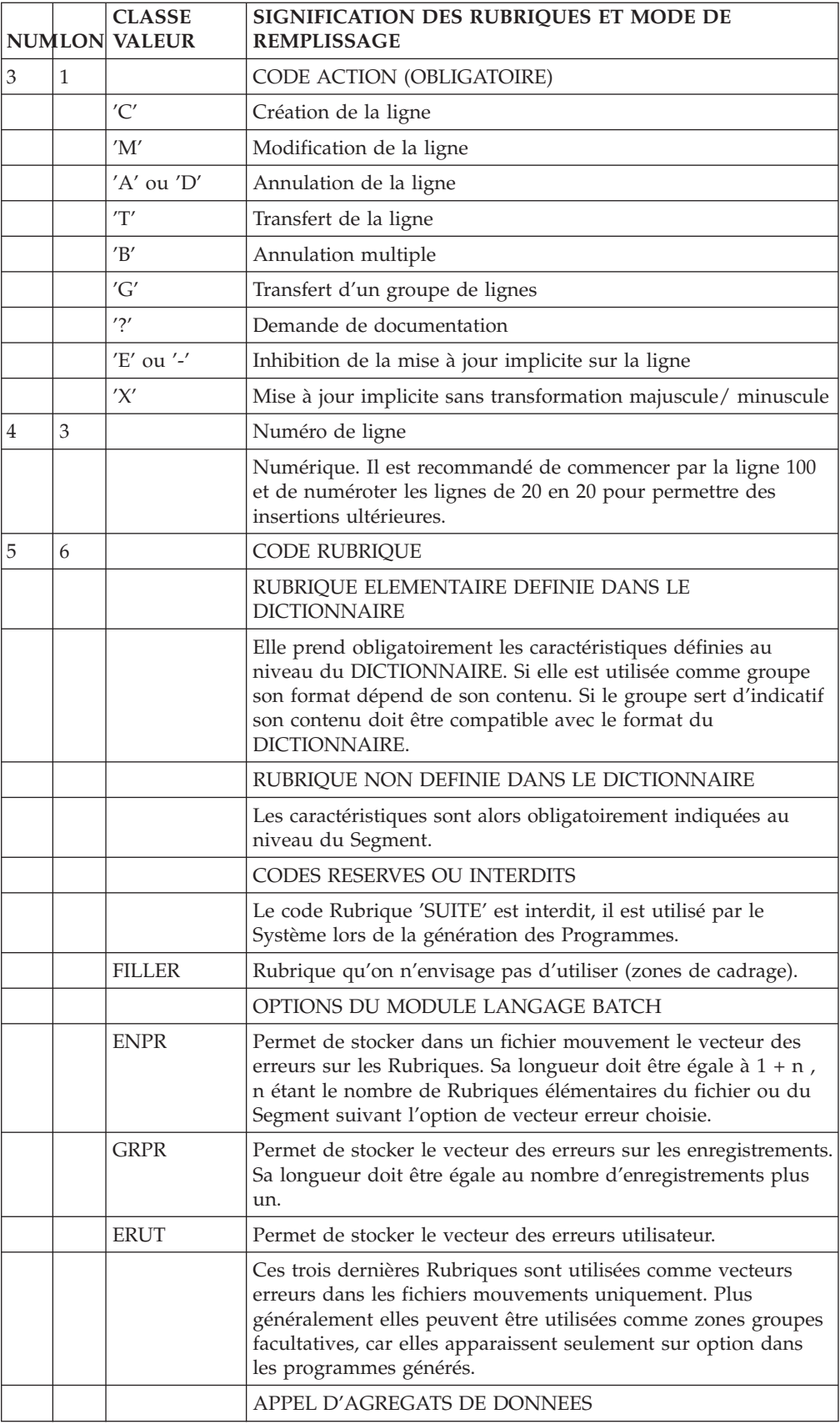
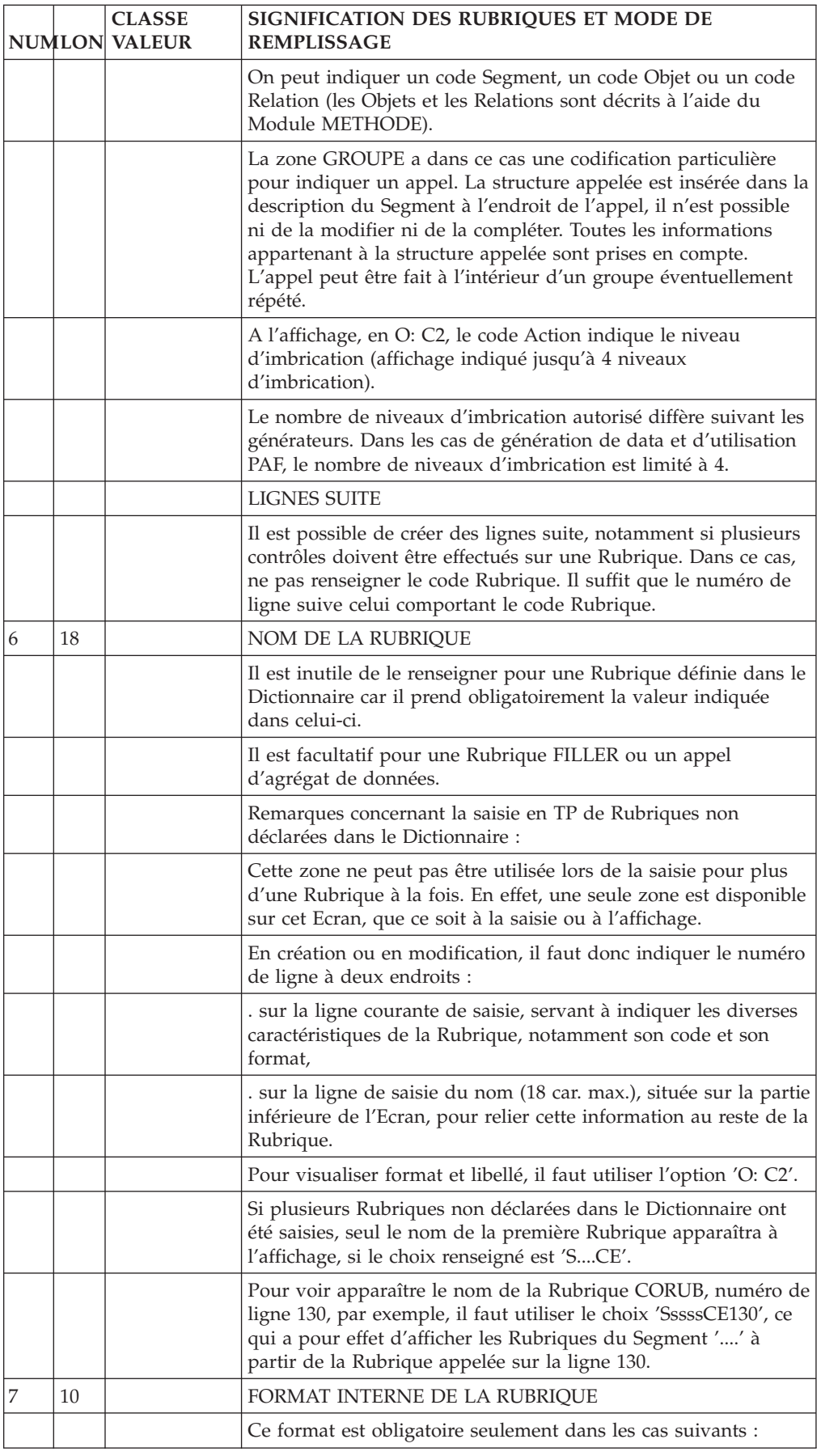

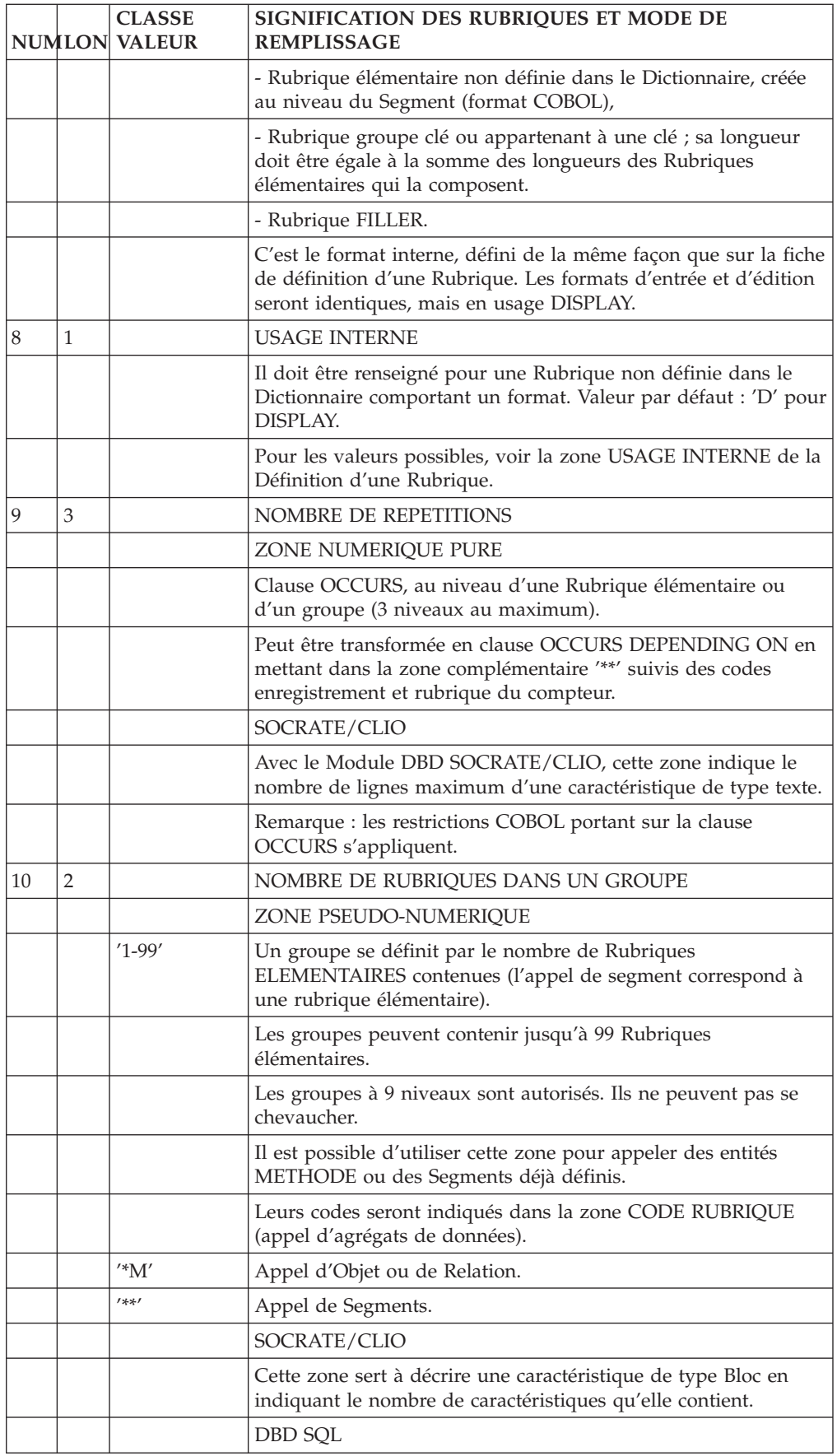

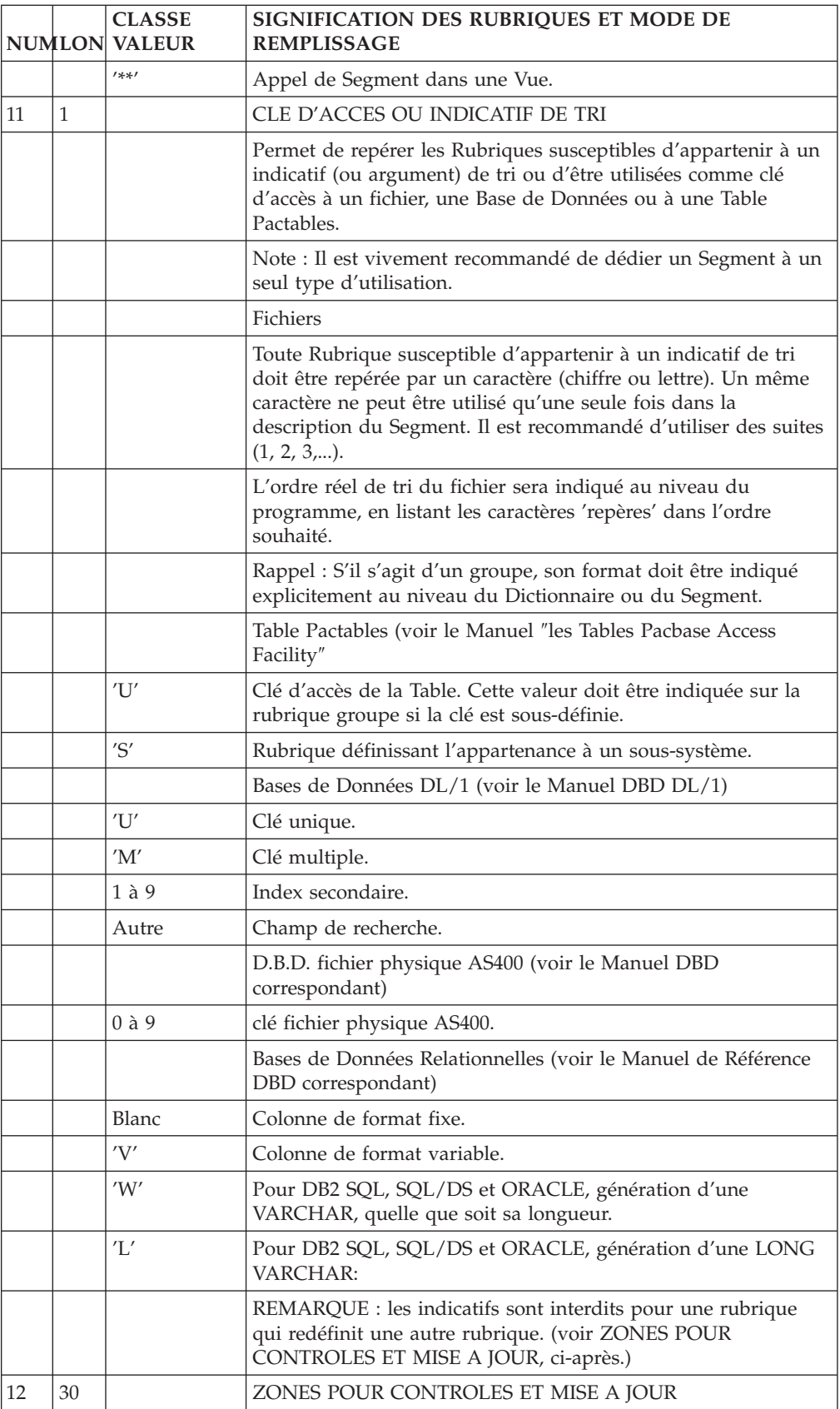

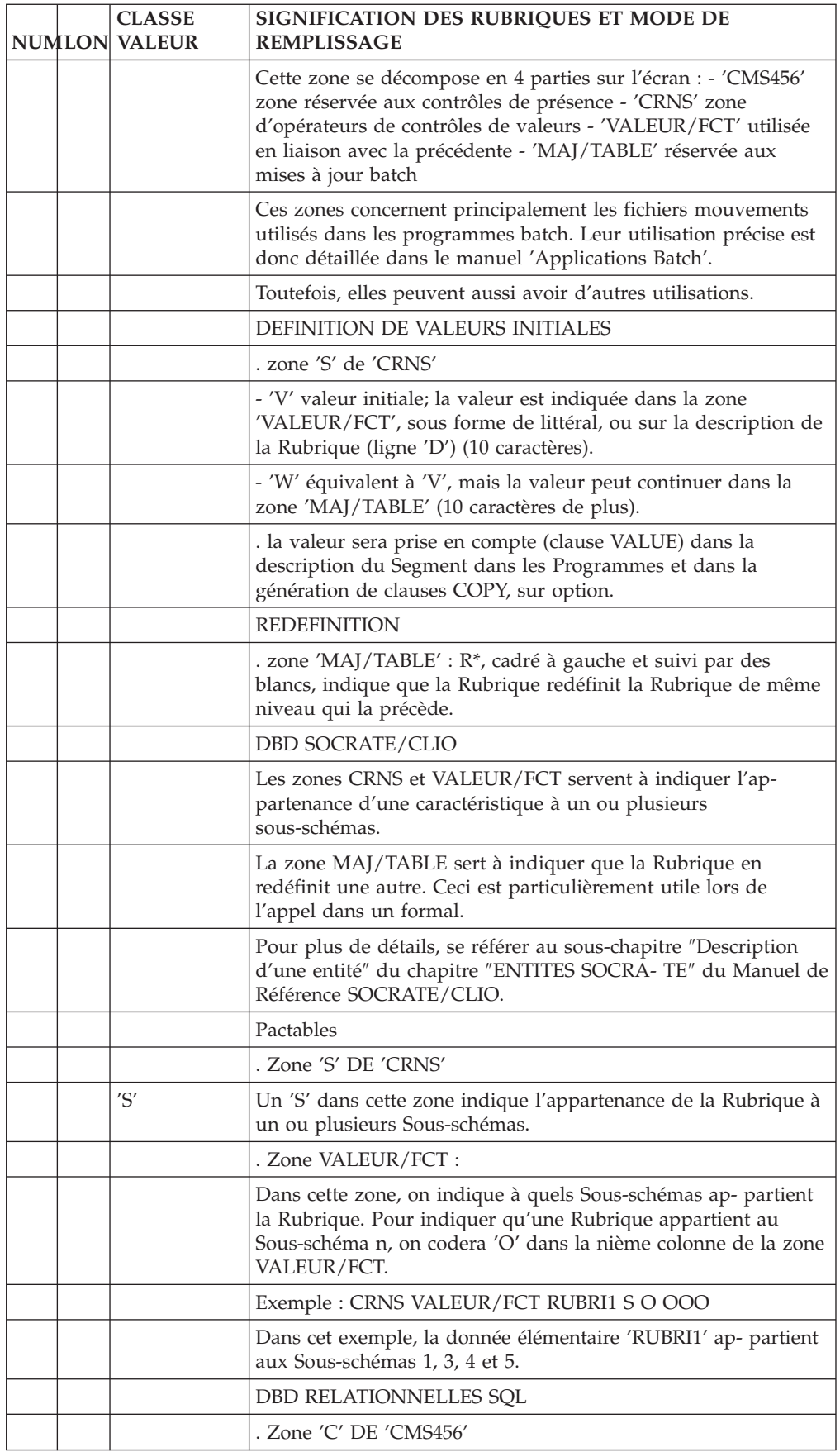

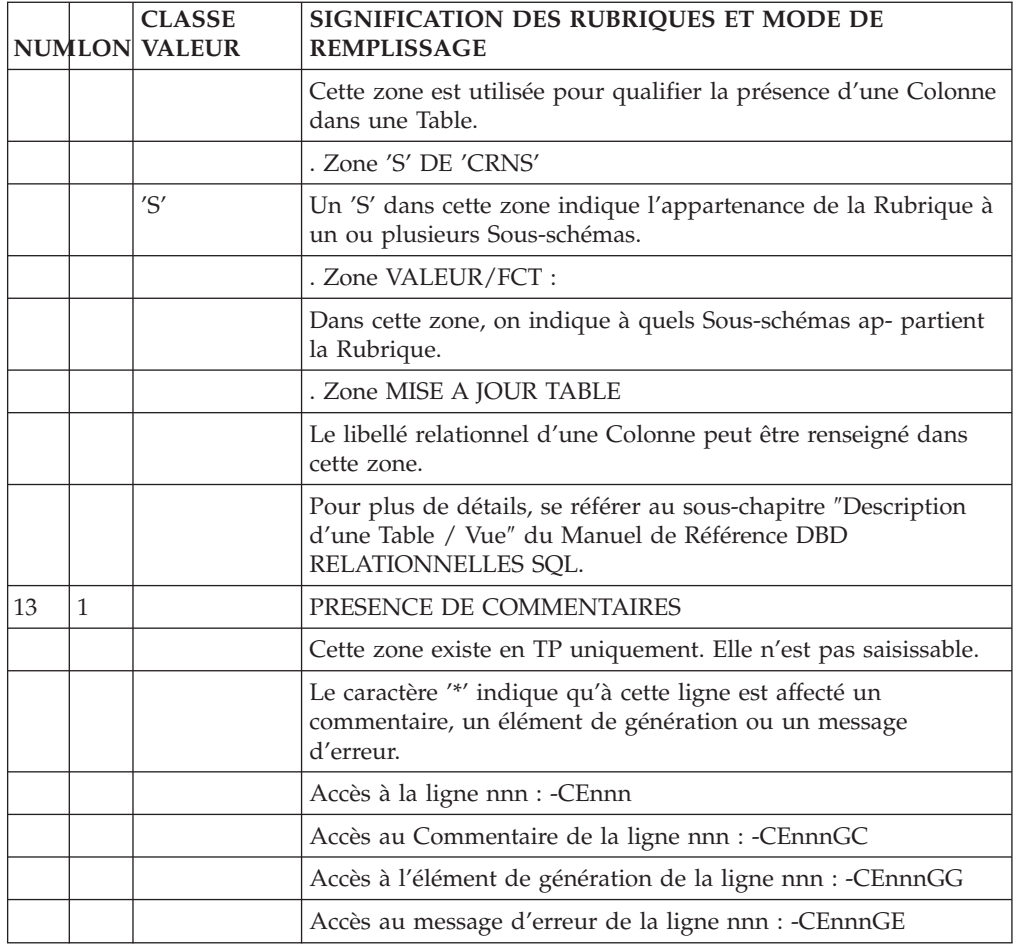

# **Segments : Mode d'accès en TP**

LISTE DES SEGMENTS

LCSaaaa

Liste des Segments par code à partir du Segment 'aaaa'.

LNSaaaa

Liste des Segments par libellé à partir du Segment 'aaaa'.

DESCRIPTION DU SEGMENT 'aaaa'

Saaaa (MAJ)

Définition du Segment 'aaaa'.

SaaaaCR (MAJ)

Saisie des instances reliées au Segment 'aaaa' par une Relation Utilisateur.

SaaaaGCbbb (MAJ)

Commentaires sur le Segment 'aaaa' (à partir du numéro de ligne 'bbb').

SaaaaGEbbb (MAJ)

Génération de l'aide en ligne sur le Segment 'aaaa' (à partir du numéro de ligne  $'bbb'$ ).

SaaaaGGbbb (MAJ)

Eléments de génération du Segment 'aaaa' (à partir du numéro de ligne 'bbb').

SaaaaGObbb (MAJ)

Options de génération du Segment 'aaaa' (à partir du numéro de ligne 'bbb').

Saaaa ATbbbbbb

Textes affectés au Segment 'aaaa' (à partir du Texte 'bbbbbb').

SaaaaLSPbbbb

Liste des Segments parents (à partir du segment 'bbbb').

SaaaaLSCbbbb

Liste des Segments enfants (à partir du Segment 'bbbb').

SaaaaX

Utilisations du Segment.

SaaaaXSbbbb

Utilisations du Segment 'aaaa' dans les Segments (à partir du Segment 'bbbb').

SaaaaXBbbbbbb

Utilisations du Segment 'aaaa' dans les Blocs Bases de Données (à partir du Bloc 'bbbbbb').

SaaaaXQbbbbbb

Instances reliées au Segment 'aaaa' par Relation Utilisateur (à partir de la Relation 'bbbbbb').

SaaaaXVbbbbbb

Utilisations du Segment 'aaaa' dans les Rapports (G.D.P.) (à partir du Rapport 'bbbbbb').

#### SaaaaXPbbbbbb

Utilisations du Segment 'aaaa' dans les Programmes (à partir du Programme 'bbbbbb').

SaaaaXPbbbbbbCPcccccc

Utilisations du Segment 'aaaa' à partir de la Macro-Structure 'cccccc' dans le Programme 'bbbbbb'.

SaaaaXPbbbbbbWccnnn

Utilisations du Segment 'aaaa' à partir des zones de travail <lignes 'W'> du Programme 'bbbbbb', (emplacement 'cc' et numéro de ligne 'nnn').

SaaaaXObbbbbb

Utilisations du Segment 'aaaa' dans les Ecrans (à partir de l'Ecran 'bbbbbb').

SaaaaXObbbbbbCPcccccc

Utilisations du Segment 'aaaa' à partir de la Macro-Structure 'cccccc' dans l'Ecran 'bbbbbb'.

SaaaaXObbbbbbWccnnn

Utilisations du Segment 'aaaa' à partir des zones de travail <lignes 'W'> de l'Ecran 'bbbbbb', (emplacement 'cc' et numéro de ligne 'nnn').

SaaaaSSbn (MAJ)

Définition des sous-schémas ou des sous-systèmes du Segment 'aaaa' dans le module Tables, (à partir du sous-schéma ou du sous-système 'n', b = s pour un schéma et b = y pour un sous-système).

SaaaaCEbbb (MAJ)

Liste des Rubriques/Propriétés contenues dans le Segment 'aaaa' (à partir du numéro de ligne 'bbb').

SaaaaCEbbbGCccc (MAJ)

Commentaires de la ligne d'appel de Rubrique/Propriété de numéro 'bbb' appartenant au Segment 'aaaa', (à partir du numéro de ligne 'ccc' des commentaires).

SaaaaCEbbbGEccc (MAJ)

Génération aide en ligne de la ligne d'appel de Rubrique/Propriété de numéro 'bbb' appartenant au Segment 'aaaa', (à partir du numéro de ligne 'ccc' de l'écran  $-GE$ ).

SaaaaCEbbbGGccc (MAJ)

Eléments de génération de la ligne d'appel de Rubrique/Propriété de numéro 'bbb' appartenant au Segment 'aaaa', (à partir du numéro de ligne 'ccc' de l'écran -GG).

SaaaaSEbbb (MAJ)

Complément de description SOCRATE de l'entité 'aaaa' (à partir du numéro de ligne 'bbb').

SaaaaDBEbbb (MAJ)

Complément de description SQL de la vue 'aaaa' (à partir du numéro de ligne  $'bbb'$ ).

SaaaaLALbbb

Contenu du Segment aaaa : niveau, adresse et longueur (à partir du numéro de ligne 'bbb').

SaaaaDEDbbb

Contenu du Segment aaaa : affichage complet des Rubriques (à partir du numéro de ligne 'bbb').

Si ce choix est utilisé en Option C2, le libellé relationnel remplacera celui de la Rubrique.

SaaaaCNbbbbbb

Liste des contraintes d'intégrité du Segment 'aaaa' (à partir du Bloc 'bbbbbb').

SaaaaSTA

Statistiques sur le Segment 'aaaa'.

SaaaaACT

Calcul de l'activité ventilée sur le Segment 'aaaa'.

NB : 'Saaaa' peut être remplacé par '-' après la première transaction de type 'Saaaa'.

Tous les éléments entre parenthèses sont facultatifs.

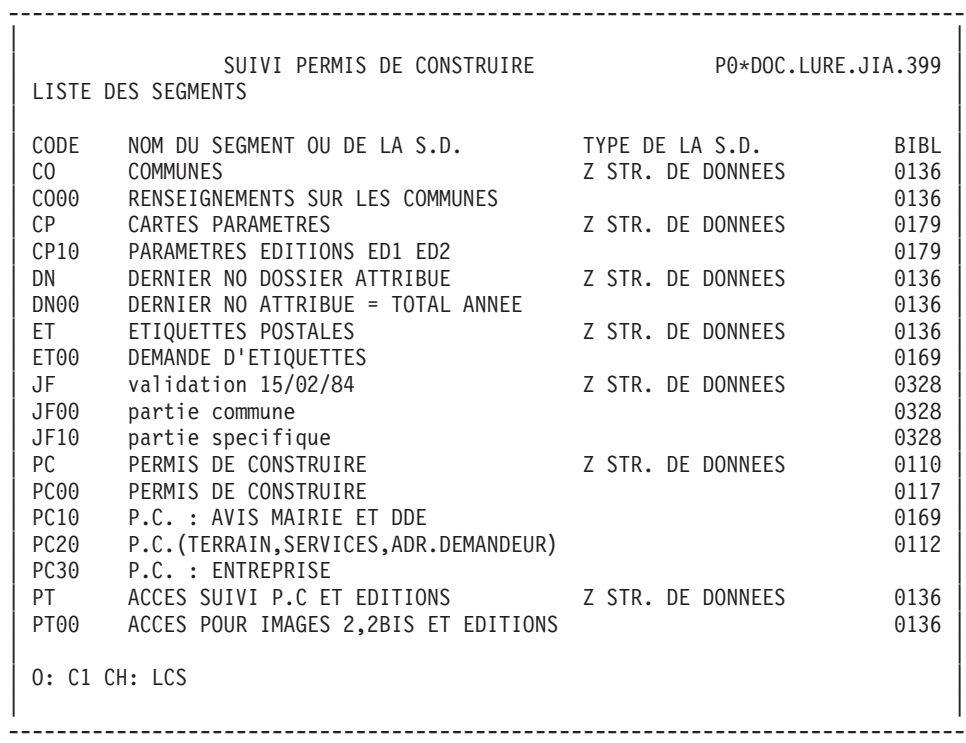

```
--------------------------------------------------------------------------------
| |
| SUIVI PERMIS DE CONSTRUIRE P0*DOC.LURE.JIA.399 |
| COMMENTAIRES DU SEGMENT PC00 PERMIS DE CONSTRUIRE |
| |
A NLG : T DESCRIPTION BIBLI
| 100 : Ce segment ne doit pas ¬tre appel{ dans \qquad \qquad |
| 110 : la documentation de l'application.
| : |
| : |
| : |
| : |
| : |
| : |
| : |
| : |
| : |
| : |
| : |
| : |
| : |
| : |
| : |
| : |
| |
0: C1 CH: S pc00 GC
| |
--------------------------------------------------------------------------------
```
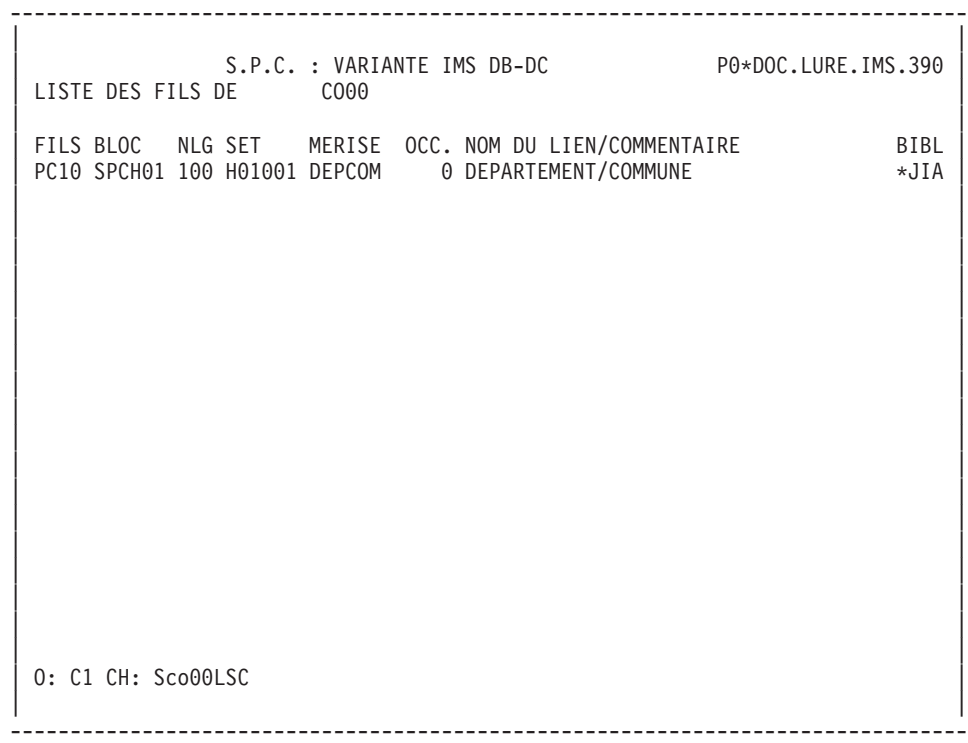

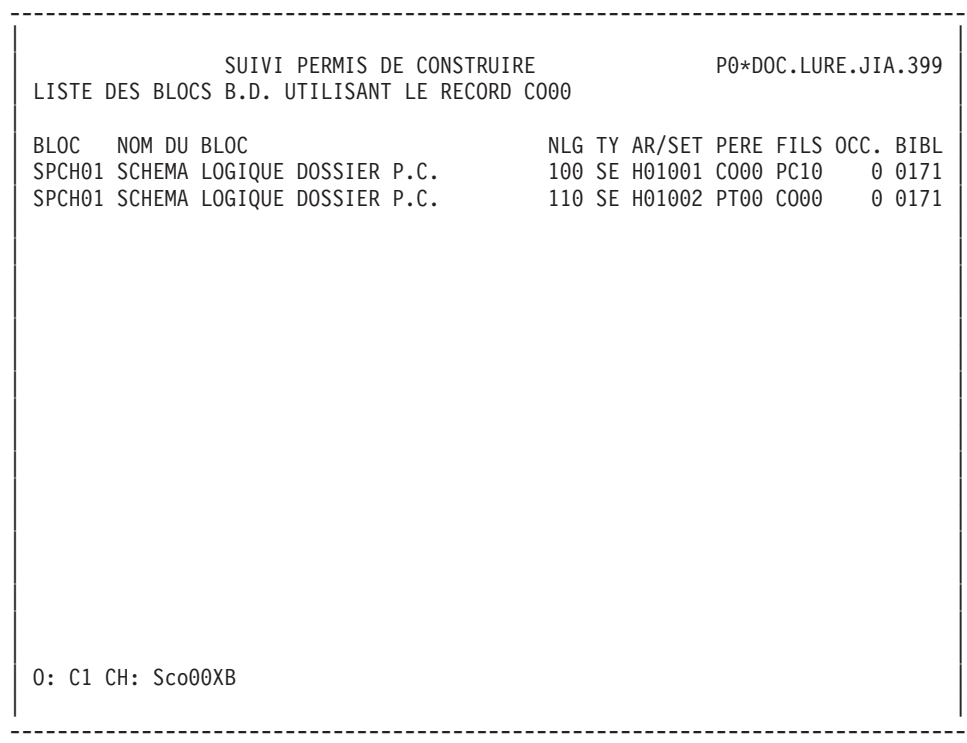

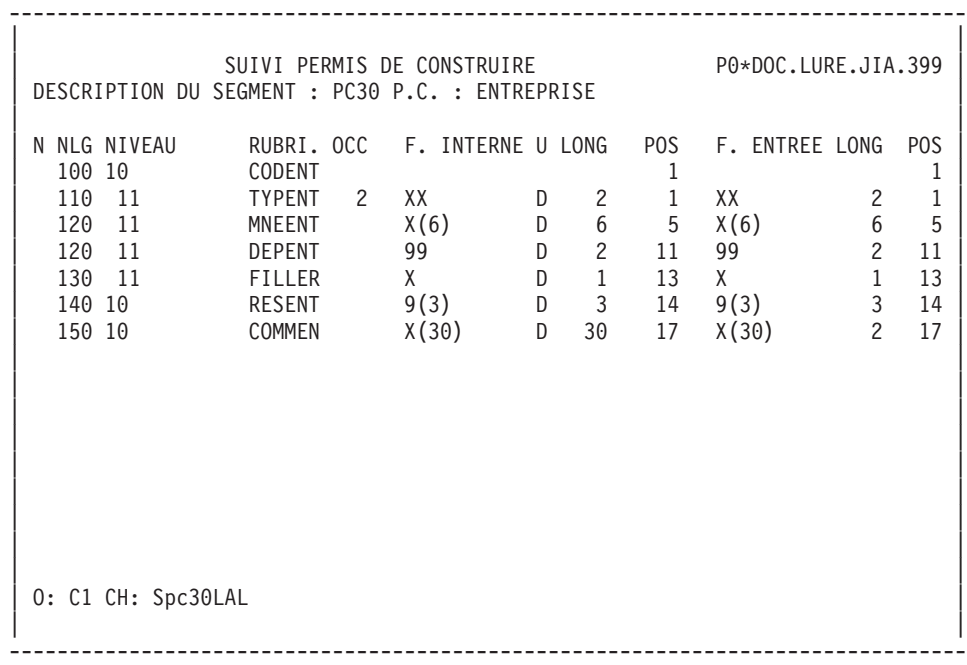

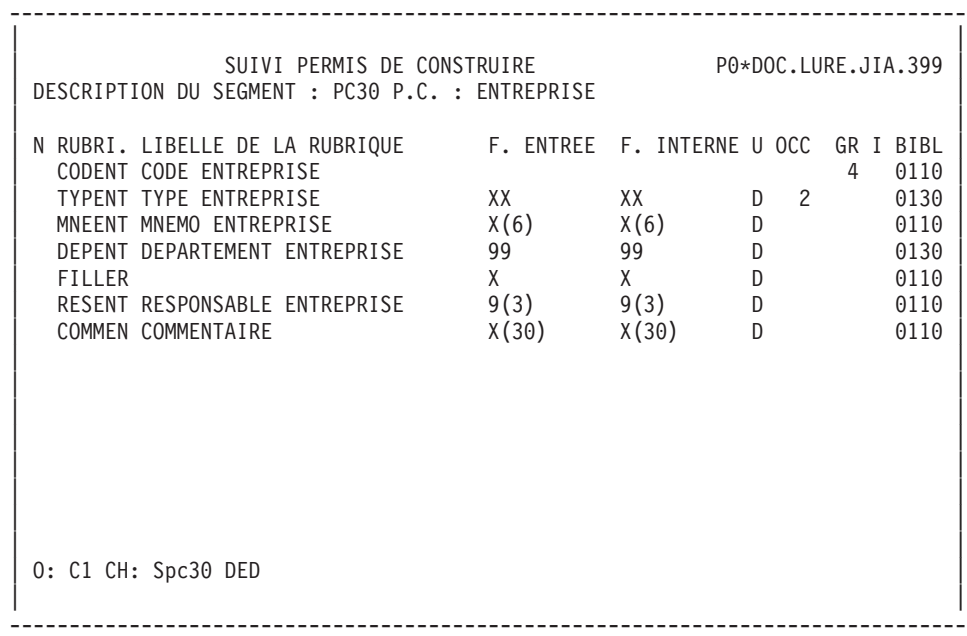

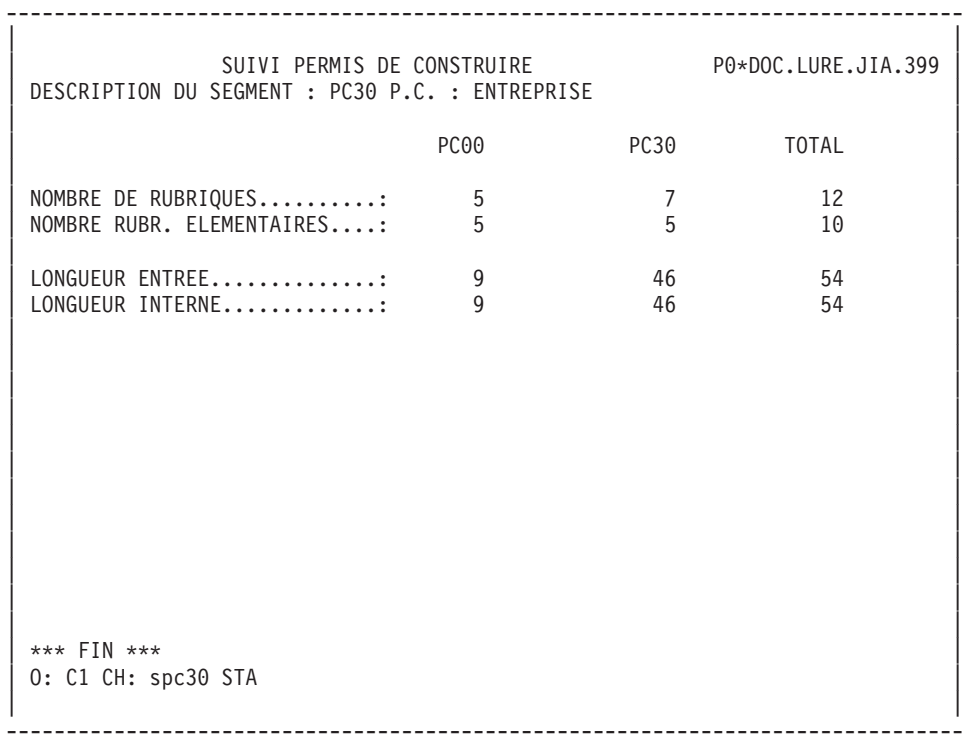

# **Segments : Commandes d'édition**

Listes

**LCS :** Liste des Segments classés par code.

option 1 : sans mots-clés explicites;

option 2 : avec mots-clés explicites.

**LKS :** Liste des Segments par mots-clés.

Une zone de sélection (SEL:) sur la commande permet de choisir les mots-clés implicites (L) ou explicites (M). Sinon on obtient les deux. Les mots-clés sont précisés dans la zone suite.

### Descriptions

**DCS :** Le code de la Structure de Données est indiqué dans la zone ENTITE. Les Segments sont sélectionnés en entrant leur 2 derniers caractères sur une ligne Suite.

Il est possible de sélectionner le format de description dans la zone FORMAT en indiquant

'I' pour le format interne,

'E' pour le format en entrée,

'S' pour le format en sortie.

'R' : idem format interne, mais si le format relationnel existe, il remplace le format de la Rubrique.

On obtient :

Définition, Commentaires, Mots-Clés et chaînages de la Structure de Données;

Pour chaque segment sélectionné : Définition, Description, Mots-Clés, Commentaires et références croisées avec les autres entités (plus la liste des sous-schémas et sous-systèmes Pactables, le cas échéant), ainsi que des comptages (nombre total de Rubriques, longueurs...).

option 1 : sans les textes associés à la S.D. et au Segment,

option 2 : avec les textes associés à la S.D. et au Segment.

# **Chapitre 5. Blocs Base de Données**

# **Blocs B.D.: Présentation**

L'entité BLOC BASE DE DONNEES a pour objet de :

- décrire au niveau logique les bases de données hiérarchiques, relationnelles ou en réseau,
- v décrire au niveau physique les bases de données hiérarchiques, relationnelles ou en réseau, en tenant compte de la syntaxe de description des différents SGBD.

## CARACTERISTIQUES GENERALES

La définition et la description des segments logiques ou physiques est assurée par l'entité Segment.

La définition et la description des liens logiques ou physiques entre Segments est assurée par l'entité Bloc Bases de Données.

L'entité Bloc Base de Données comporte :

- une Définition (obligatoire), sur laquelle figurent les caractéristiques générales (nom, type, nom externe, mots-clés, etc.),
- une ou plusieurs descriptions,
- v des commentaires (facultatifs). (voir le ″Guide de l'interface utilisateur mode caractère″, chapitre ″Fonctions documentaires″).
- des options de génération (facultatives). (voir le chapitre "Ecrans communs" dans ce Manuel).
- v des éléments de génération (facultatifs). (voir le chapitre ″Ecrans communs″ dans ce Manuel).

### REMARQUES

- v Le module DICTIONNAIRE n'assure que la description des Blocs Bases de Données.
- v C'est le Module DESCRIPTION DE BASES DE DONNEES (DBD) qui permet de générer dans le langage du SGBD considéré la description de la base de données, à partir de la description du Dictionnaire.
- v L'entité Bloc Base de Données permet d'assurer la liaison avec les informations décrites à l'aide du Module MERISE.

# **Blocs B.D.: Définition**

Un Bloc est défini par un code, un nom et un type.

Il existe trois catégories de Blocs :

- v les Blocs hiérarchiques qui décrivent les arborescences dans les bases de données hiérarchiques (par exemple DL1); cette catégorie de Blocs permet également la description de bases de données SOCRATE/CLIO.
- v les Blocs en réseau qui décrivent les liens dans les Bases de Données organisées en réseau (par exemple suivant la norme CODASYL); cette catégorie de Blocs permet également la description de Bases de Données TANDEM et DB2.

v les Blocs relationnels qui décrivent les liens dans les DBD relationnels en langage SQL.

A chacune de ces catégories correspond une description spécifique.

Le Bloc Base de Données se classe dans une de ces catégories lors de sa création en fonction du type qui lui est affecté. La modification du type n'est ensuite autorisée que si elle ne contrarie pas ce classement et la description éventuellement faite.

## LIGNES EVENTUELLEMENT ASSOCIEES

Commentaires.

La définition et la description d'un Bloc Base de Données portent les informations de niveau logique.

Les compléments physiques nécessaires à la génération sont saisis sur les lignes de l'écran ″Eléments de génération″ (-GG) rattachées à la définition ou à chaque ligne de description du Bloc.

Les options sont indiquées sur les lignes de l'écran ″Options de génération″ (-GO).

Les structures de ces informations complémentaires étant standard (pour un Bloc ou un Segment), il est conseillé de les représenter dans des Formats Guides, qui facilitent ainsi la saisie des lignes de commentaires.

-------------------------------------------------------------------------------- | | SUIVI PERMIS DE CONSTRUIRE PO\*DOC.LURE.JIA.399 | | FICHE DU BLOC BASE DE DONNEES 1 SER23 | | | NOM...................: 2 DESCRIPTION SERVEUR | TYPE DE BLOC..........: 3 D1 SCHEMA (DDL) VERSION...............: 4 | | NOM EXTERNE...........: 5 NOM EXTERNE DU SCHEMA : 6 | | CARTES DE CONTROLES.... AVANT: 7 APRES: 8 | | | | MOTS CLES ASSOCIES...: 9 | | | | NO DE SESSION......: 0373 BIBLIOTHEQUE : JIA BLOCAGE : | | | | | | | \*\*\* FIN \*\*\* | 0: C1 CH: Bser23 | |

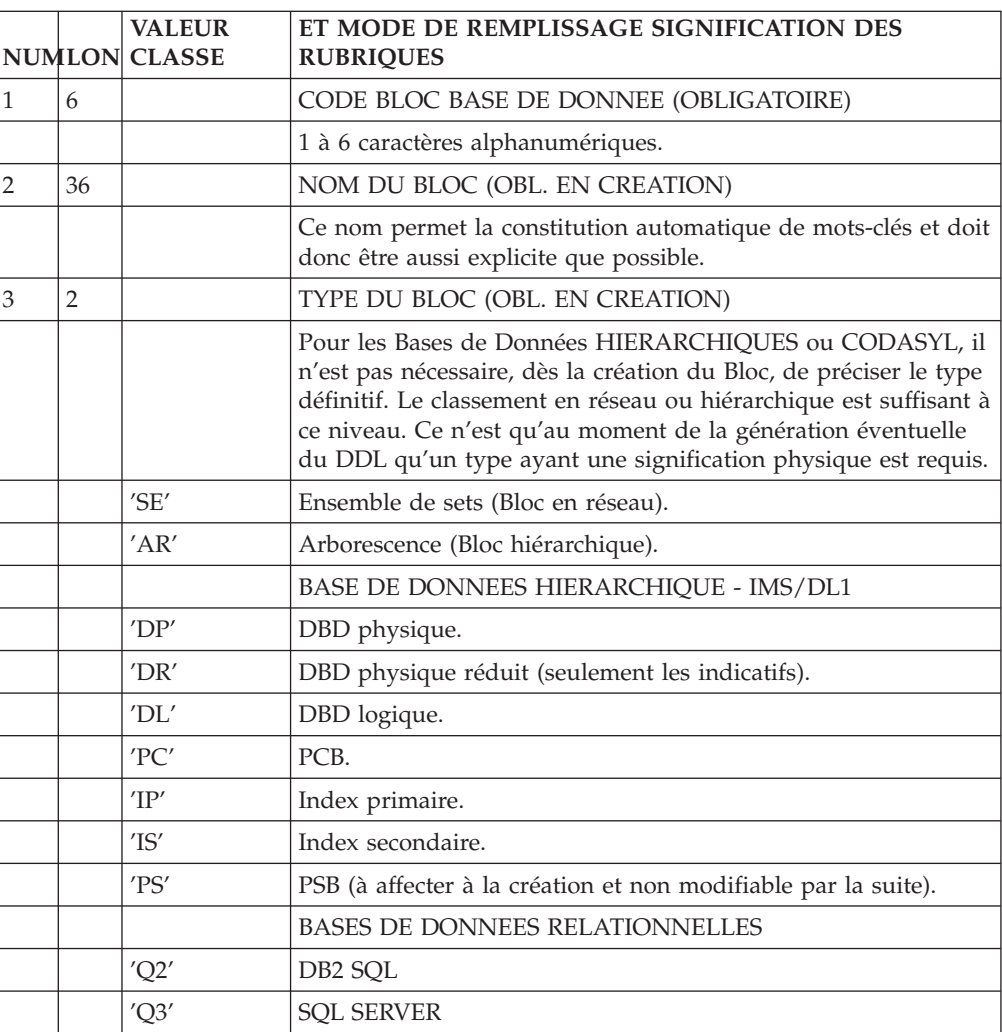

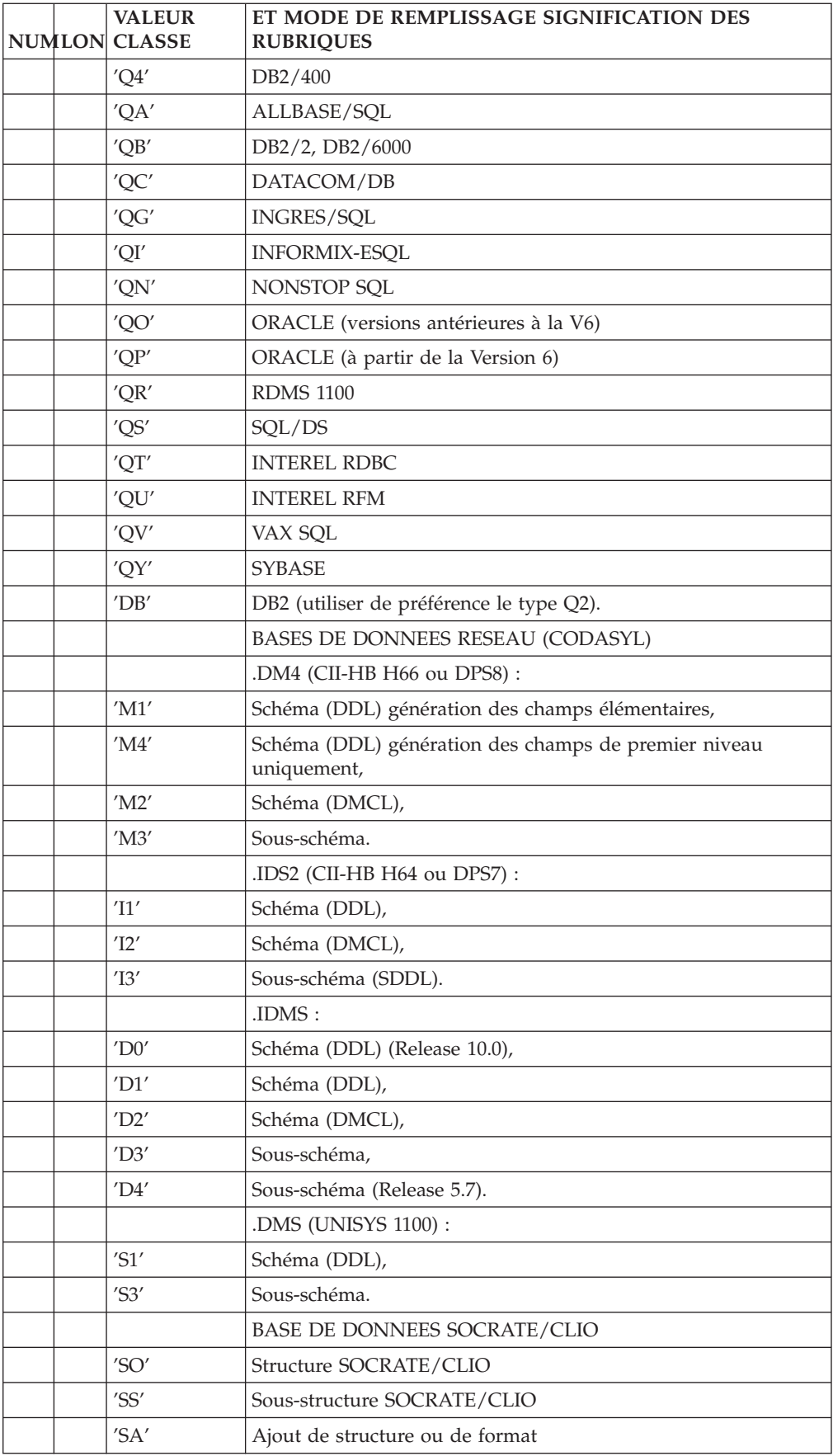

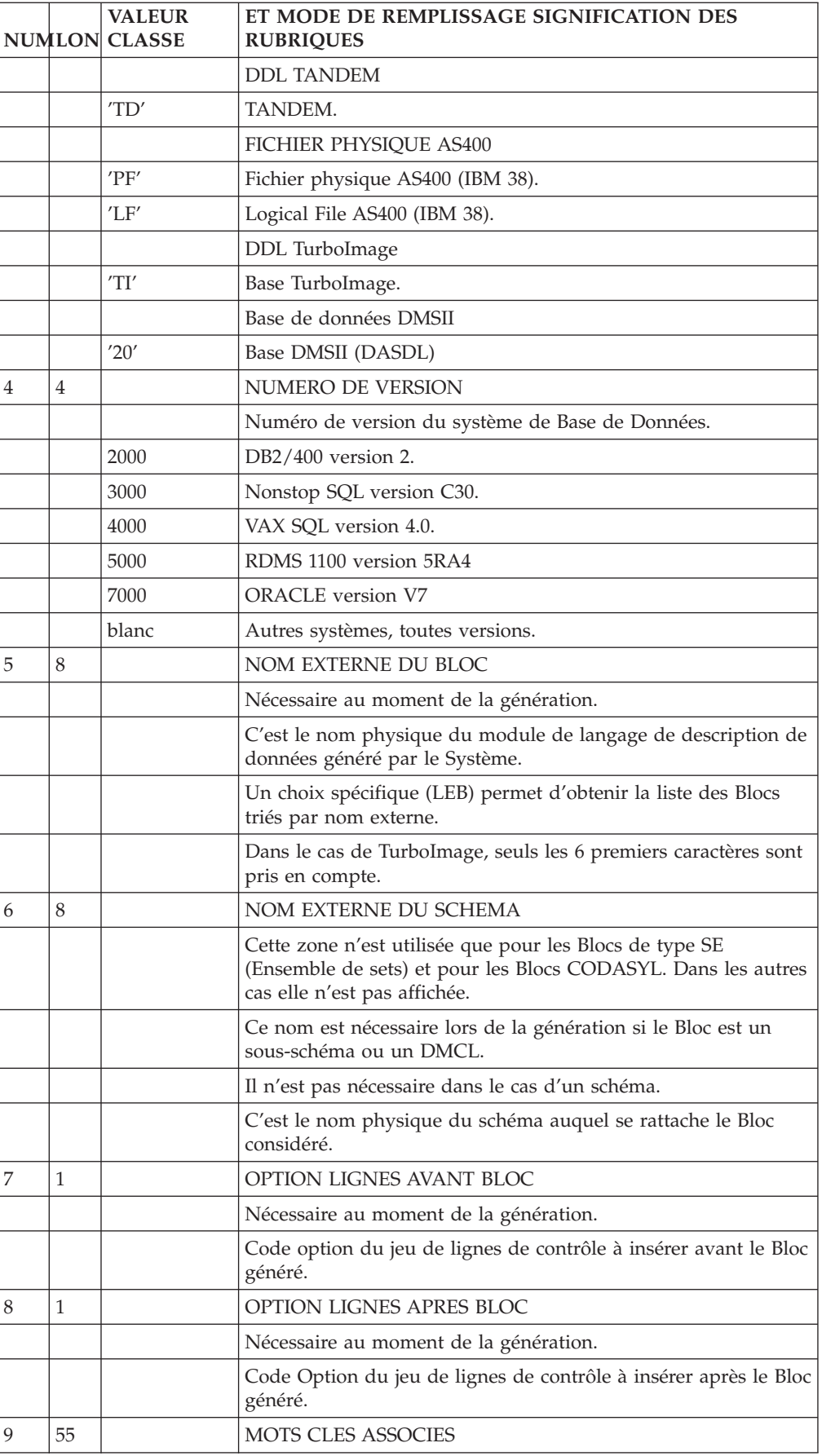

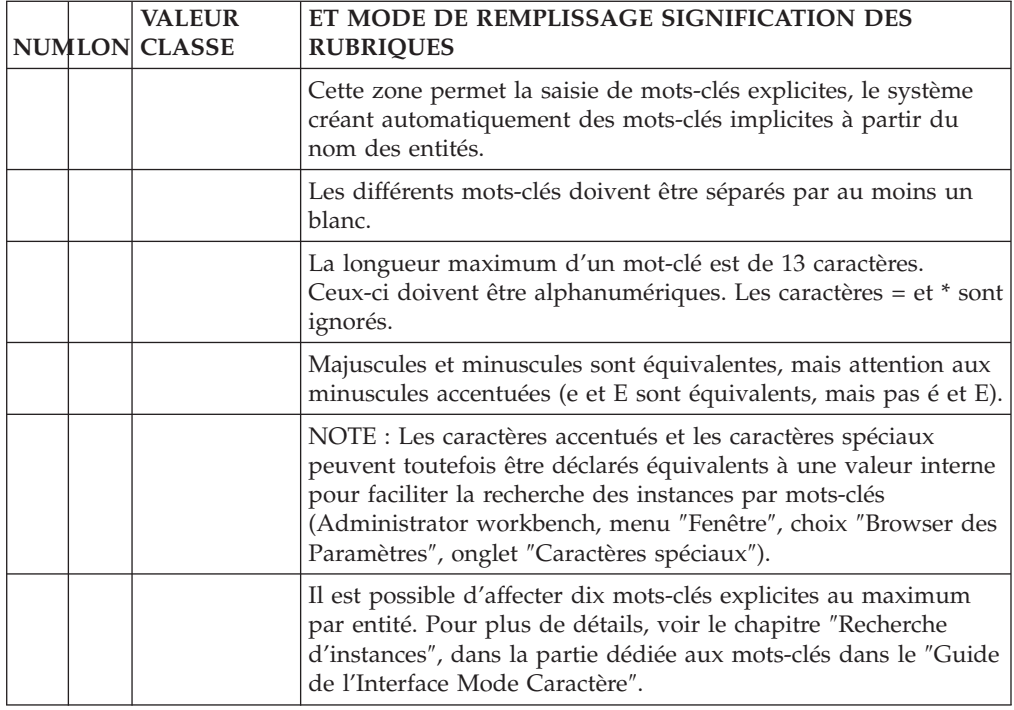

# **Description d'un Bloc Hiérarchique**

Cet écran permet de décrire les liens entre Segments dans une Base de Données hiérarchique (par exemple DL/1).

Il permet également de décrire une Base SOCRATE/CLIO.

# CARACTERISTIQUES GENERALES

Chaque ligne désigne un Segment et son père (sauf la ligne introduisant le Segment racine). La position exacte du Segment dans l'arborescence est indiquée selon la norme DL1, c'est-à-dire de haut en bas et de gauche à droite.

# DESCRIPTIONS PREREQUISES

Le Bloc Base de Données doit avoir été défini ainsi que toutes les entités appelées.

### LIGNES EVENTUELLEMENT ASSOCIEES

L'écran ″Commentaires″ (-GC) permet de commenter les lignes de description.

L'écran ″Eléments de génération″ (-GG) permet d'indiquer des informations physiques nécessaires à la génération du Bloc. Cet écran est associé à chaque ligne de description et est accédé via le choix '-DHnnnGG' (où nnn est le numéro de ligne).

# CODE OPERATION

C1: valeur par défaut.

-------------------------------------------------------------------------------- | | | S.P.C. : VARIANTE IMS DB-DC P0\*DOC.LURE.IMS.3990| LISTE DES LIENS DU DBD PHYSIQUE 1 DBDTAB TABLES POUR JIIA83 2 3 4 5 6 7 8 9 10<br>A NLG : FILS PERE MERISE I DOC OCC. COMMENTAIRE/NOM DU LIEN BIBL A NLG : FILS PERE MERISE I DOC OCC. COMMENTAIRE/NOM DU LIEN  $100 : T A 00$  U \*  $CC=1$  0174 0183 | 110 : CO00 TA00 A \* 0183 | | 120 : DN00 TA00 A \* 0183 | | 130 : ET00 TA00 A \* 0183 | | 140 : SC00 TA00 A \* 0183 | | : | | : | | : | | : | | : | | : | | : | | : | | : | | : | | : | | : | | \*\*\* FIN \*\*\* | 0: C1 CH: BdbdtabDH | |

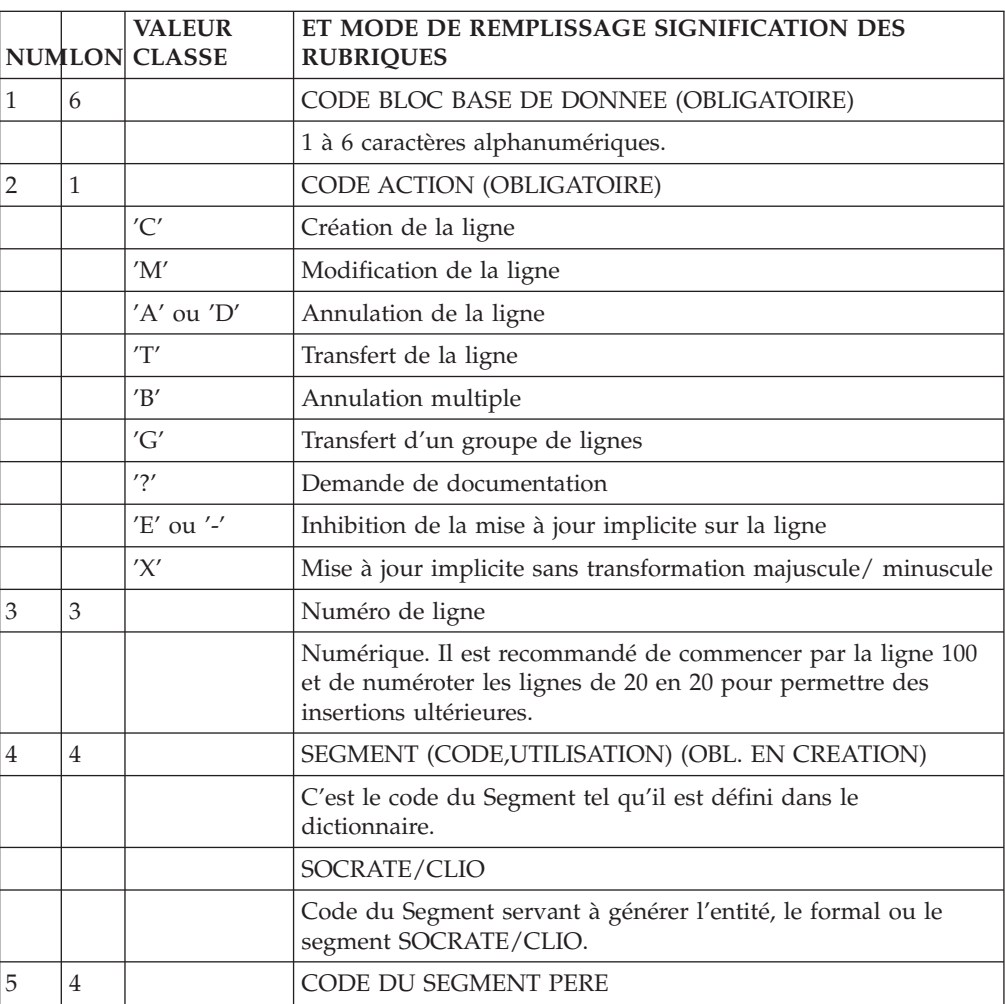

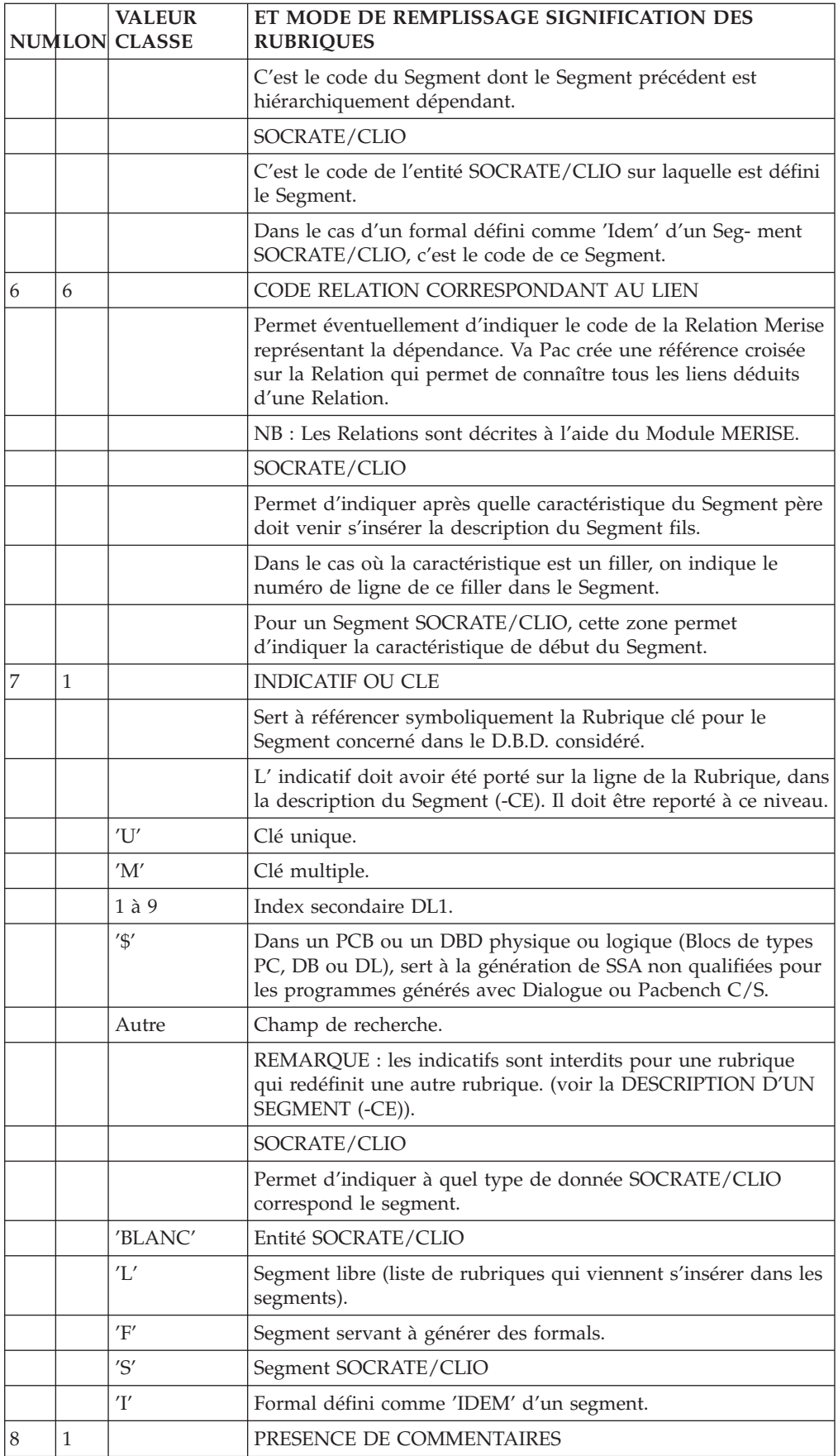

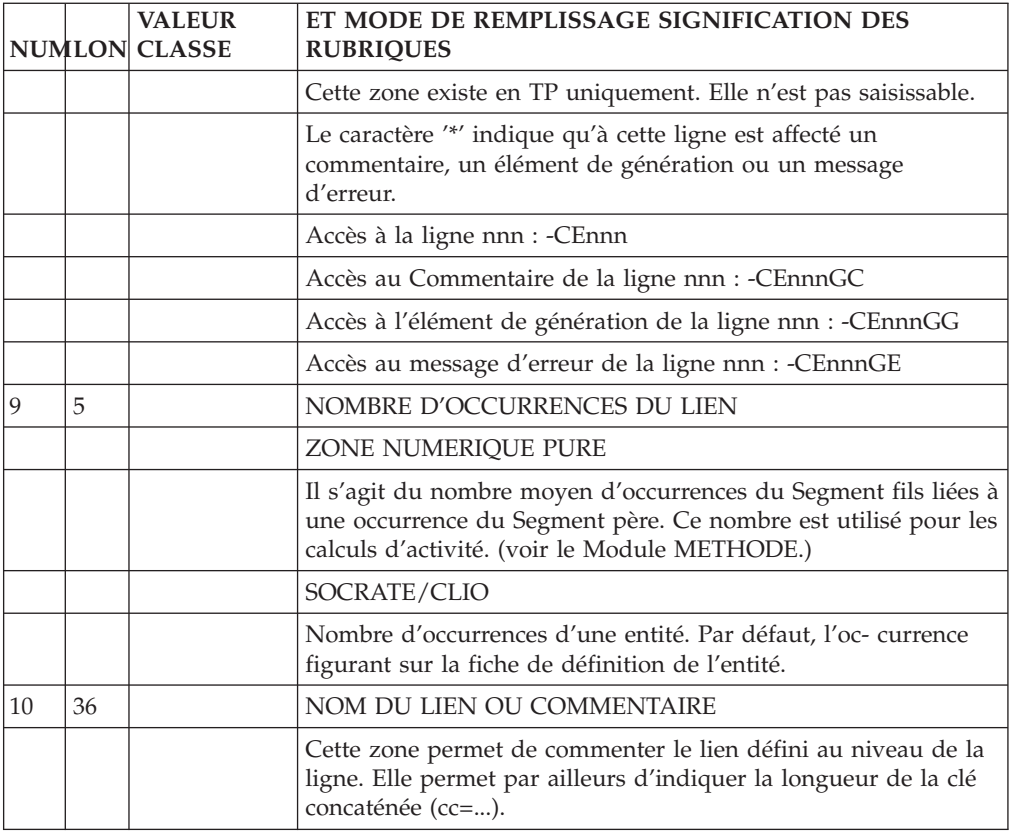

# **Description d'un Bloc Relationnel SQL**

# CARACTERISTIQUES GENERALES

Cet écran permet de décrire le modèle physique du Bloc (espaces tables, tables, vues de tables, index ou clé), servant à faire générer en langage SQL la description d'une base de données.

Sur chaque ligne de description, un code mouvement (indépendant du code action VisualAge Pacbase) permet d'indiquer le type d'action à générer pour l'objet du Bloc.

Une ligne de description commentée (dans le -GC) ou incluant des éléments de génération (dans le -GG) est marquée d'un \*.

# DESCRIPTIONS PREREQUISES

Le Bloc Base de Données doit avoir été défini ainsi que toutes les entités appelées.

### CODE OPERATION

C1: seul code opération.

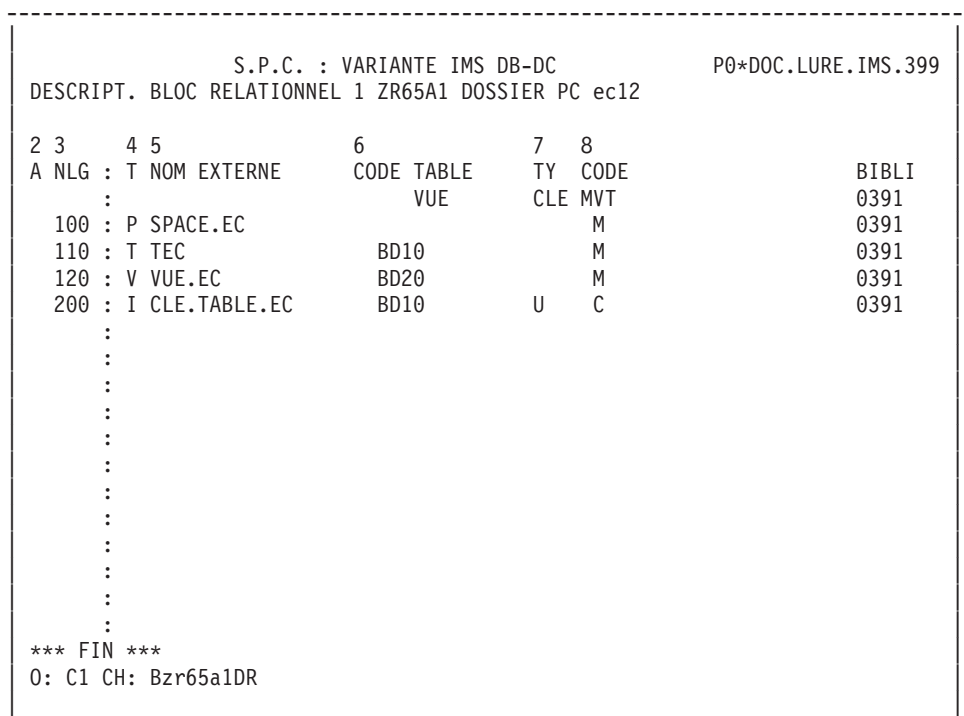

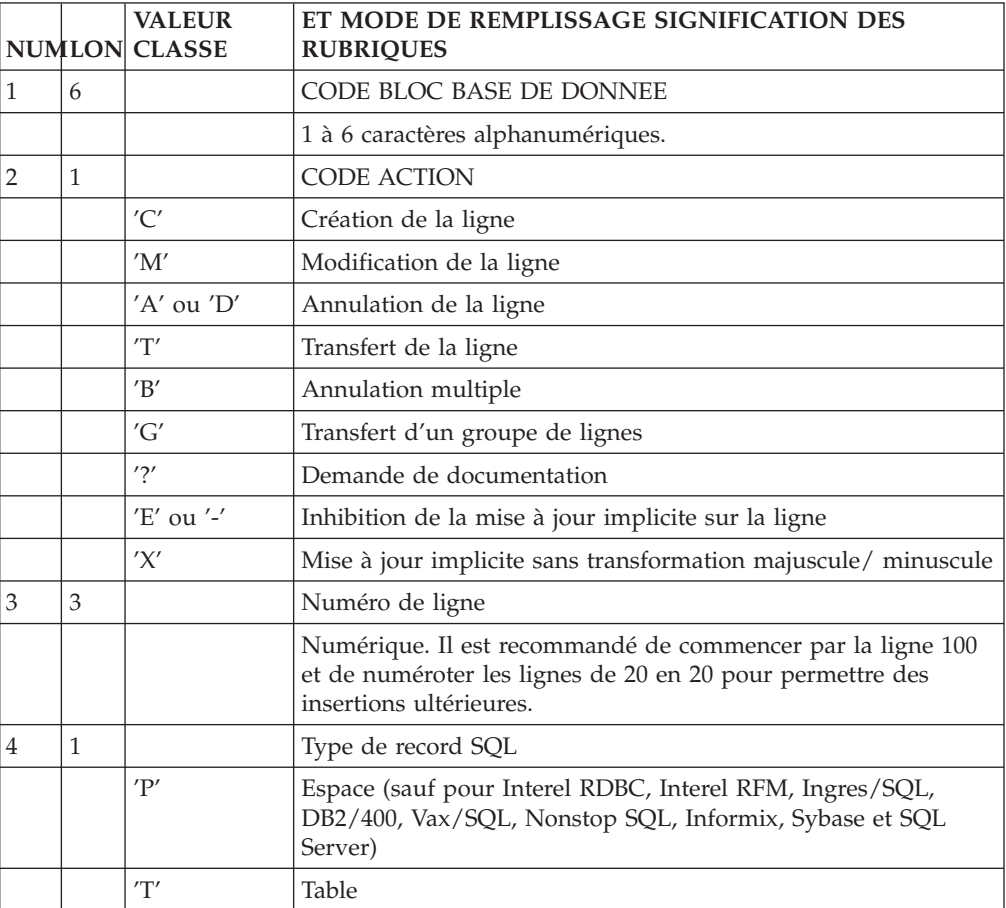

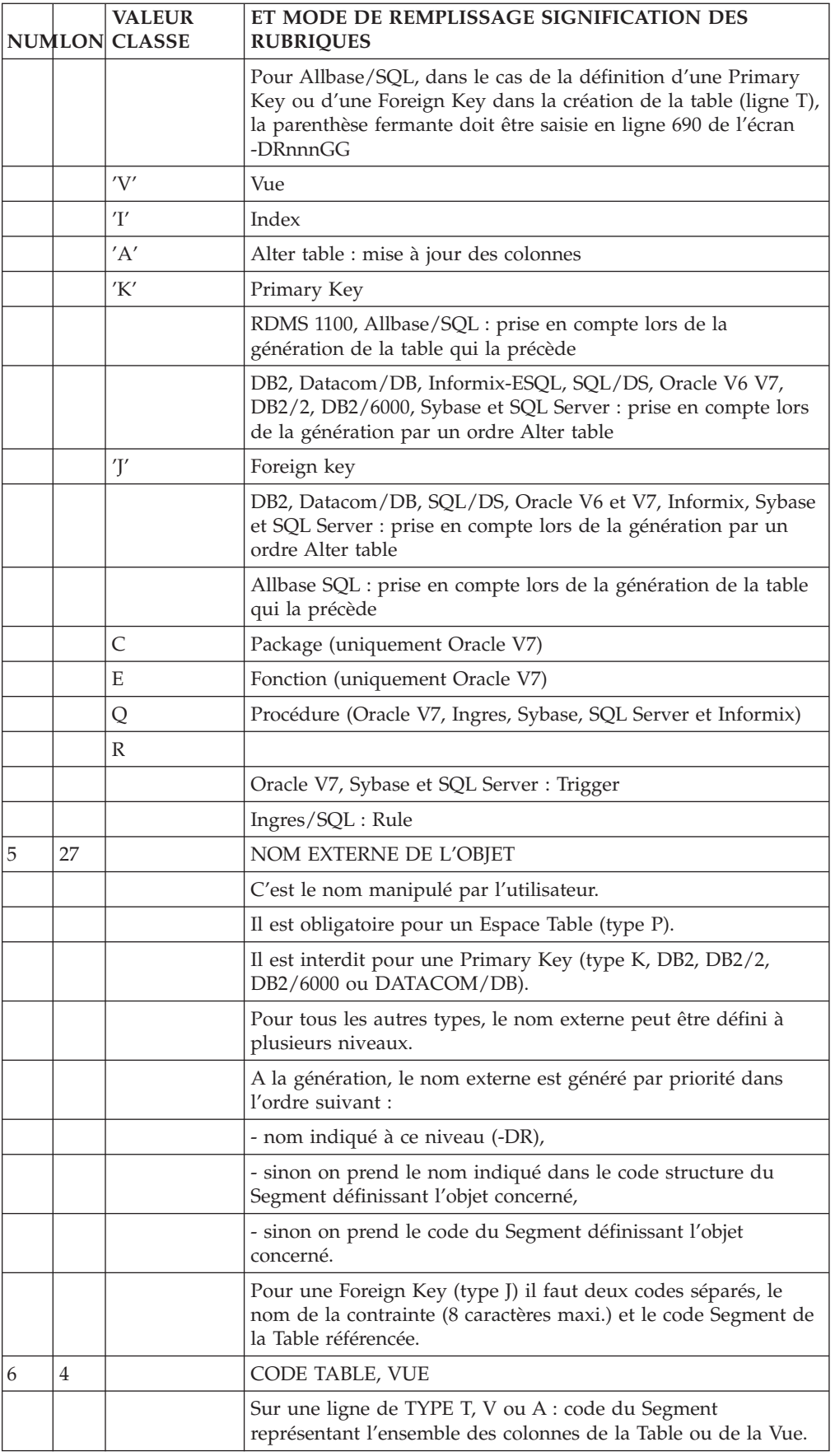

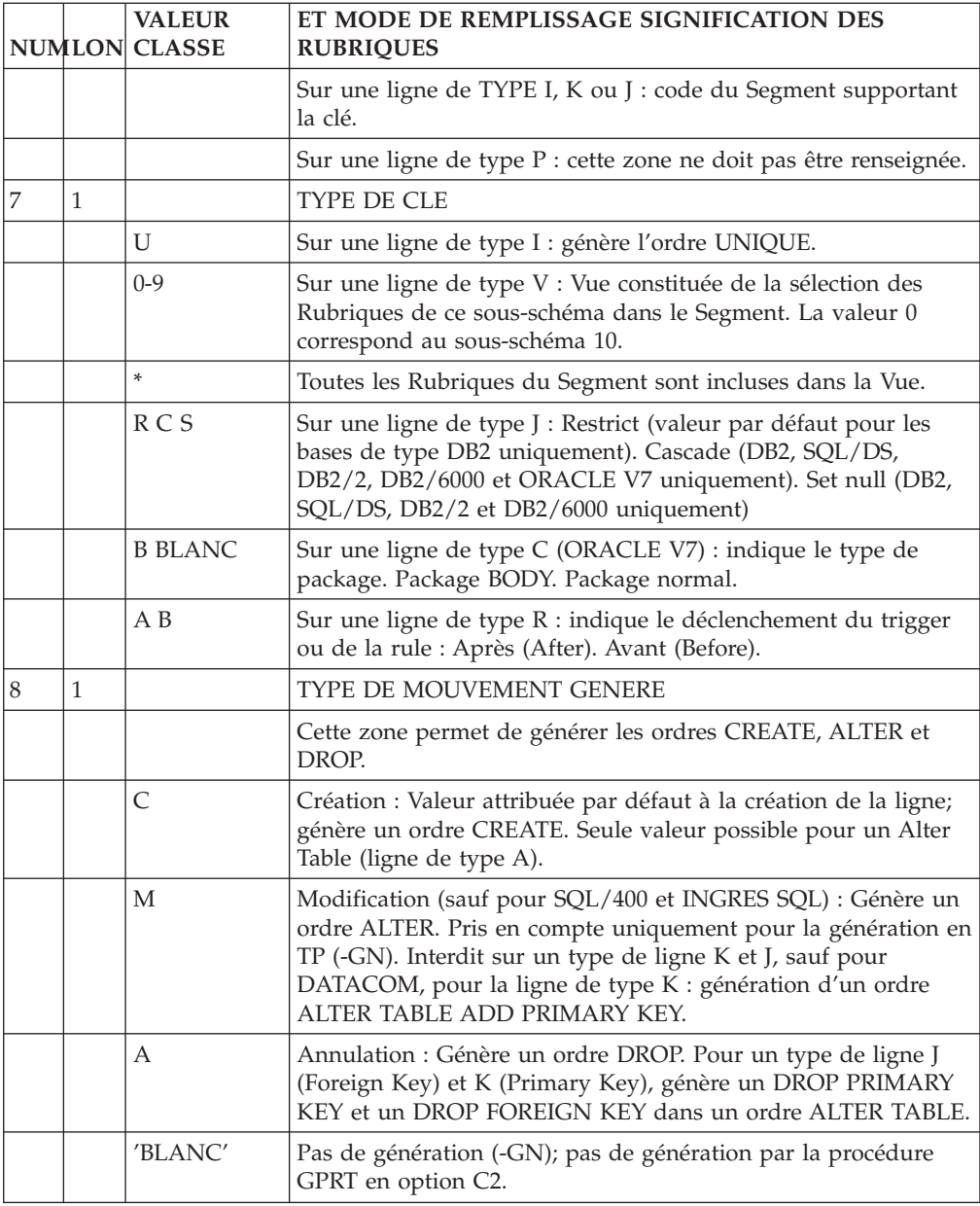

# **Description d'un Bloc en Réseau, DB2, TANDEM**

# CARACTERISTIQUES GENERALES

# Blocs CODASYL :

A l'aide de cet écran, on effectue la description logique du Bloc, c'est-à-dire :

On déclare les areas,

On appelle les records, qui sont répartis dans les areas,

On déclare et on décrit les sets reliant ces records (code set, nom du set, record père, record fils).

Par défaut un record est mono-area. S'il est multi-area, il faut le déclarer dans les Commentaires (-DCnnnGC, où nnn est le numéro de ligne de description du record). Les lignes commentées sont marquées par un '\*'.

## Blocs DB2 et TANDEM :

Le type de Bloc Q2 permet de générer les descriptions de Bases de Données relationnelles. Le type DB correspond à la première version du module DBD/DB2 et n'est conservé que pour assurer la compatibilité avec l'existant.

La description de ces Blocs comprend :

- v des appels d'espaces tables,
- des appels de tables et/ou de vues.

Les Blocs de type Q2 sont décrits dans le sous-chapitre précédent ″Description d'un Bloc Relationnel″.

## DESCRIPTIONS PREREQUISES

Le Bloc Base de Données doit avoir été défini ainsi que toutes les entités appelées.

## CODE OPERATION

C1: valeur par défaut.

C2: affichage de la bibliothèque source

-------------------------------------------------------------------------------- | | | S.P.C. : VARIANTE IMS DB-DC P0\*DOC.LURE.IMS.399 0 | DESCRIPTION DE L'ENS. SETS 1 SPCH01 SCHEMA LOGIQUE DOSSIER P.C. | | | | 2 3 4 5 6 7 8 9 10 | | A NLG : T AREA RECORD SOURCE OCC NOM DE L'AREA | | : SET PERE FILS MERISE SET NOM DU SET | | 100 : S H01001 CO00 PC10 DEPCOM DEPARTEMENT/COMMUNE | | 110 : S H01002 PT00 CO00 DEPCOM COMMUNE/DOSSIER P.C. | | 120 : S H01003 PT00 DN00 HISTO HISTO OPERATION/TERRAIN | | : | | : | | : | | : | | : | | : | | : | | : | | : | | : | | : | | : | | : | | \*\*\* FIN \*\*\* | 0: C1 CH: Bspch01DC | |

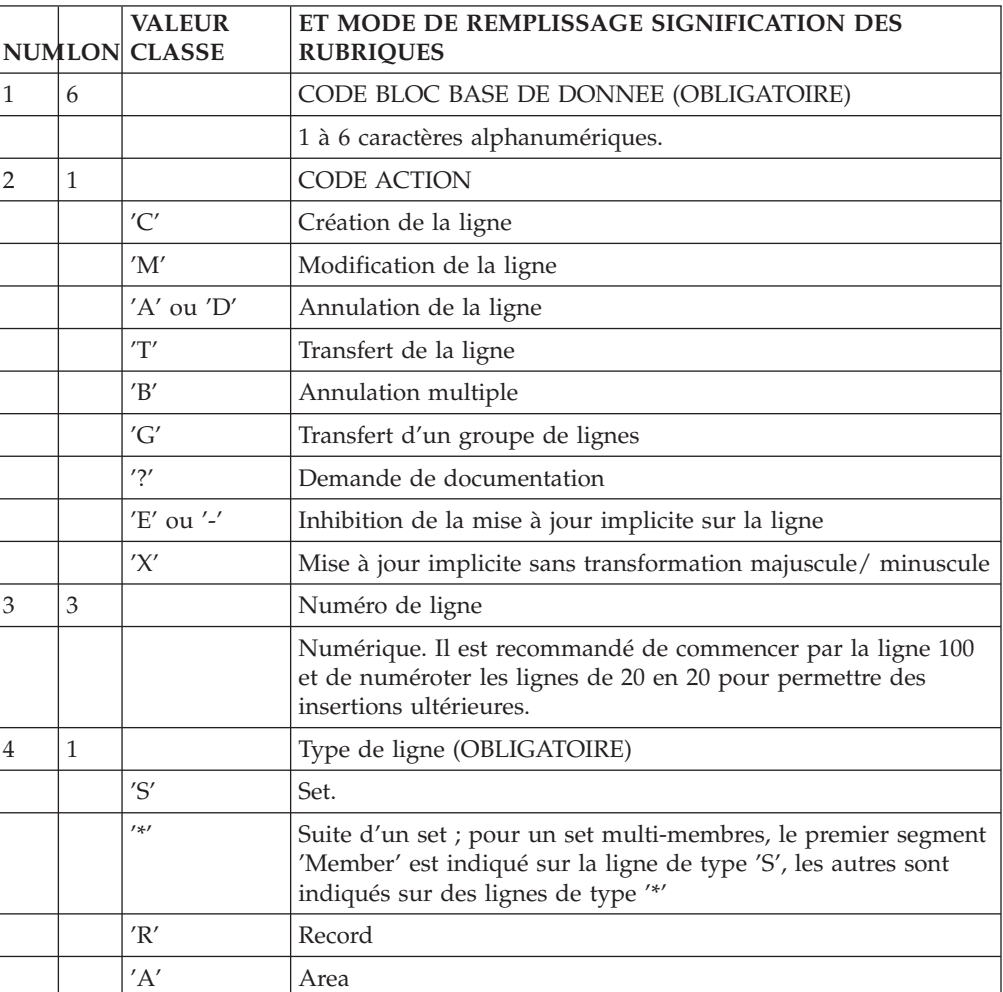

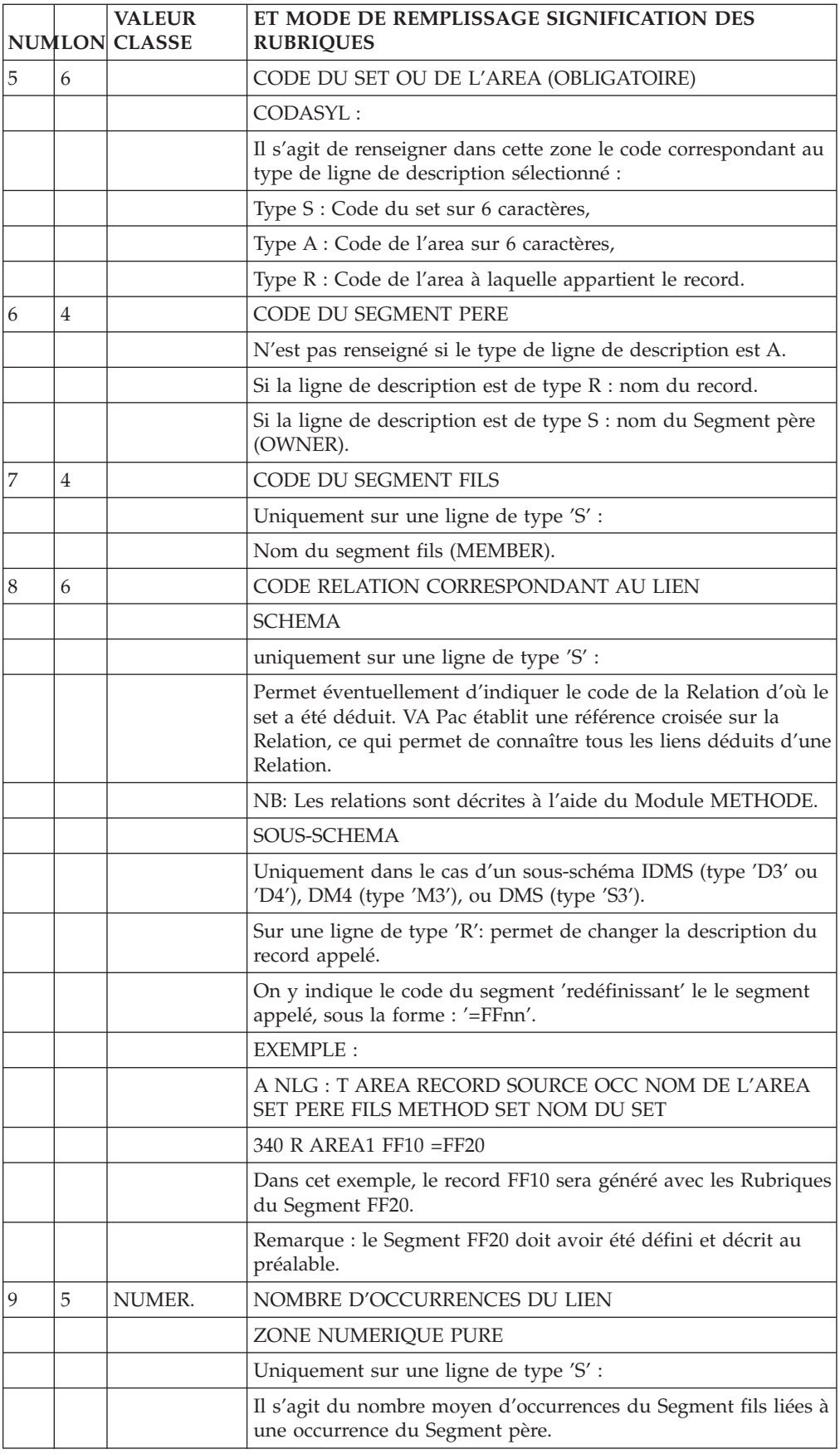

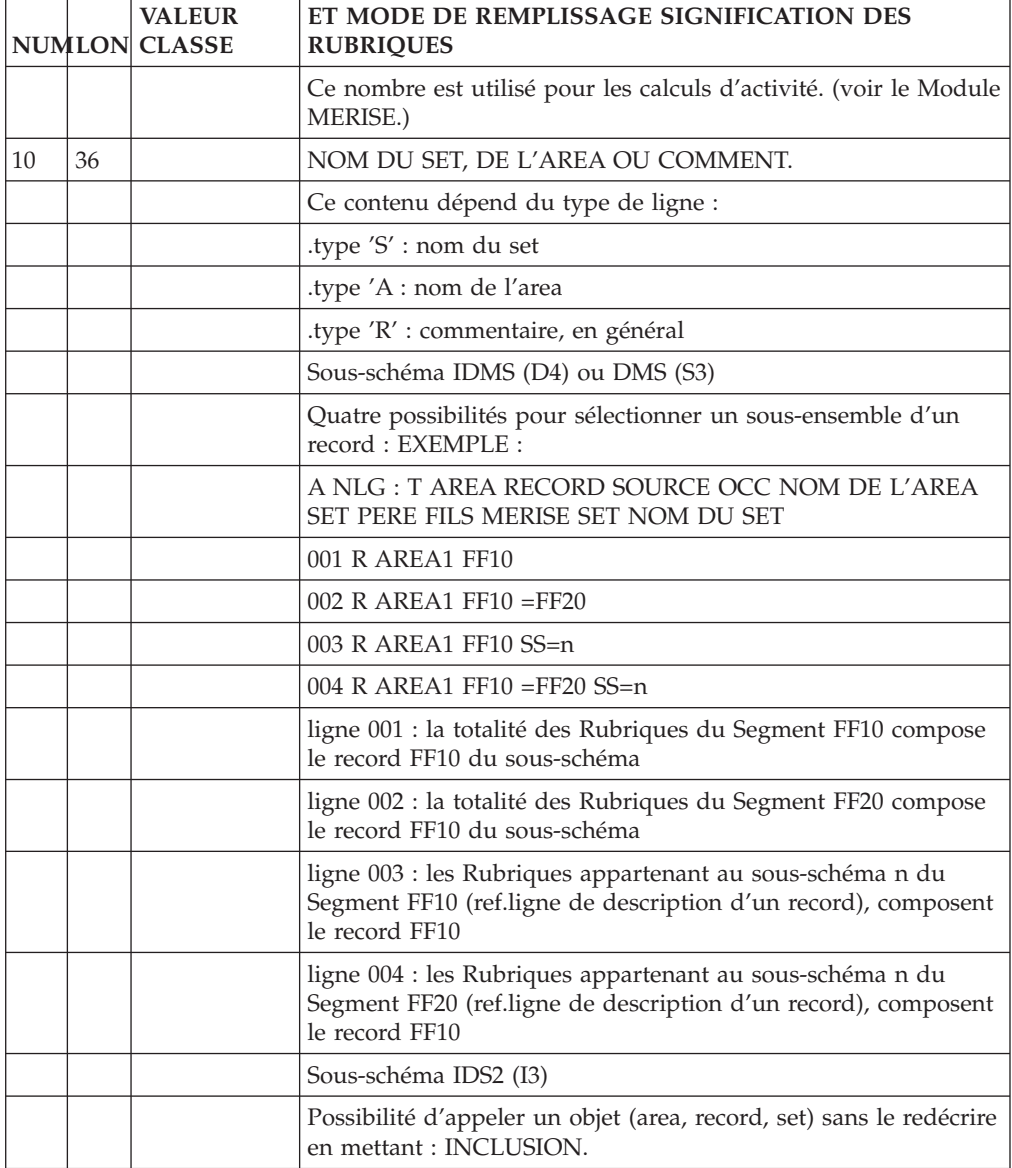

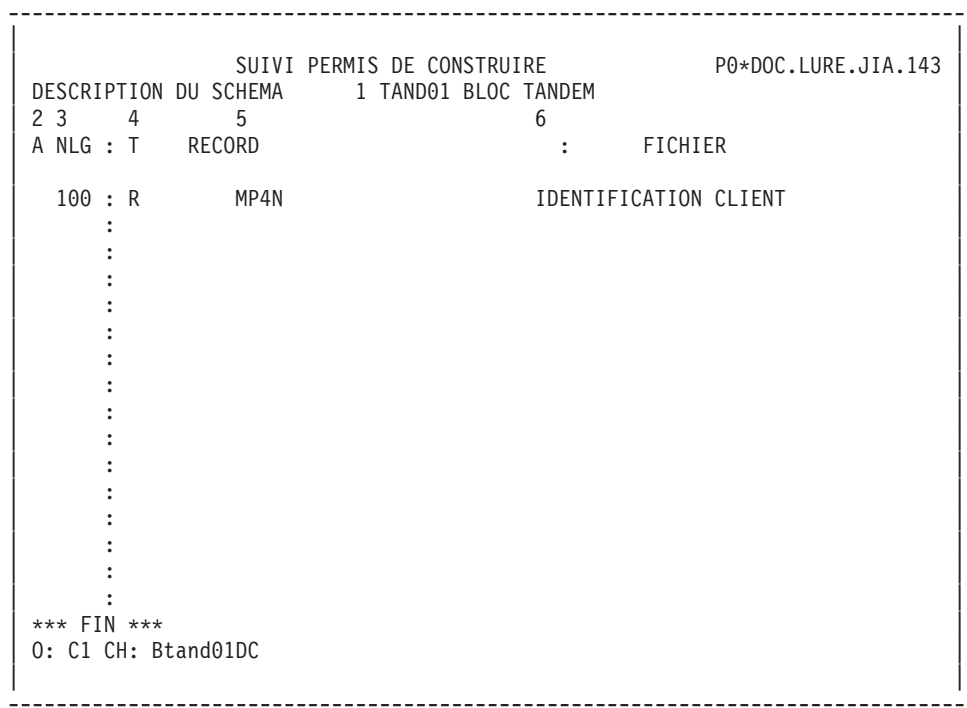

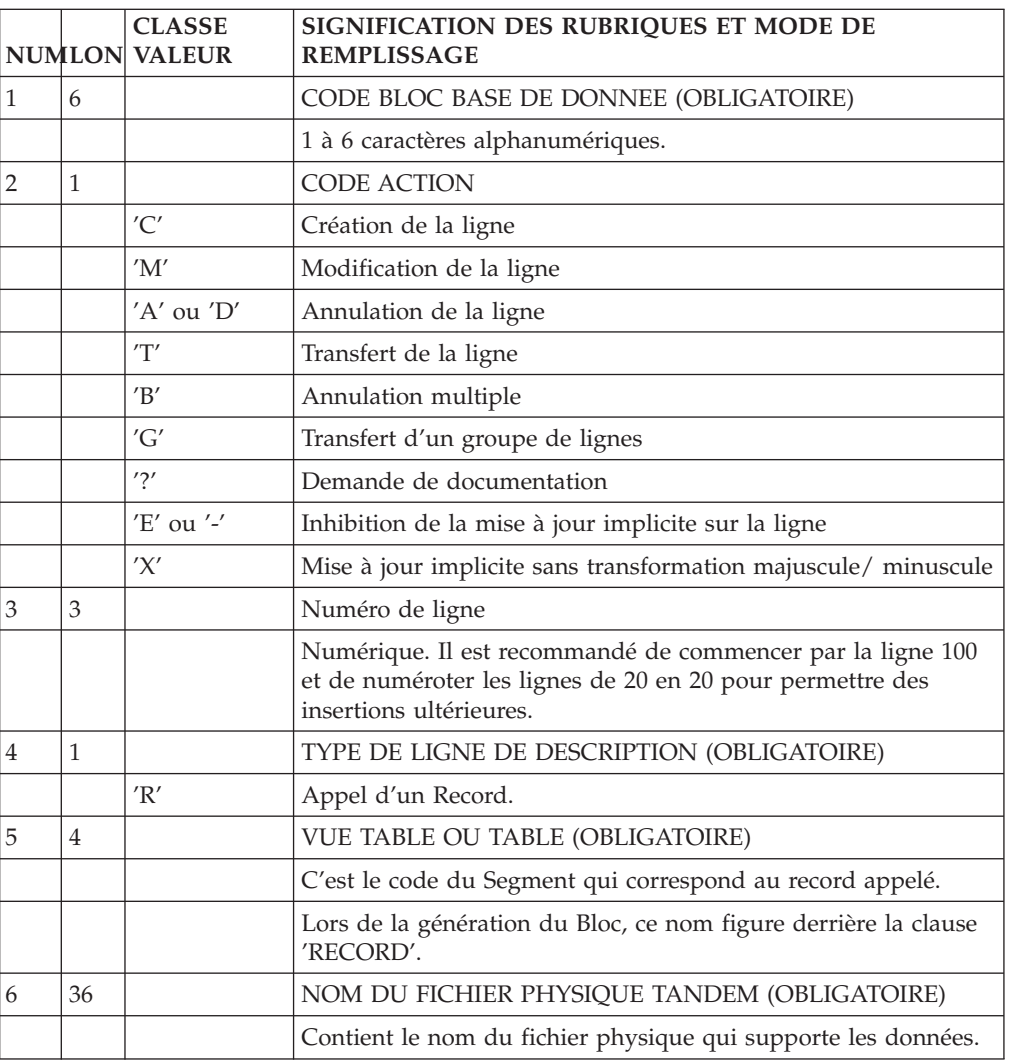

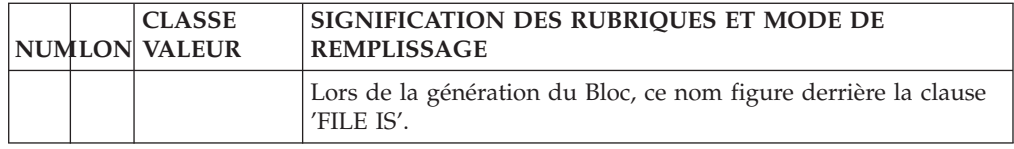

# **Blocs B.D.: Mode d'accès en TP**

LISTE DES BLOCS BASES DE DONNEES

LCBaaaaaa

Liste des Blocs B.D. par code (à partir du Bloc 'aaaaaa').

LNBaaaaaa

Liste des Blocs B.D. par nom (à partir du Bloc de nom 'aaaaaa').

**LTBaabbbbbb** 

Liste des Blocs B.D. par type (à partir du type 'aa' et du Bloc 'bbbbbb').

**LEBaaccccccccc** 

Liste des Blocs B.D. par nom externe (à partir du type 'aa' et du nom externe 'cccccccc').

DESCRIPTION DU BLOC 'aaaaaa'

Baaaaaa (MAJ)

Définition du Bloc 'aaaaaa'.

BaaaaaaCR (MAJ)

Saisie des instances reliées au Bloc 'aaaaaa' par une Relation Utilisateur.

BaaaaaaGCbbb (MAJ)

Commentaires du Bloc 'aaaaaa' (à partir de la ligne 'bbb').

BaaaaaaGGbbb (MAJ)

Eléments de génération du Bloc 'aaaaaa' (à partir de la ligne 'bbb').

BaaaaaaGObbb (MAJ)

Options de génération du Bloc 'aaaaaa' (à partir de la ligne 'bbb').

BaaaaaaATbbbbbb

Texte associé au Bloc 'aaaaaa' (à partir du Texte 'bbbbbb').

BaaaaaaX

Utilisations du Bloc 'aaaaaa'.

### Baaaaaa XBbbbbbb

Utilisation du Bloc 'aaaaaa' dans les PSB (à partir du PSB 'bbbbbb').

## BaaaaaaXObbbbbb

Utilisation du Bloc 'aaaaaa' dans les Ecrans (à partir de l'Ecran 'bbbbbb').

### BaaaaaaXObbbbbbCScdddd

Utilisation du Bloc 'aaaaaa' dans les Ecrans à partir de l'Appel de Segments dans l'Ecran 'bbbbbb' (à partir de la catégorie 'c' et du segment 'dddd'). Note : ″c″ est égal à & pour la catégorie en-tête.

## BaaaaaaXObbbbbbWccnnn

Utilisation du Bloc 'aaaaaa' dans les Ecrans à partir du descriptif des zones de travail de l'écran 'bbbbbb' (à partir de l'emplacement 'cc' et du numéro de ligne  $'$ nnn $'$ ).

### BaaaaaaXQbbbbbb

Liste des entités reliées au Bloc 'aaaaaa' par Relation Utilisateur (à partir de la Relation 'aaaaaa').

## BaaaaaaXVbbbbbb

Utilisation du Bloc 'aaaaaa' dans les Rapports (à partir du Rapport 'bbbbbb').

#### BaaaaaaXPbbbbbb

Utilisation du Bloc 'aaaaaa' dans les Programmes (à partir du Programme 'bbbbbb').

### BaaaaaaXPbbbbbbWccnnn

Utilisation du Bloc 'aaaaaa' dans les Programmes à partir du descriptif des zones de travail du programme 'bbbbbb' (à partir de l'emplacement 'cc' et du numéro de ligne 'nnn').

### DESCRIPTION DU BLOC CODASYL 'aaaaaa'

### BaaaaaaDCbbb (MAJ)

Description du Bloc 'aaaaaa' de type CODASYL (à partir de la ligne 'bbb').

### BaaaaaaDCbbbGCccc (MAJ)

Commentaires de la ligne 'bbb' du Bloc 'aaaaaaa' (à partir de la ligne de commentaires 'ccc').

### BaaaaaaDCbbbGGccc (MAJ)

Eléments de génération de la ligne 'bbb' du Bloc 'aaaaaa' (à partir de la ligne d'éléments de génération 'ccc').

### LCAaaaaaa

Liste des areas définies dans les Blocs CODASYL, avec chaînage (à partir de l'area 'aaaaaa').

LCCaaaaaa

Liste des sets définis dans les Blocs CODASYL, avec chaînage (à partir du set 'aaaaaa').

CaaaaaaACT

Calcul d'activité sur le set 'aaaaaa'

DESCRIPTION DU BLOC DB2 'aaaaaa'

BaaaaaaDCbbb (MAJ)

Description du Bloc 'aaaaaa' de type CODASYL ou DB2 (à partir de la ligne 'bbb').

### BaaaaaaDCbbbGCccc (MAJ)

Commentaires de la ligne 'bbb' du Bloc 'aaaaaaa' (à partir de la ligne de commentaires 'ccc').

BaaaaaaDCbbbGGccc (MAJ)

Eléments de génération de la ligne 'bbb' du Bloc 'aaaaaa' (à partir de la ligne d'éléments de génération 'ccc').

BaaaaaaSQL (MAJ)

Consultation et mise à niveau du catalogue DB2 pour le DBD 'aaaaaa'.

DESCRIPTION DU BLOC TANDEM 'aaaaaa'

BaaaaaaDCbbb (MAJ)

Description du Bloc 'aaaaaa' (à partir de la ligne 'bbb').

BaaaaaaDCbbbGCccc (MAJ)

Commentaires de la ligne 'bbb' du Bloc 'aaaaaaa' (à partir de la ligne de commentaires 'ccc').

BaaaaaaDCbbbGGccc (MAJ)

Eléments de génération de la ligne 'bbb' du Bloc 'aaaaaa' (à partir de la ligne d'éléments de génération 'ccc').

DESCRIPTION DU BLOC HIERARCHIQUE 'aaaaaa'

BaaaaaaDHbbb (MAJ)

Description du Bloc 'aaaaaa' de type hiérarchique (à partir de la ligne 'bbb').
BaaaaaaDHbbbGCccc (MAJ)

Commentaires de la ligne 'bbb' du Bloc 'aaaaaaa' (à partir de la ligne de commentaires 'ccc').

BaaaaaaDHbbbGGccc (MAJ)

Eléments de génération de la ligne 'bbb' du Bloc 'aaaaaa' (à partir de la ligne d'éléments de génération 'ccc').

#### LISTES DES OBJETS RELATIONNELS-SQL

LTStddss

Liste des Objets Relationnels par type et par code (à partir du type 't' et du code 'ddss').

LESteeeeeeeeeeee

Liste des Objets Relationnels par type et par nom externe (à partir du type 't' et du nom 'eeeeeeeeeee').

Note :

Si le nom externe est indiqué sur la définition du segment, il n'apparaît pas dans la liste.

DESCRIPTION DU BLOC RELATIONNEL-SQL 'aaaaaa'

BaaaaaaDRbbb (MAJ)

Description du Bloc 'aaaaaa' de type relationnel (à partir de la ligne 'bbb').

BaaaaaaDRbbbGCccc (MAJ)

Commentaires de la ligne 'bbb' du Bloc relationnel 'aaaaaaa' (à partir de la ligne de commentaires 'ccc').

BaaaaaaDRbbbGGccc (MAJ)

Eléments de génération de la ligne 'bbb' du Bloc relationnel 'aaaaaa' (à partir de la ligne d'éléments de génération 'ccc').

BaaaaaaDRbbbK (MAJ)

Constitution de la clé du Bloc 'aaaaaa' sur la ligne numéro 'bbb'.

BaaaaaaGN (MAJ)

Génération des ordres SQL pour le Bloc 'aaaaaa'.

BaaaaaaGNnnn (MAJ)

Génération des ordres SQL pour la ligne 'nnn' de description du bloc 'aaaaaa'.

NB : 'Baaaaaa' peut être remplacé par '-' après la première transaction de type 'Baaaaaa'.

Tous les éléments entre parenthèses sont facultatifs.

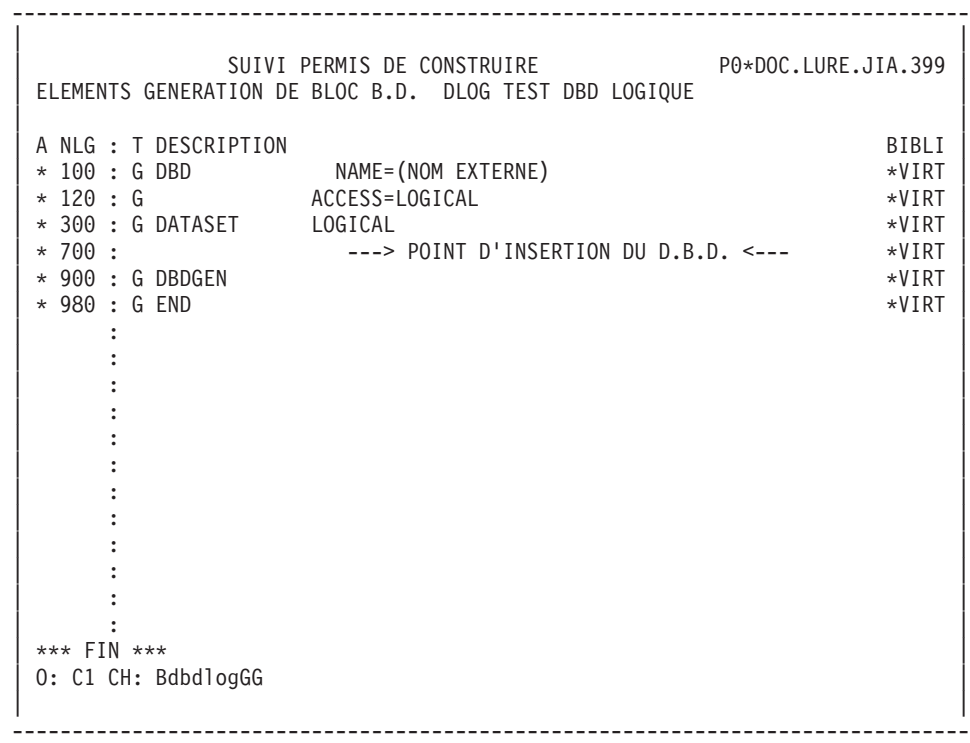

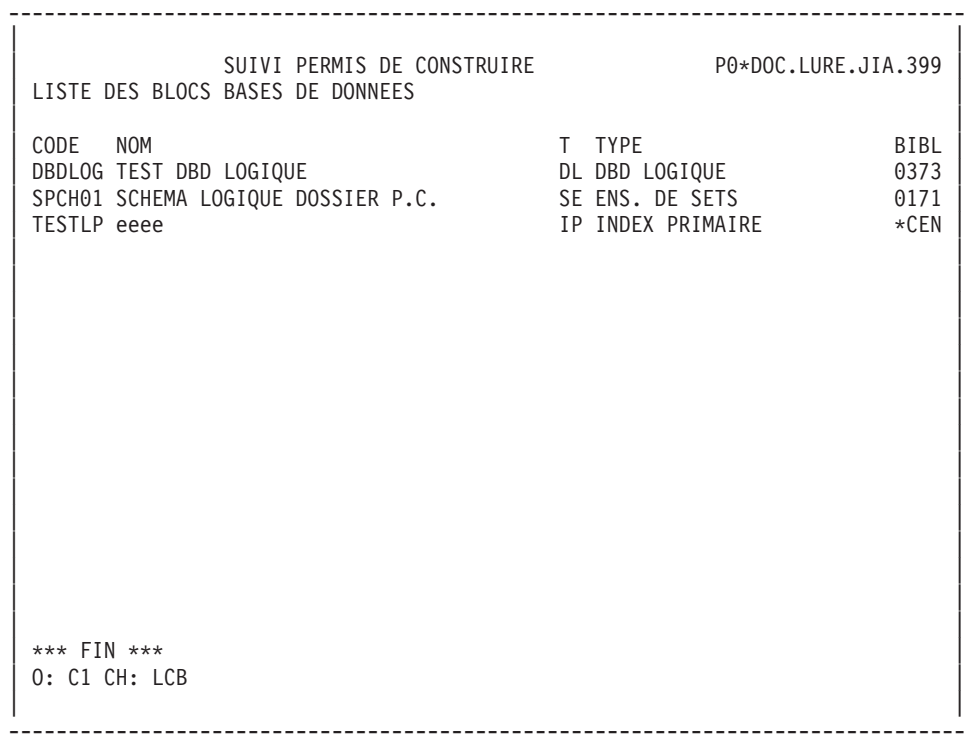

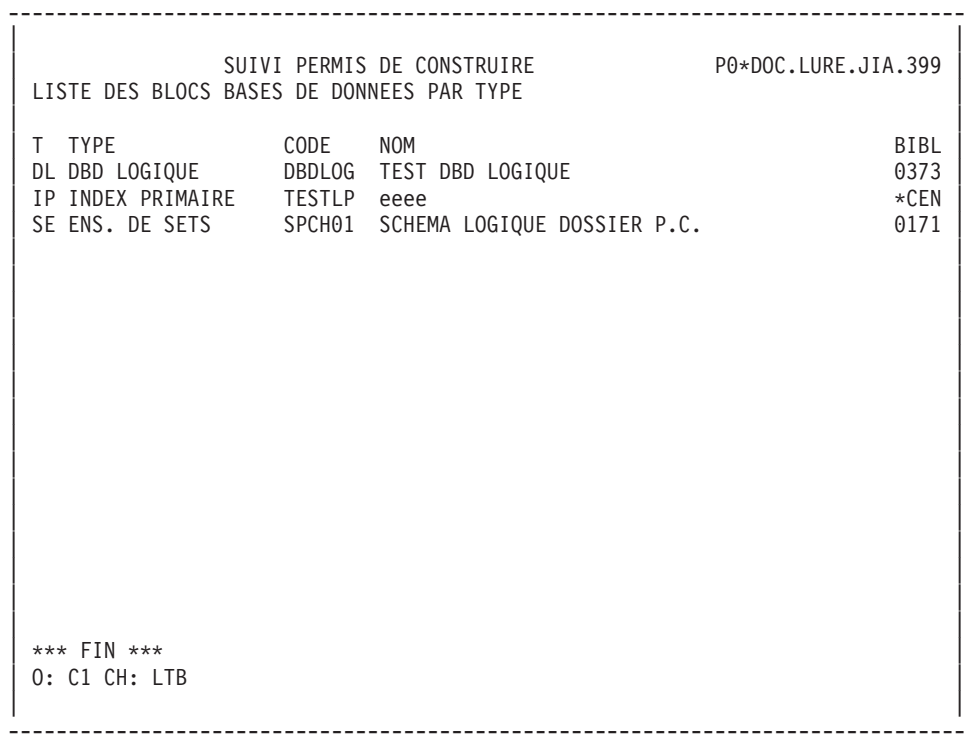

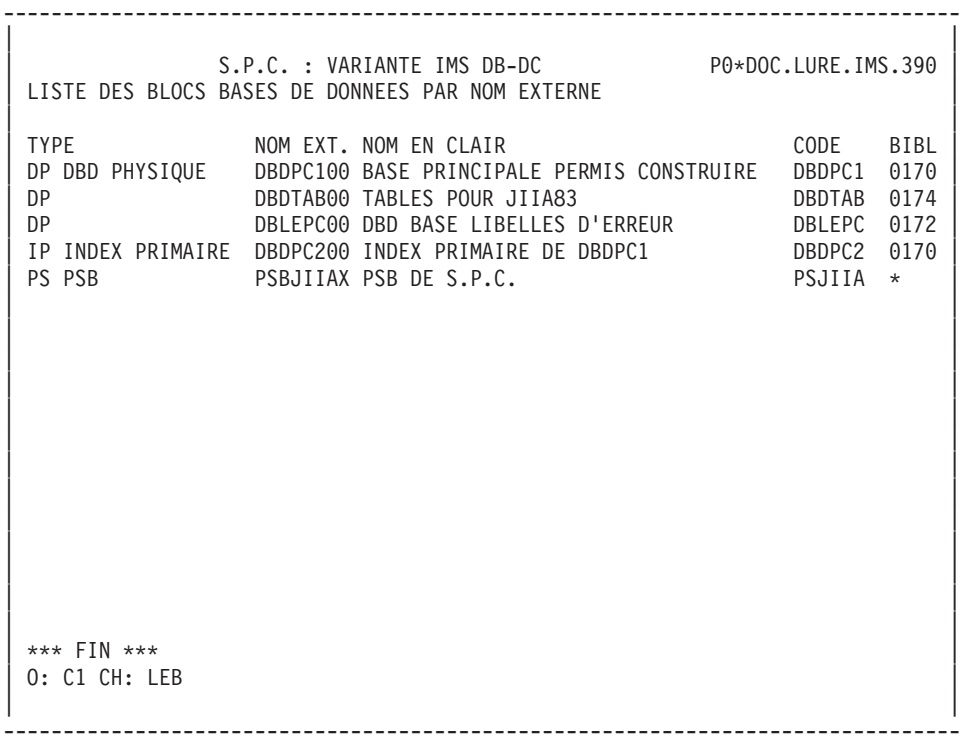

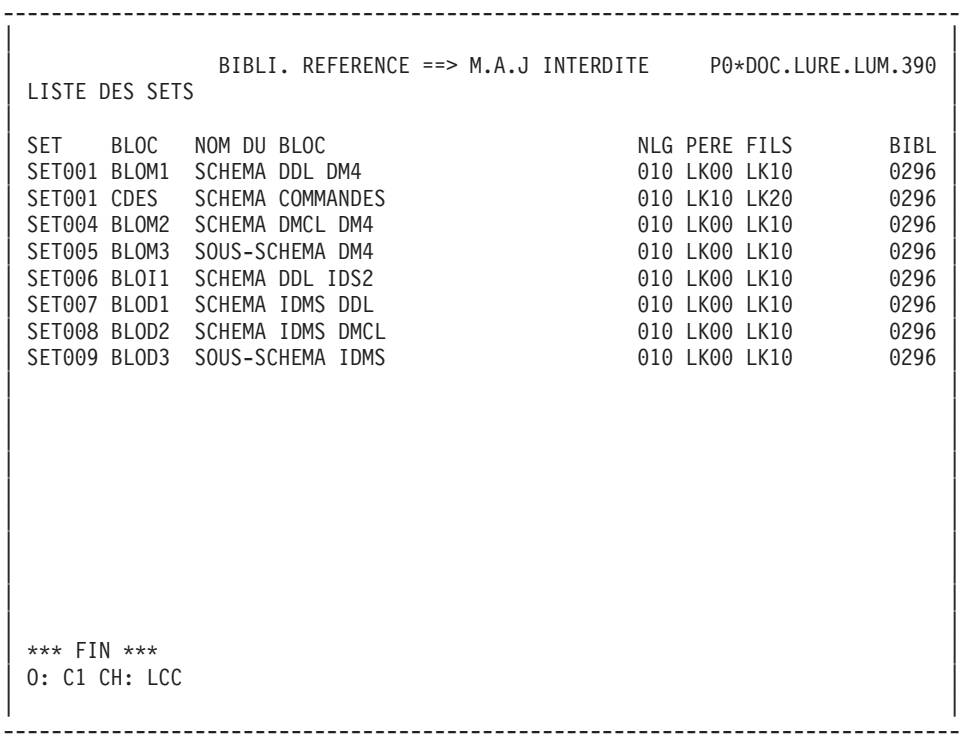

### **Blocs B.D.: Commandes d'édition génération**

Listes :

**LCB :** Liste des Blocs Bases de Données classés par code :

Option C1 : sans mots-clés imprimés,

Option C2 : avec mots-clés imprimés.

**LEB :** Liste des Blocs Bases de Données classés par nom externe, sans mots-clés imprimés.

**LTB :** Liste des Blocs Bases de Données classés par type :

Options C1 : sans mots-clés imprimés,

Options C2 : avec mots-clés imprimés.

**LKB :** Liste des Blocs Bases de Données par mot-clé.

Une zone de sélection (SEL:) sur la commande permet de choisir les mots-clés implicites ('L') ou explicites ('M'). Sinon on obtient les deux. Les mots-clés sont précisés dans la zone suite.

**LTS :** Liste des objets SQL classés par code.

**LES :** Liste des objets SQL classés par nom externe.

Descriptions :

- **DTB :** Définition, description, documentation, mots-clés et chaînages du Bloc dont le code est indiqué dans la zone CODE ENTITE. Si cette zone n'est pas renseignée, description de tous les blocs du type indiqué dans la zone TYPE, ou tous les blocs si on n'indique aucun type.
- Option C1 : sans la documentation ventilée;
- Option C2 : avec la documentation ventilée.

#### Génération

Le Module DESCRIPTION DE BASES DE DONNEES permet de générer du langage source du SGBD spécifique à partir des descriptions de Blocs.

# **Chapitre 6. Ecrans communs**

### **Introduction**

Les écrans présentés dans ce chapitre sont communs à plusieurs entités.

Vous ne trouverez pas ici d'explications détaillées propres à la saisie sur chaque entité.

Pour cela, consultez les renvois indiqués dans les textes d'introduction à chaque écran.

### **Génération de l'aide en ligne (-GE)**

Cet écran vous permet de décrire les libellés d'erreur et les textes de l'aide en ligne des Rubriques, Segments, Structures de Données et Ecrans.

Référez-vous aux manuels ″Dialogue″ et ″Pacbench C/S - Services Applicatifs et Clients TUI″, chapitre ″Libellés d'erreur - Aide en ligne″, ou au manuel ″Applications Batch″, chapitre ″Aide à l'édition des erreurs″.

Vous pouvez consulter ces manuels à partir de la page :

http://www.ibm.com/software/ad/vapacbase/productinfo\_f.htm

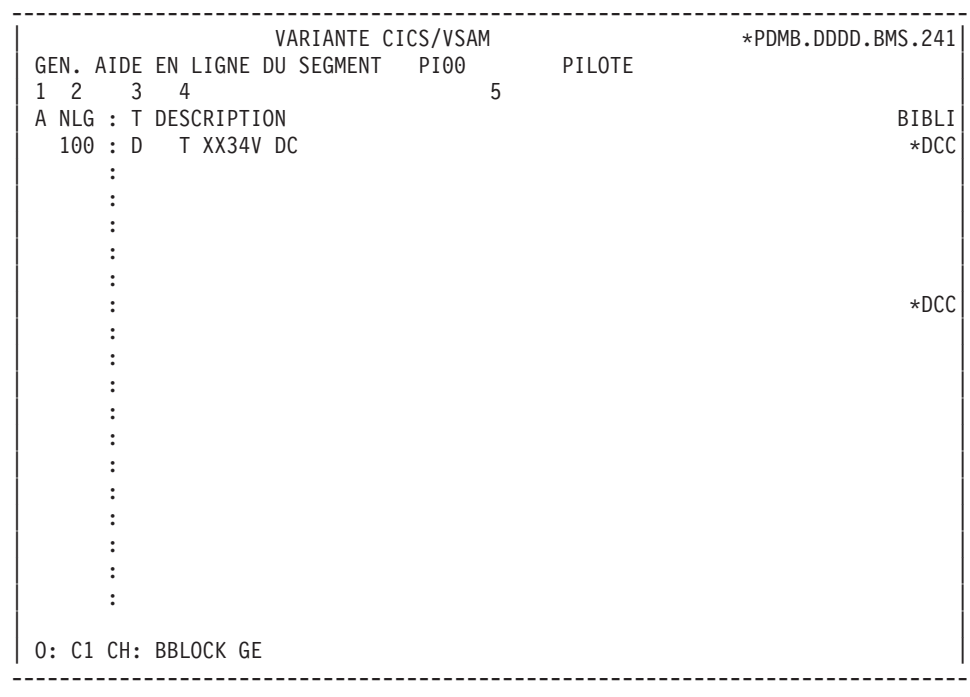

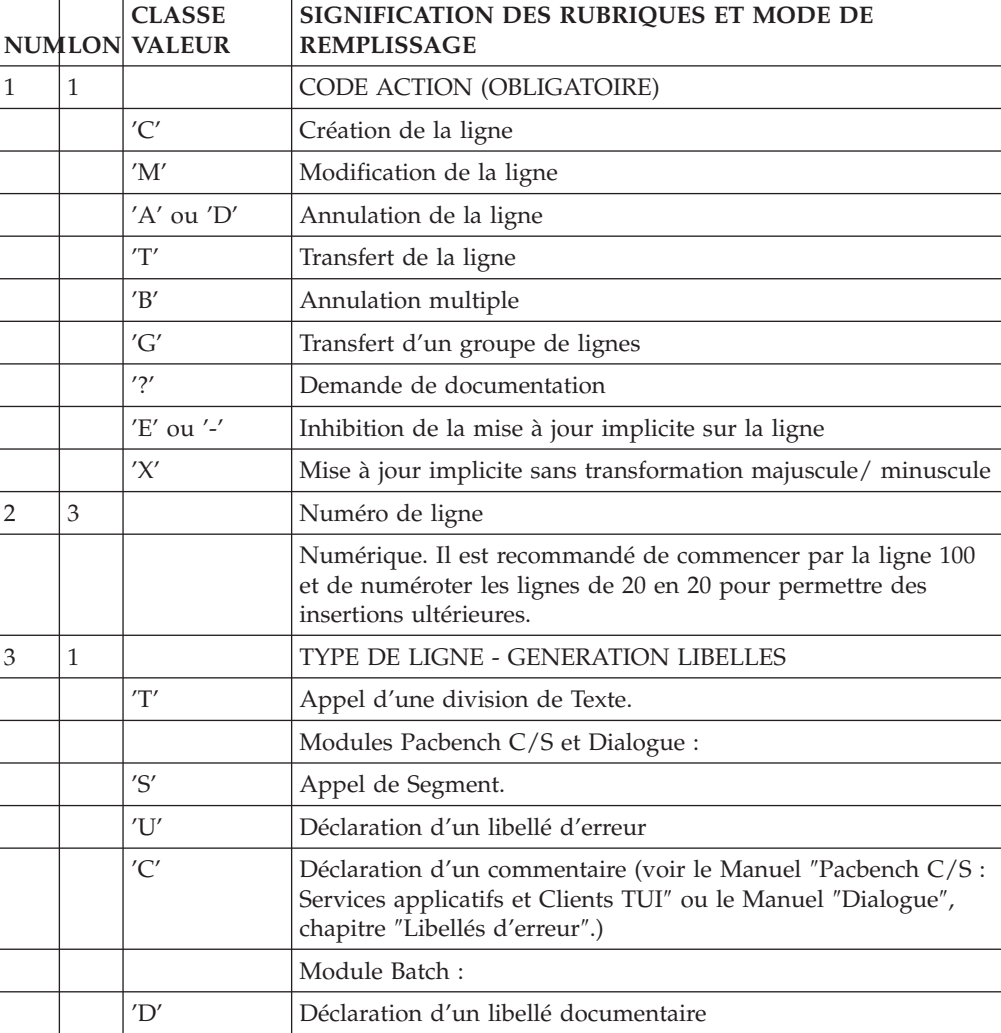

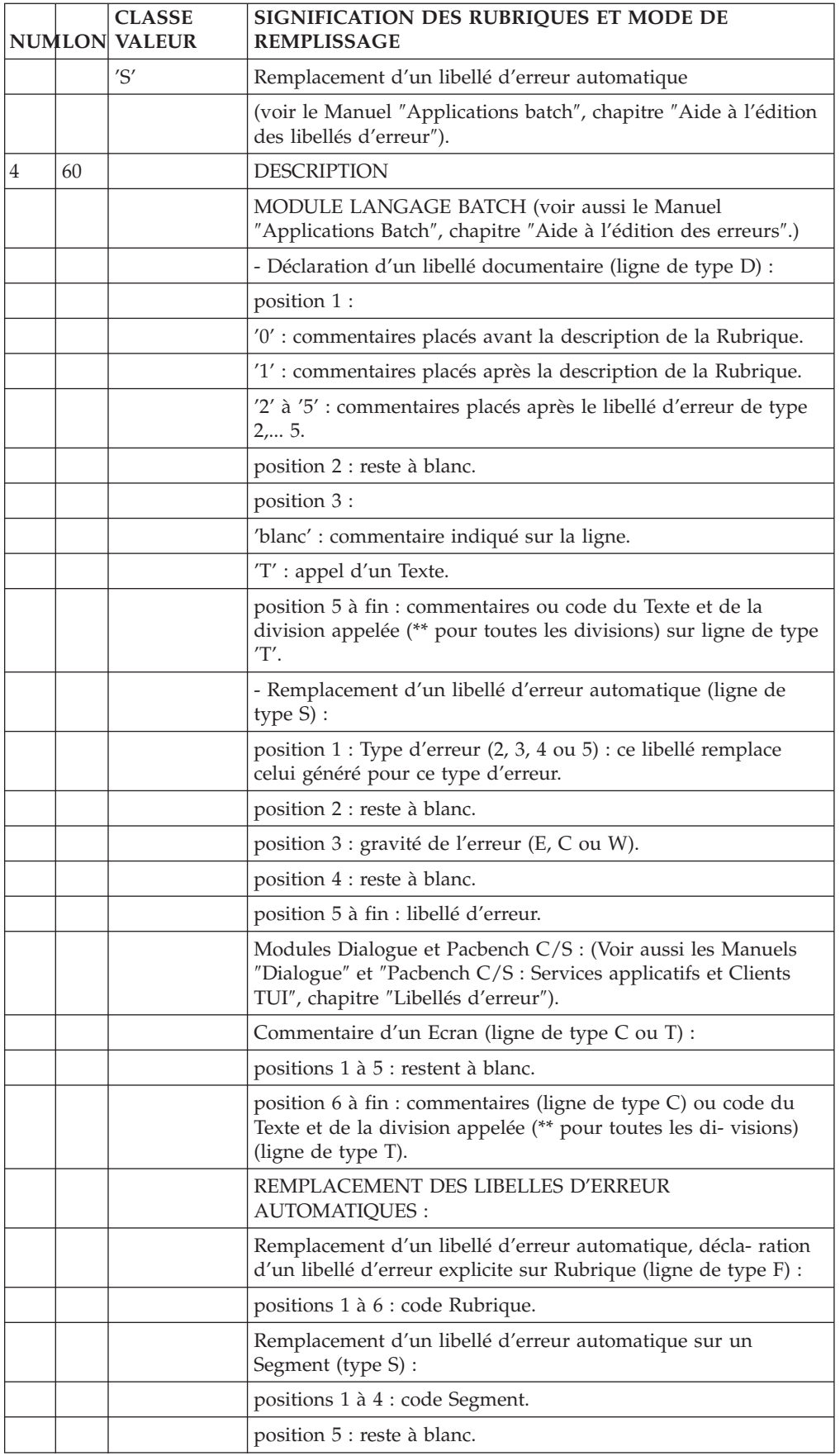

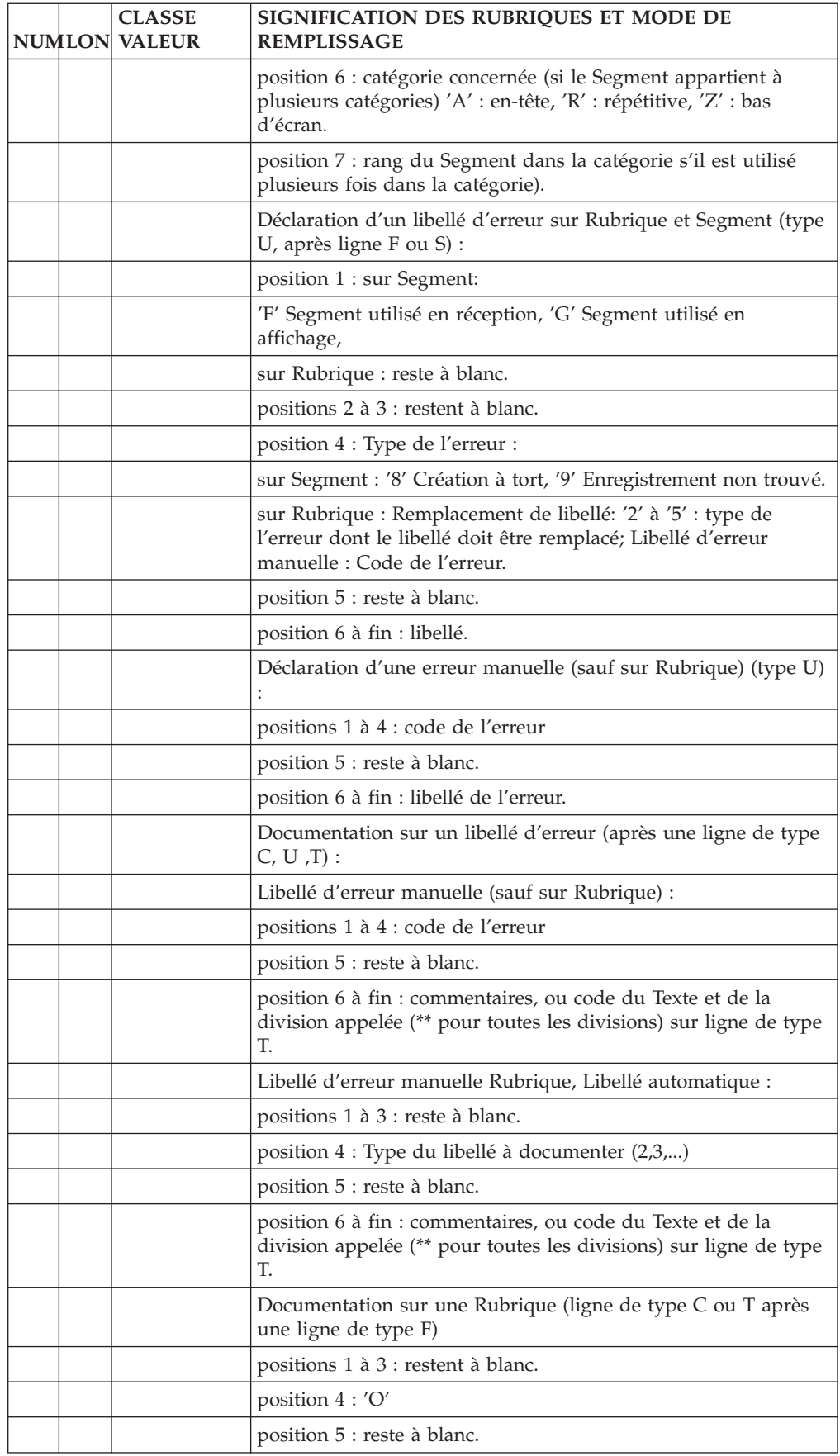

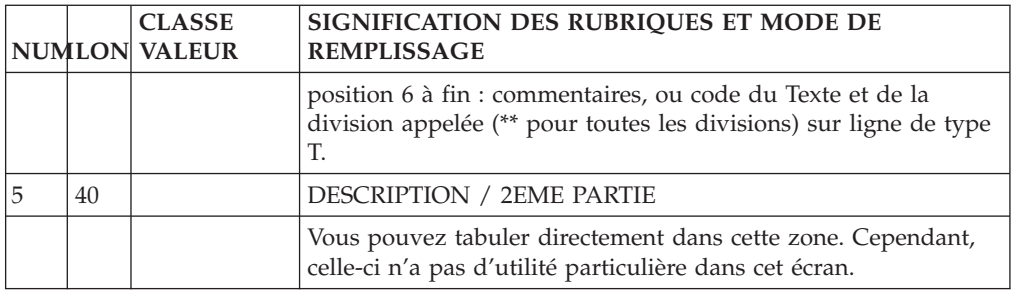

### **Eléments de génération (-GG)**

Vous utilisez cet écran pour plusieurs usages, selon l'entité :

v à partir de la Définition d'un Bloc Base de Données, vous indiquez les caractéristiques physiques du Bloc.

Voir le Manuel correspondant à votre Système de Gestion de Base de Données.

v à partir de la Description d'un Bloc Base de Données, vous complétez les informations de génération.

Voir le Manuel correspondant à votre Système de Gestion de Base de Données.

- à partir de la Définition d'une Structure de Données, vous indiquez des informations techniques (fréquence des sauvegardes...).
- à partir de la Définition d'un Segment, vous personnalisez les accès SQL. Voir le Manuel ″Bases de Données Relationnelles″.
- v à partir de la liste des Rubriques d'un Segment, vous indiquez des éléments de description complémentaires pour la génération des Blocs Bases de Données. Voir le Manuel ″Bases de Données Relationnelles″.
- v à partir de la Définition d'un Ecran ou Client TUI, vous modifiez les constantes générées (qui dépendent du matériel utilisé).
- v pour un client TUI uniquement, vous pouvez générer sur cet écran un PSB par sous-moniteur (et non un PSB général pour tout le Dialogue), en option C2, sur une ligne de type G:
	- PSB= cadré à gauche de la zone DESCRIPTION,
	- code du PSB, cadré sur le point de tabulation suivant.

Cette ligne doit être la première du -GG.

**NOTE :** : Chaque composant client ne doit appartenir qu'à un seul sous-moniteur.

Voir le Manuel ″Dialogue″ ou ″Pacbench C/S : Services Applicatifs et Clients TUI″.

Les lignes saisies sur cet écran sont prises en compte lors de la génération de l'instance.

Vous pouvez consulter tous ces Manuels sur notre adresse internet :

http://www.ibm.com/software/ad/vapacbase/productinfo\_f.htm

#### APPEL D'UN FORMAT GUIDE

L'appel d'un Format Guide peut faciliter et standardiser la saisie sur cet écran.

Un Format Guide est un ensemble de lignes paramétrables. Chaque ligne comporte un libellé fixe et une partie variable qui sera remplie dans l'instance appelante.

Pour appeler un Format Guide, saisissez 'I' dans la zone ″Type de ligne″ et le code du Format Guide dans la zone ″Description″. VA Pac affiche alors les lignes du Format Guide. Vous indiquez les valeurs des paramètres sur ces lignes formatées.

**NOTE :** L'option 'C2' (O: C2) vous permet de tabuler sur la partie variable de la ligne de Format Guide.

Vous ne pouvez pas insérer de lignes entre les lignes du Format Guide.

#### PREREQUIS

L'instance doit être définie avant d'être commentée.

Les Formats Guides appelés doivent aussi être définis.

#### COPIE DE LIGNES

Ecrasez le code de l'instance avec un autre code instance (appartenant à la même entité). Cela n'affectera pas l'instance source mais les lignes seront copiées dans l'instance cible.

**NOTE :** Si les lignes de l'instance source incluent des lignes d'appel à un Format Guide, ces lignes seront copiées aussi, sauf les entrées utilisateur dans la partie variable des lignes de Format Guide.

>>>> Pour plus de détails, référez-vous au ″Guide de l'Interface Mode Caractère″, chapitre ″Fonctions documentaires″, sous-chapitre ″Formats Guides″.

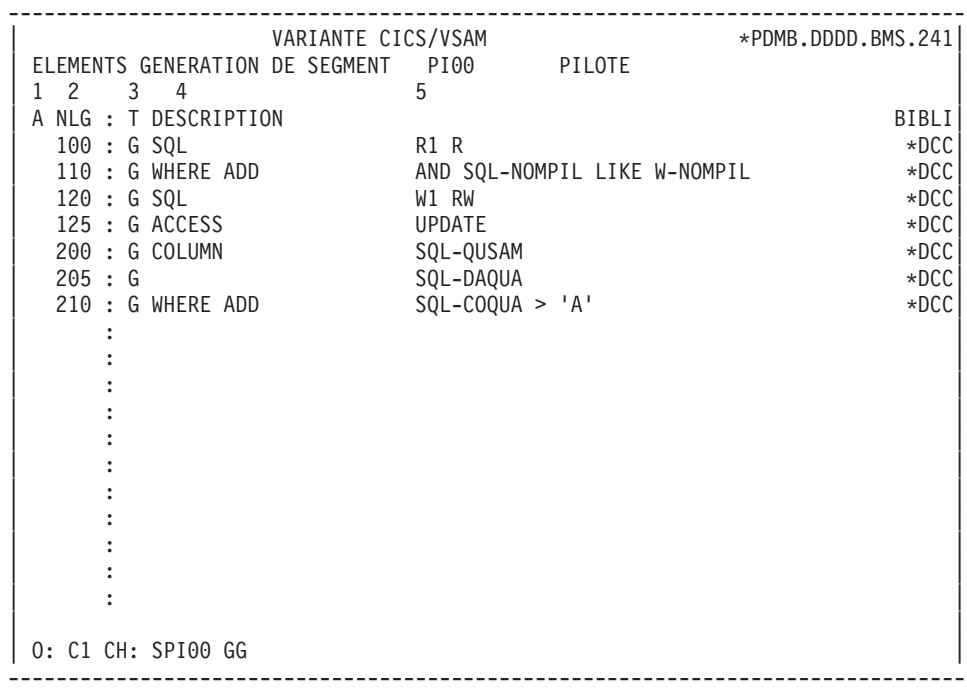

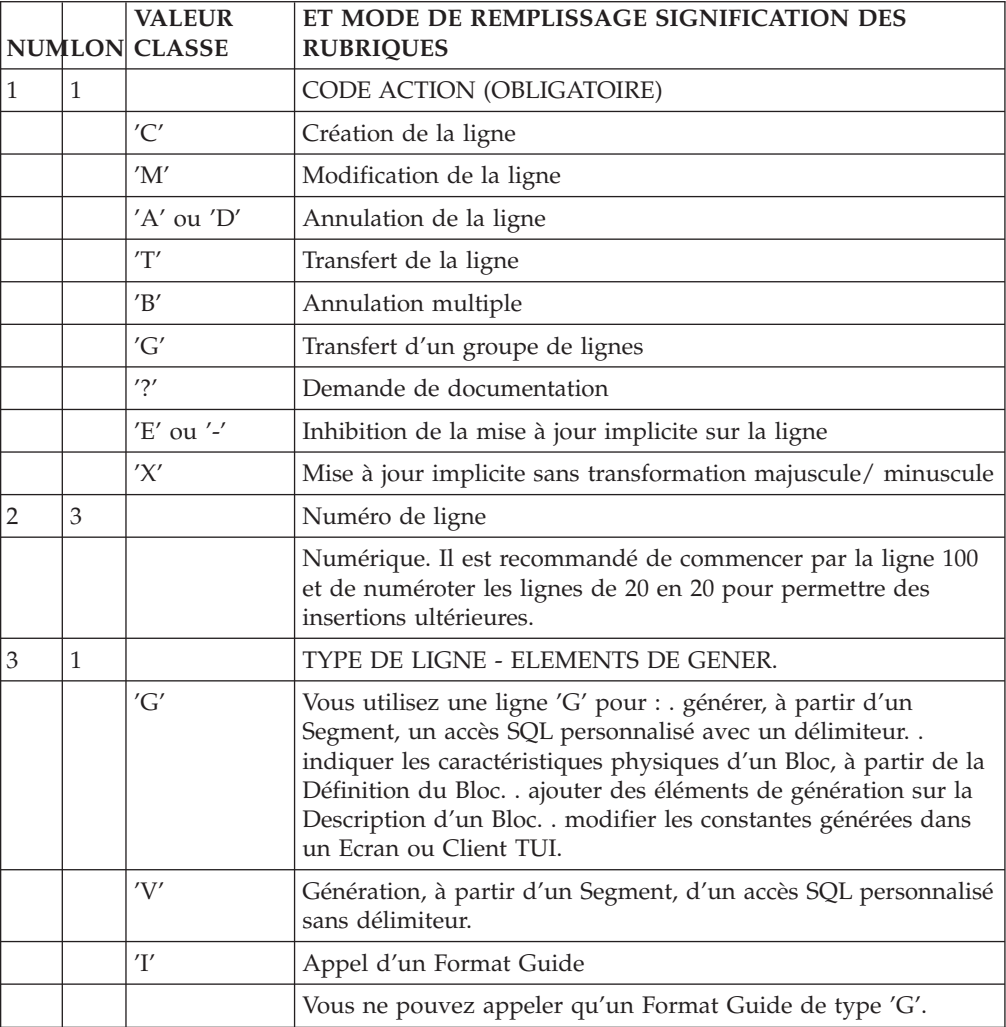

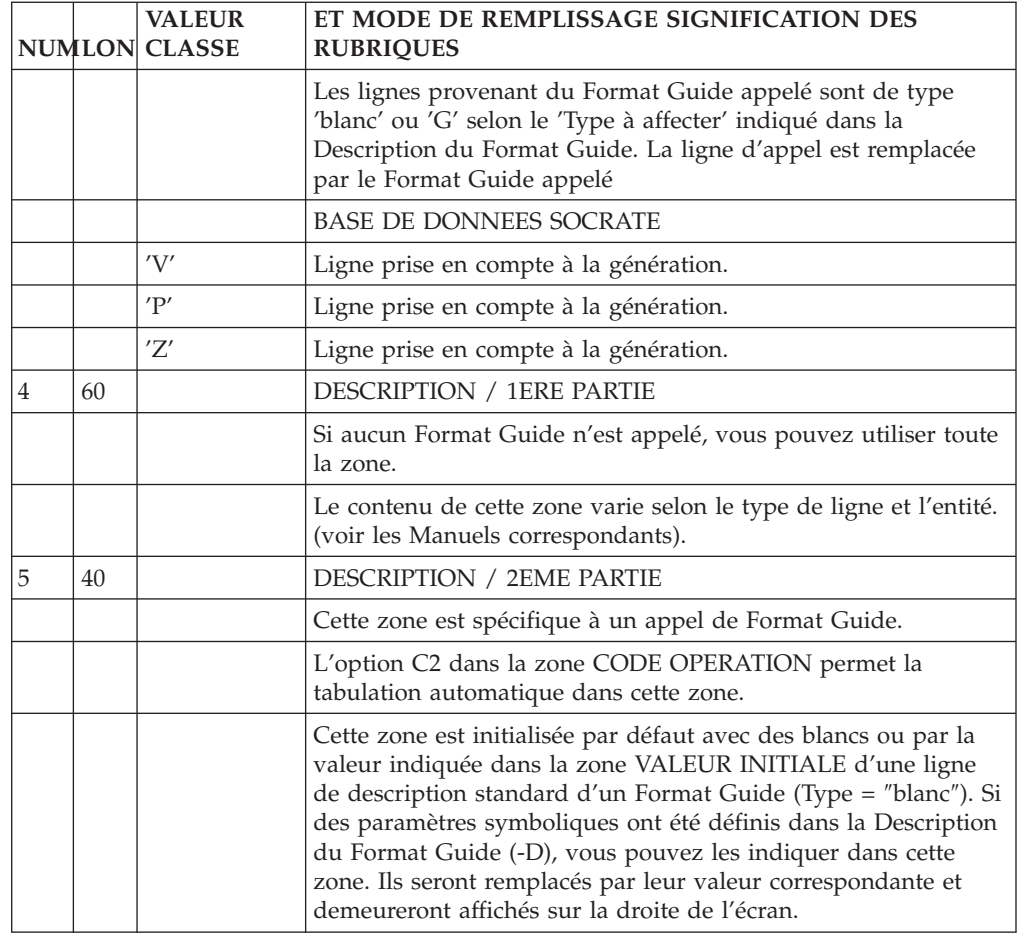

### **Options de génération (-GO)**

Vous utilisez cet écran pour plusieurs usages, selon l'entité :

- v sur un Bloc SQL, vous indiquez des options comme le mode de préfixage, la transformation des minuscules en majuscules... Voir le Manuel ″Bases de Données SQL″.
- v sur un Segment, vous pouvez inhiber la conversion des minuscules en majuscules dans les accès SQL personnalisés (avec l'option UPPER=NO). Voir le Manuel ″Bases de Données SQL″.
- v sur un Programme, vous pouvez modifier le numéro de la fonction/sous-fonction de transformation de la date (F9520 par défaut), avec l'option DATPRO=ffss.

Voir le Manuel ″Applications Batch″.

- v sur une Bibliothèque, vous pouvez ajouter la fonction/sous-fonction de transformation de la date (F9520) ou saisir le format des indices générés. Voir le Manuel ″Guide de l'interface mode caractère″.
- sur un Dialogue, vous pouvez ajouter diverses options de génération. Voir le Manuel ″Dialogue″.
- Pour toutes les entités gérées par le module Pacbench  $C/S$  sauf celles de type ″blanc″ ou ″MW″, vous pouvez indiquer des options de génération. Voir le Volume ″Services Applicatifs″ de la Documentation du Développeur dédiée aux applications eBusiness.

Vous pouvez consulter tous ces Manuels sur notre adresse internet :

http://www.ibm.com/software/ad/vapacbase/productinfo\_f.htm

#### APPEL D'UN FORMAT GUIDE

L'appel d'un Format Guide peut faciliter et standardiser la saisie sur cet écran.

Un Format Guide est un ensemble de lignes paramétrables. Chaque ligne comporte un libellé fixe et une partie variable qui sera remplie dans l'instance appelante.

Pour appeler un Format Guide, saisissez 'I' dans la zone ″Type de ligne″ et le code du Format Guide dans la zone ″Description″. VA Pac affiche alors les lignes du Format Guide. Vous indiquez les valeurs des paramètres sur ces lignes formatées.

**NOTE :** L'option 'C2' (O: C2) vous permet de tabuler sur la partie variable de la ligne de Format Guide.

Vous ne pouvez pas insérer de lignes entre les lignes du Format Guide.

#### PREREQUIS

L'instance doit être définie avant d'être commentée.

Les Formats Guides appelés doivent aussi être définis.

#### COPIE DE LIGNES

Ecrasez le code de l'instance avec un autre code instance (appartenant à la même entité). Cela n'affectera pas l'instance source mais les lignes seront copiées dans l'instance cible.

**NOTE :** Si les lignes de l'instance source incluent des lignes d'appel à un Format Guide, ces lignes seront copiées aussi, sauf les entrées utilisateur dans la partie variable des lignes de Format Guide.

>>>> Pour plus de détails, référez-vous au ″Guide de l'Interface Mode Caractère″, chapitre ″Fonctions documentaires″, sous-chapitre ″Formats Guides″.

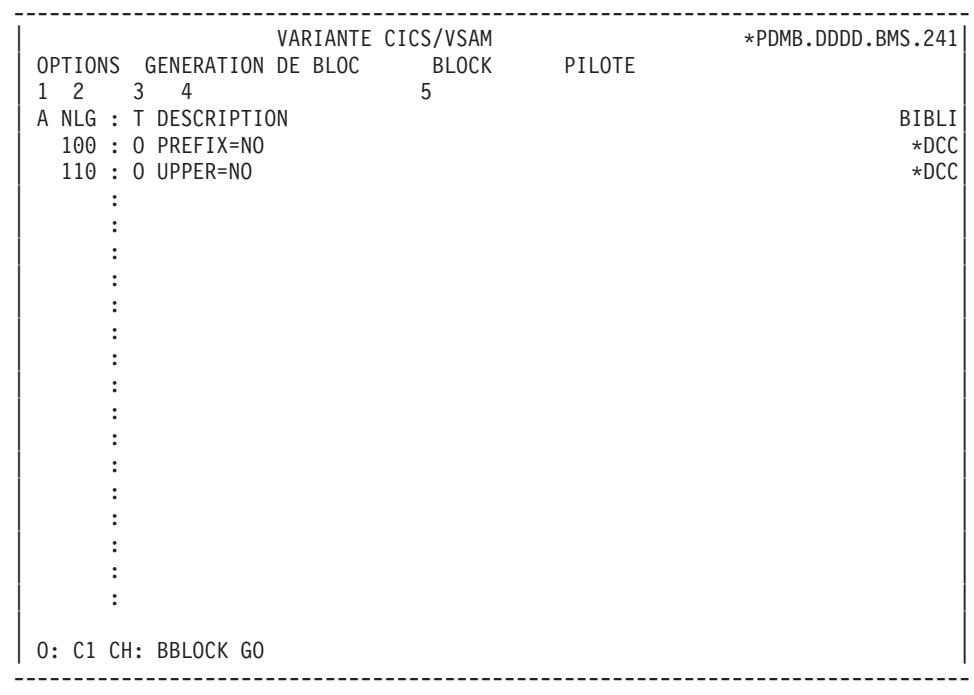

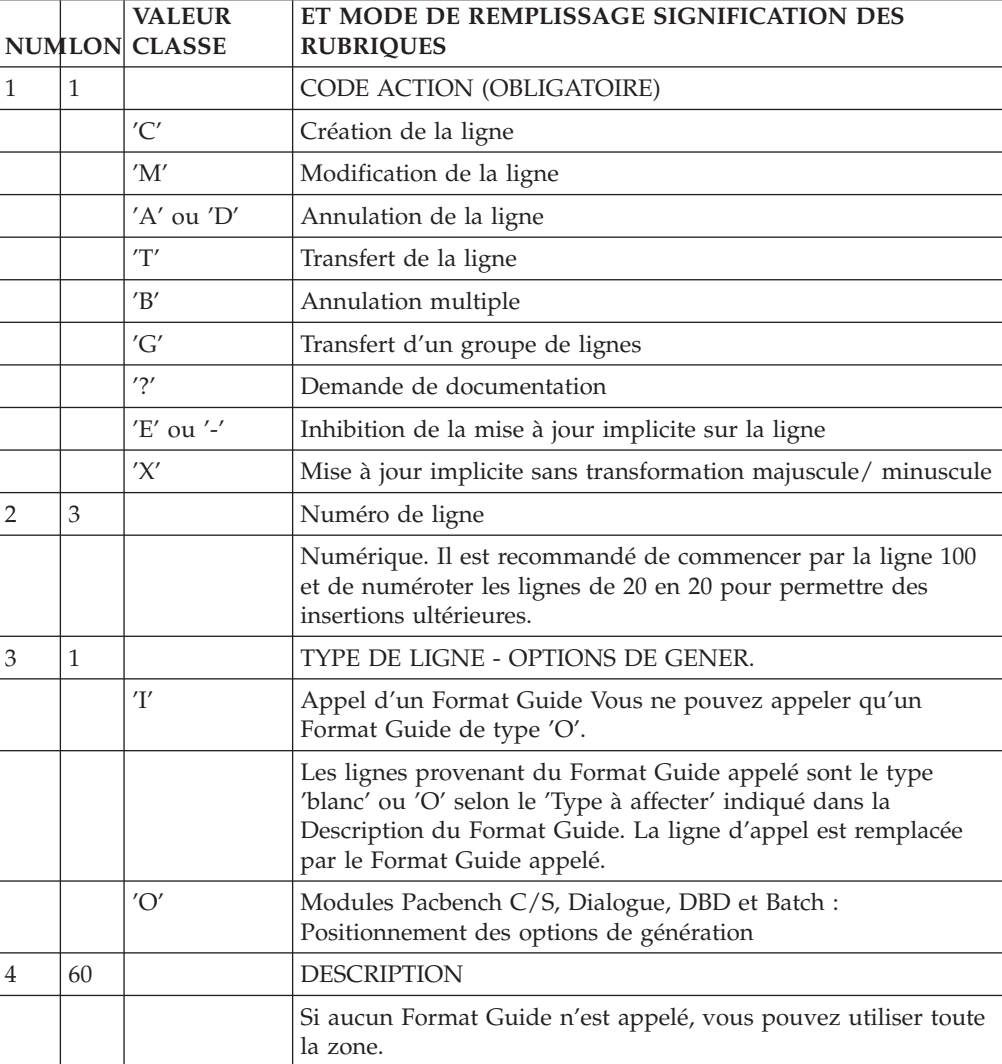

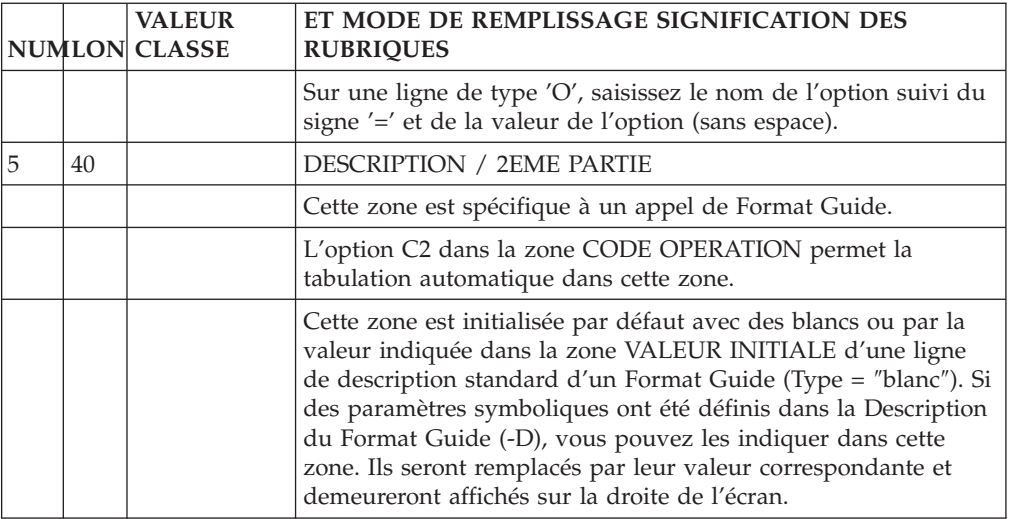

## **Chapitre 7. Génération de Data**

### **Principes**

Le module Dictionnaire possède une fonction générateur.

Cette fonction permet l'obtention de descriptions de Structures de Données ou de Blocs Base de Données SQL en langage source (COBOL) à partir de celles réalisées en VA Pac.

Chaque description ainsi obtenue est mémorisée sous sa forme COBOL dans une bibliothèque de sources et peut alors être récupérée dans les programmes par utilisation de l'ordre COPY.

Une même Structure de Données peut donner lieu à la génération de plusieurs descriptions différentes, chacune étant adaptée à un besoin particulier d'utilisation dans les programmes (en FILE SECTION ou en WORKING STORAGE SECTION en tenant compte des formats internes, d'entrée...).

#### UTILISATION DES FORMATS GUIDES DATA ET DATASQ

La génération d'une description nécessite au préalable la définition et la description d'un Format Guide spécialisé de code réservé 'DATA' ou 'DATASQ'.

Au niveau de la Structure de Données, vous devez appeler le Format Guide 'DATA' autant de fois que vous désirez de descriptions, avec le paramétrage approprié.

Le Format Guide 'DATASQ' vous permet de prendre en compte un Bloc Bases de Données SQL. Deux niveaux de clauses COPY sont générés : un pour les host variables et un pour les indicateurs de présence.

Le type des Formats Guides DATA et DATASQ est toujours forcé à 'C'. Ils ne peuvent donc être appelés que dans les Commentaires (-GC) de la Structure de Données.

La description des Formats Guides DATA et DATASQ, présentée ci-après, doit être scrupuleusement respectée, que ce soit le nombre et l'ordre de définition des paramètres, ou la longueur de chaque paramètre (notamment, aucune ligne de commentaire ne devra être insérée lors de la description du Format Guide).

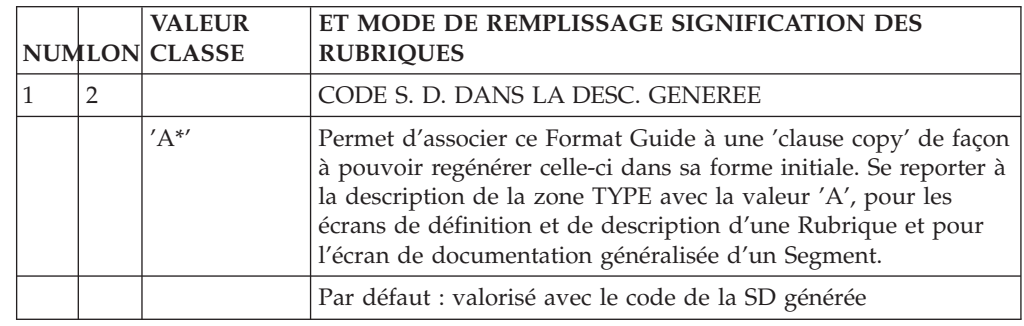

### **Description du Format Guide 'DATA'**

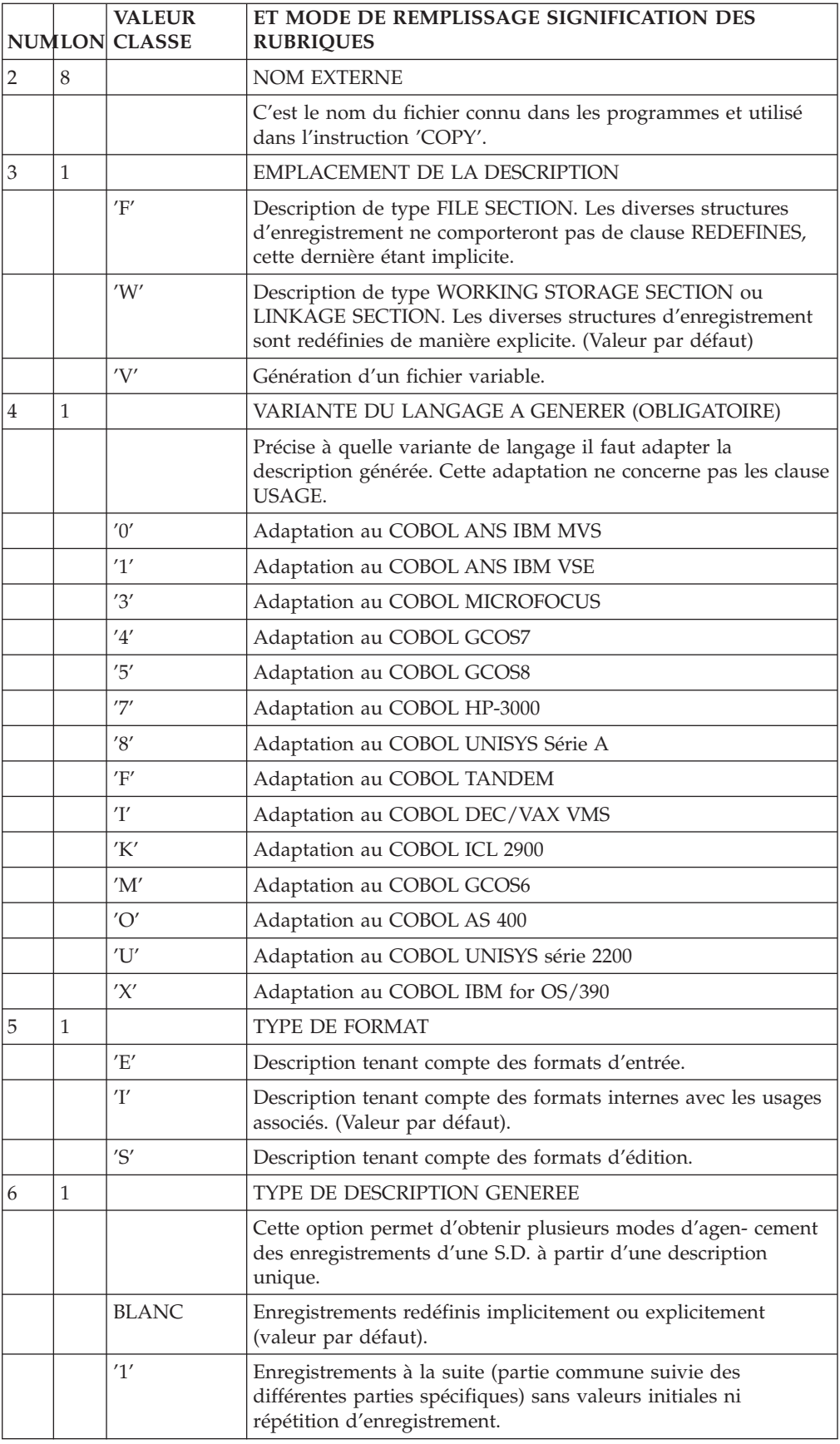

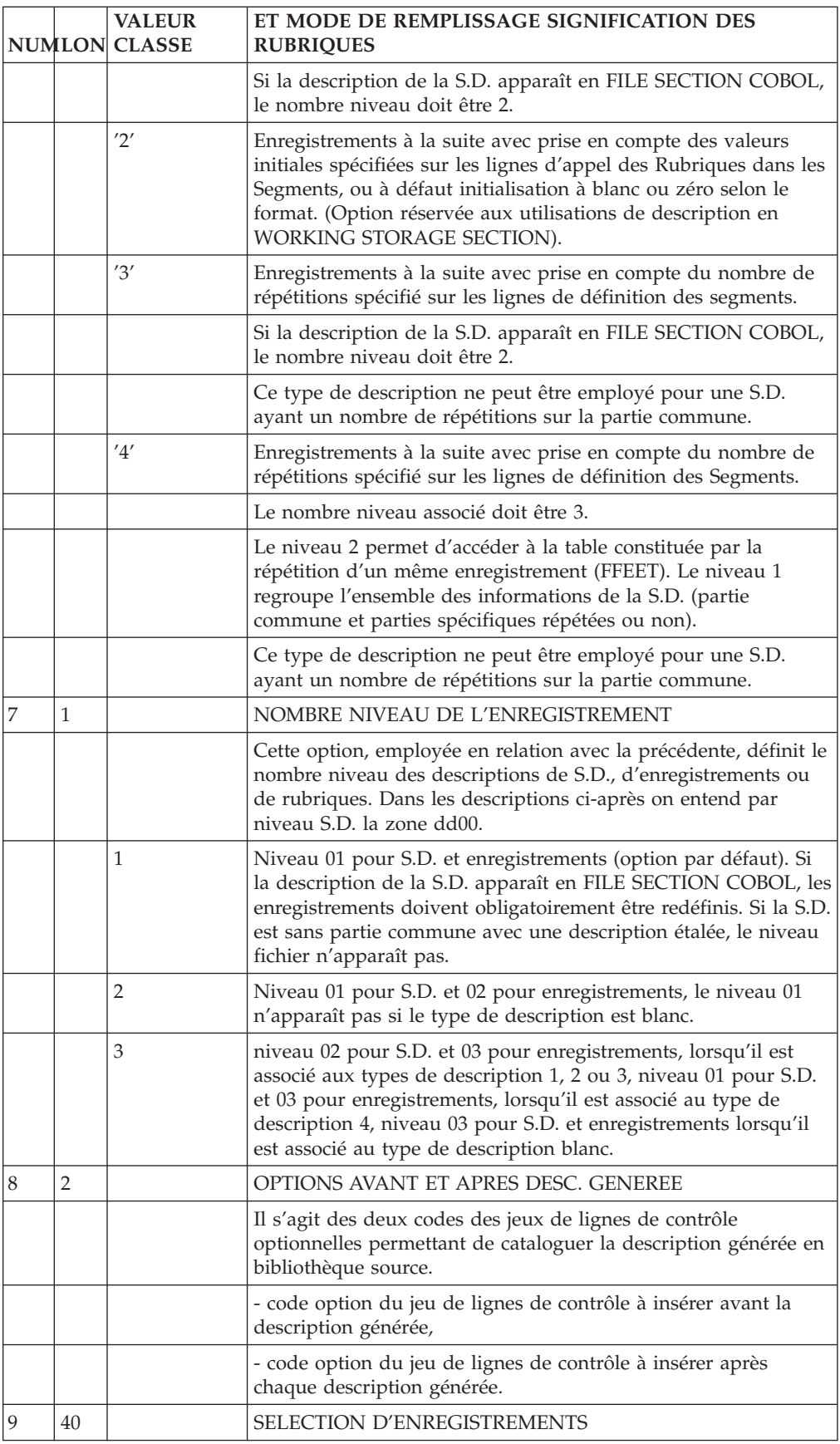

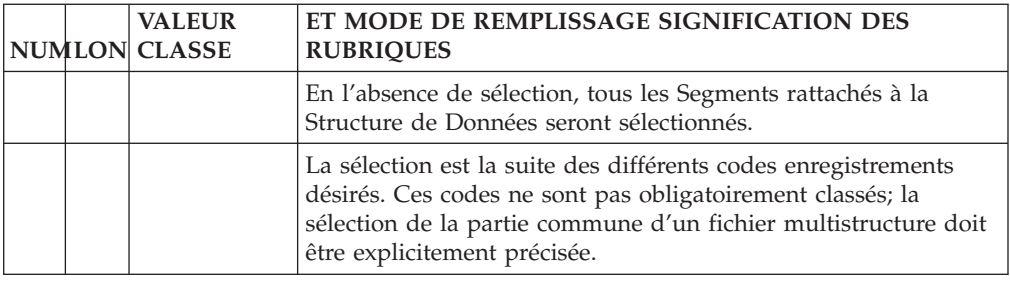

# **Description du Format Guide 'DATASQ'**

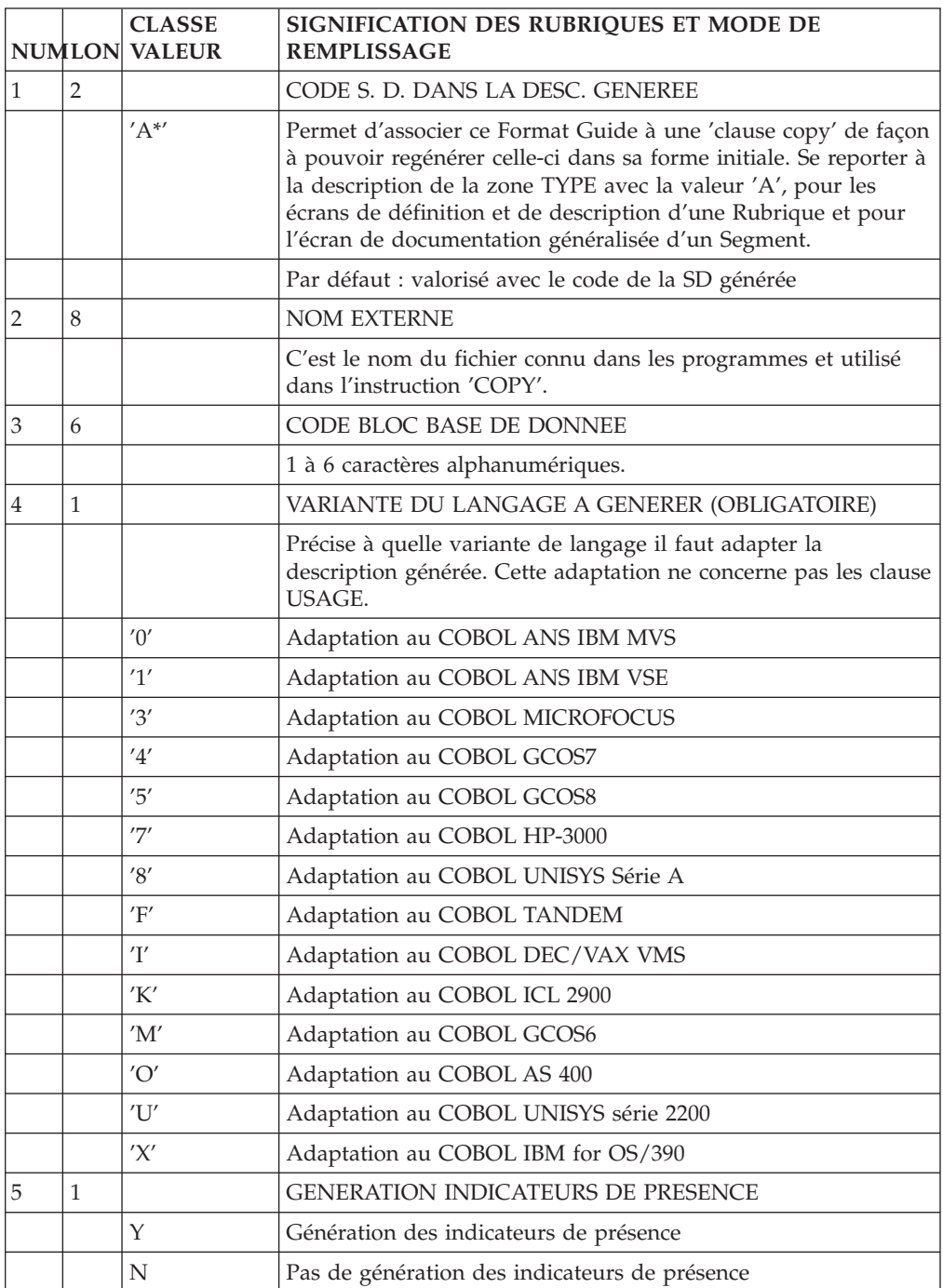

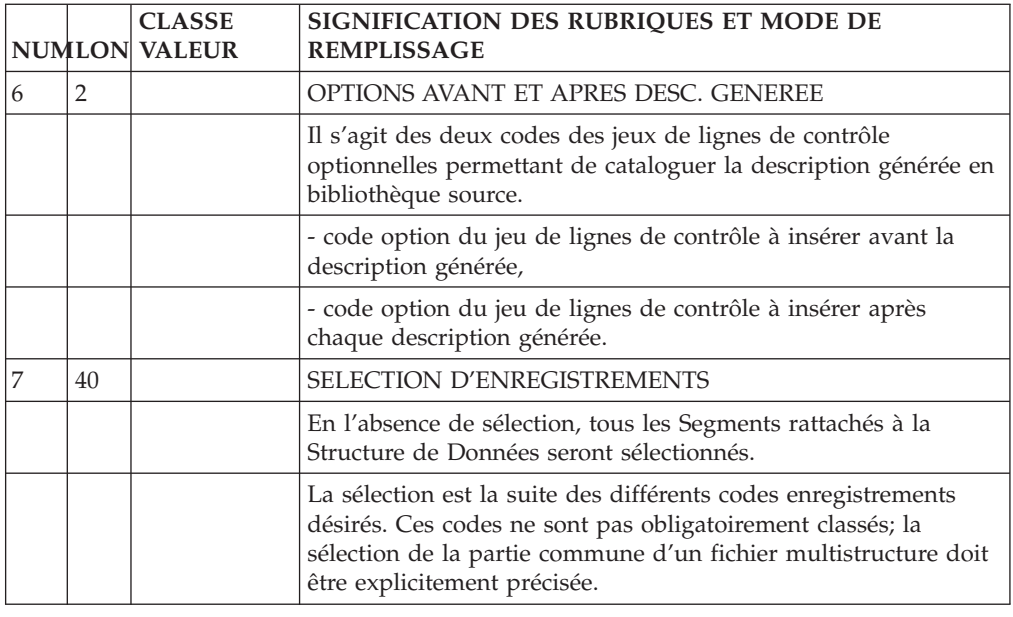

### **Commande de génération de data**

Pour générer une description de données, il faut :

- Appeler le Format Guide 'DATA' ou 'DATASQ' dans l'écran "Commentaires" (-GC) de la structure de Données concernée,
- Renseigner les paramètres,
- Demander la génération sur l'écran édition-génération (CH: GP).

La commande utilisée est 'GCD', suivi du code de la structure de données. Des commandes de contrôle optionnelles (zones CAV:\_ et CAP:\_) peuvent aussi être indiquées.

Une carte de contrôle du flot 'FLD', permet l'appel de cartes de contrôle générales à plusieurs générations ; les paramètres éventuels sont indiquées sur une ligne suite (colonnes 31 à 80 en batch).

La commande 'GCD' permet également d'obtenir la description de la Structure de Données avec les textes ventilés (option C2) ou sans les textes ventilés (Option C2).

En option C3, la commande 'GCD' permet de générer, en plus du source Cobol des Segments, des lignes de description des Rubriques et des Segments sous forme de commentaires qui seront exploités par VAP Connector (un outil du module eBusinesss).

La commande 'GCD' vous permet aussi de valoriser les paramètres des Formats-Guides DATA et DATASQ sur les lignes suite :

- v En option C1, C2 ou C3, les valeurs des paramètres renseignées sur les lignes suite écrasent les valeurs saisies dans TOUS les appels des Formats-Guides DATA et DATASQ.
- v En option C4, les éventuels appels de Formats-Guides dans la Structure de Données sont alors ignorés. Les paramètres indiqués sur les lignes suite sont facultatifs (car ils ont tous une valeur par défaut), sauf le paramètre SQLBLO qui est obligatoire si le paramètre PIATYP=DSQC1 ou DSQC2.

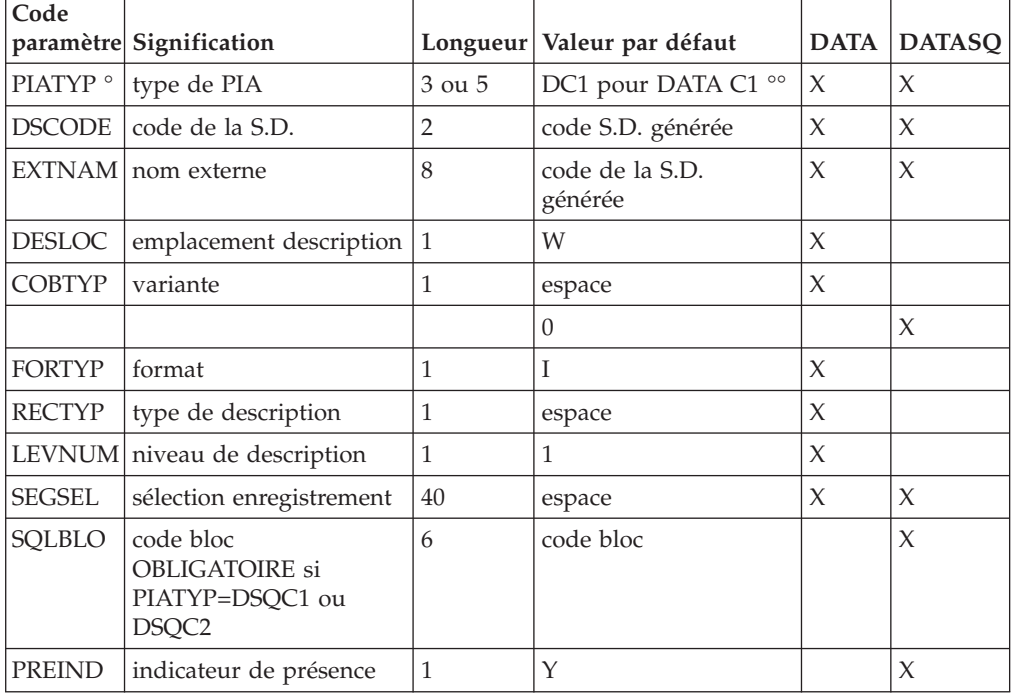

Le tableau suivant présente les paramètres que vous saisissez sur les lignes suite afin d'écraser les valeurs présentes dans le Format-Guide DATA et/ou le Format-Guide DATASQ.

**° :** uniquement pour l'option C4.

**°° :** Il existe quatre autres valeurs possibles (DC2 pour DATA C2, DC3 pour DATA C3, DSQC1 pour DATASQ C1 et DSQC2 pour DATASQ C2).

# **Exemple de 'DATA' généré en FILE SECTION**

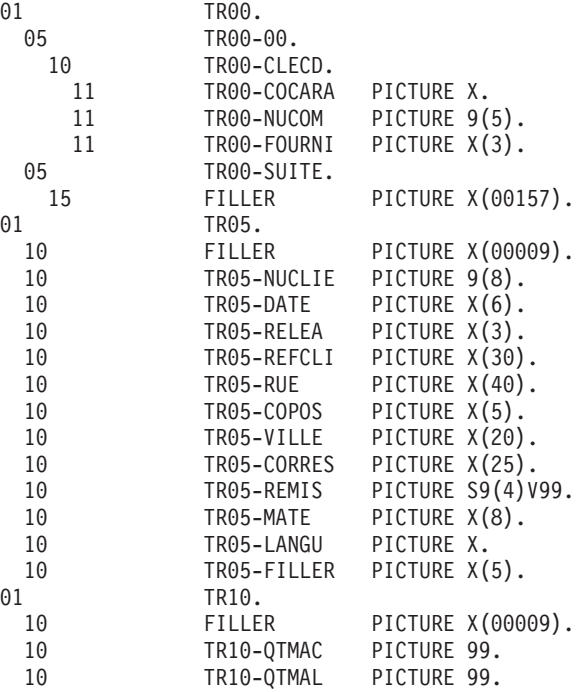

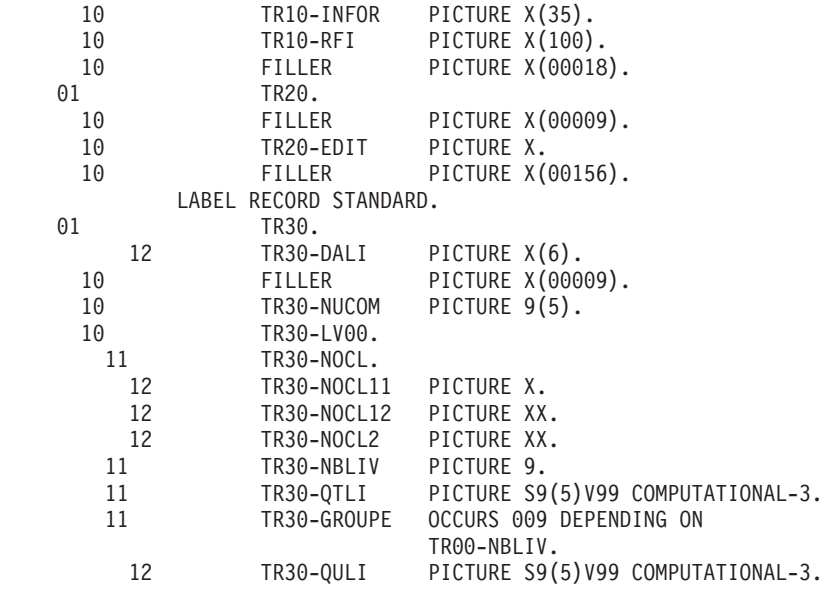

# **Exemple de 'DATA' généré en WORKING STORAGE SECT.**

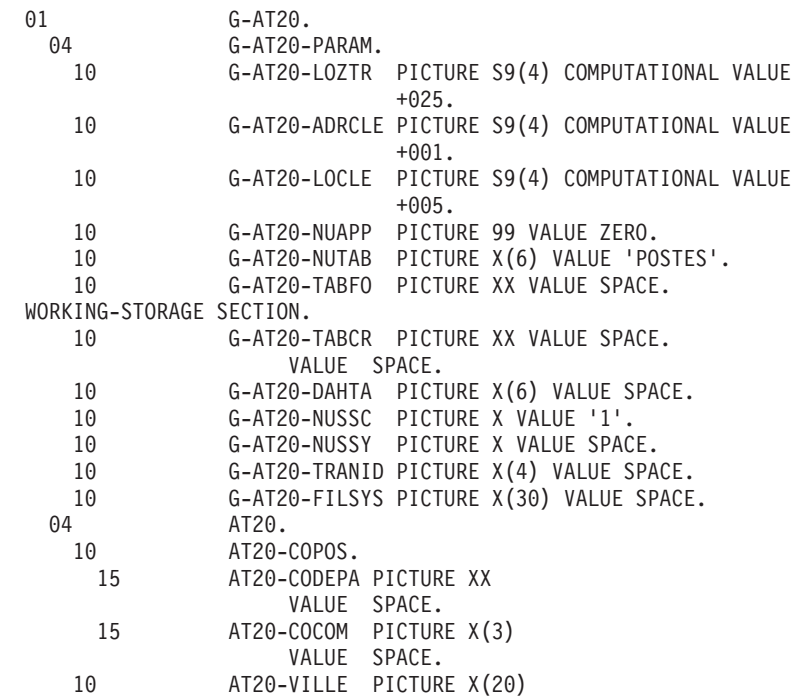

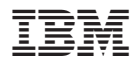

Référence : DDSPE000351F - 6616

Imprimé en France